#### **BAB IV**

#### **IMPLEMENTASI DAN EVALUASI**

#### **4.1 Implementasi**

Implementasi program merupakan hasil dari analisis, diharapkan dengan adanya implementasi ini dapat membantu perusahaan dalam melakukan perencanaan persediaan yang lebih optimal. Sebelum melakukan implementasi, pengguna (*user*) harus mempersiapkan kebutuhan-kebutuhan dari program yang akan diimplementasikan, yaitu berupa kebutuhan perangkat lunak dan kebutuhan perangkat keras seperti yang telah dijelaskan pada bab sebelumnya.

#### **4.2 Penjelasan Penggunaan Aplikasi**

Aplikasi Pemantauan dan Evaluasi Pelayanan Kesehatan Dasar Pada Ibu Berdasarkan SPM ini dijalankan berdasarkan pembagian hak akses untuk setiap pengguna yang didaftarkan. Penjelasan berikut ini difokuskan pada fungsi-fungsi utama aplikasi sesuai dengan yang telah dispesifikasikan. Namun sebelumnya akan dijelaskan mengenai halaman yang digunakan oleh setiap pengguna dalam melakukan proses perencanaan persediaan. Adapun halaman tersebut adalah sebagai berikut:

Form Login merupakan halaman yang ditampilkan pertama kali saat aplikasi dijalankan. Halaman ini berlaku bagi semua pengguna. Lebih jelasnya dapat dilihat pada Gambar 4.1.

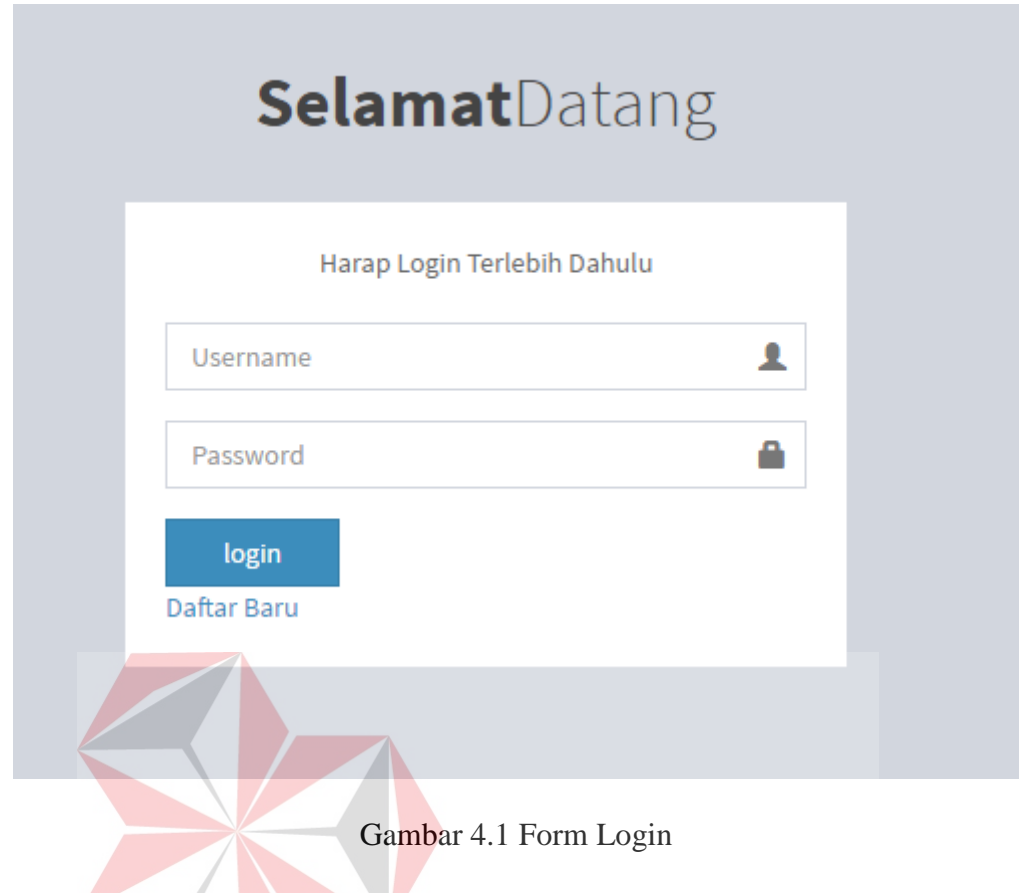

Adapun penjelasan lebih detil mengenai Form Login, serta hasil penyesuaian antara halaman dengan rancangan yang dibuat sebelumnya dapat J. J. n B dilihat pada Tabel 4.1. Tabel 41 Penjelasan Form Login B A Y A

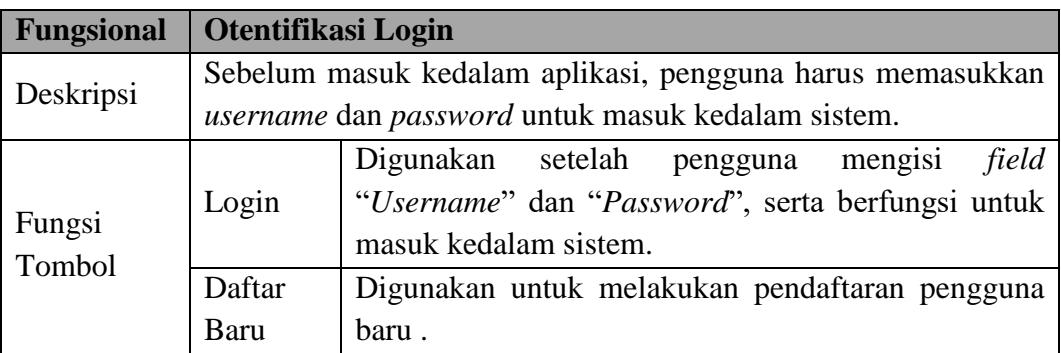

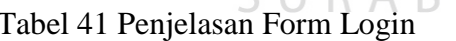

Selain form login, berikut ini merupakan halaman untuk melakukan pendaftaran pengguna baru. Halaman ini berlaku bagi kepala puskesmas saja. Lebih jelasnya dapat dilihat pada Gambar 4.2.

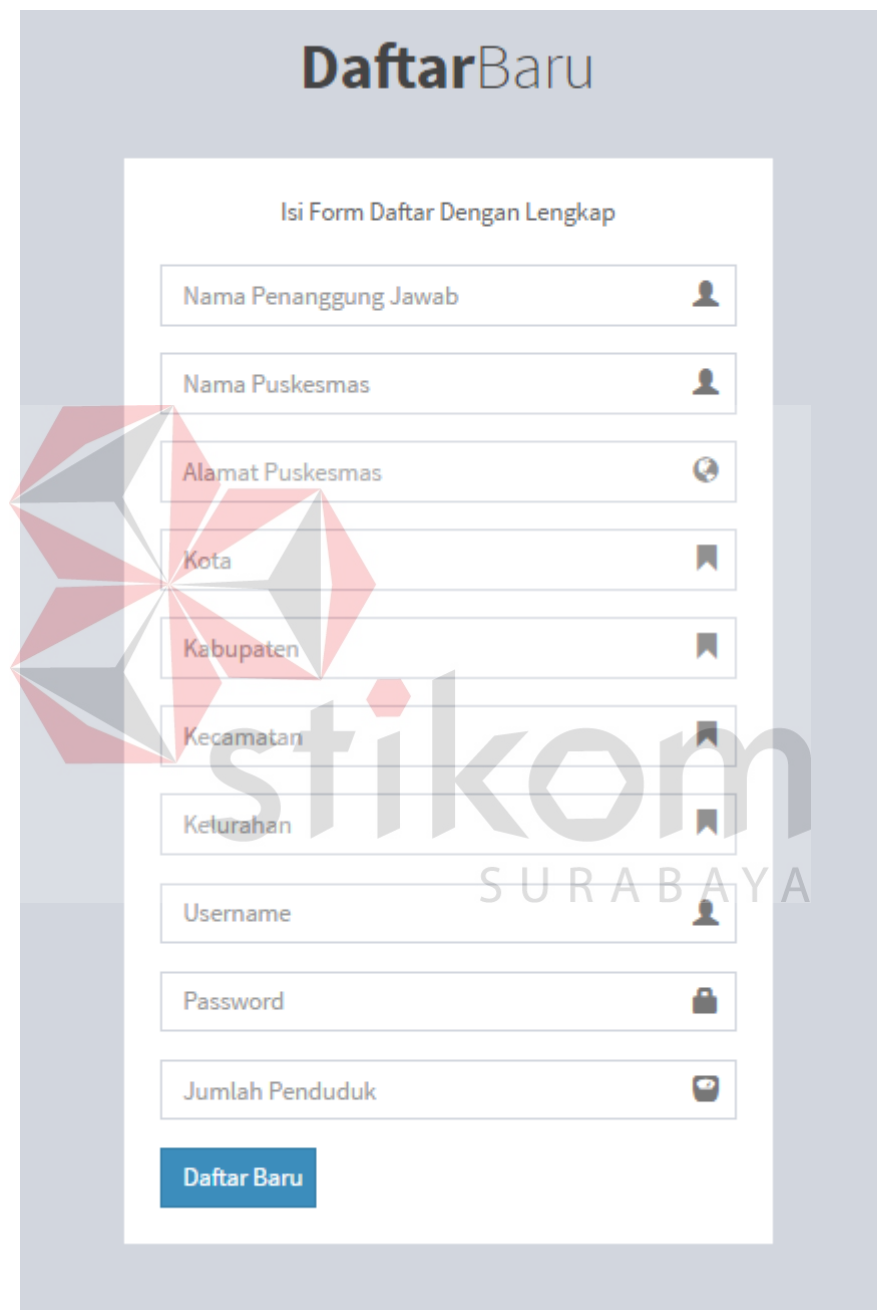

Gambar 4.2 Form Daftar Baru

Adapun penjelasan lebih detil mengenai Form Daftar Baru, serta hasil penyesuaian antara halaman dengan rancangan yang dibuat sebelumnya dapat dilihat pada Tabel 4.2.

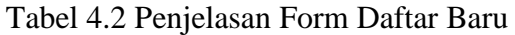

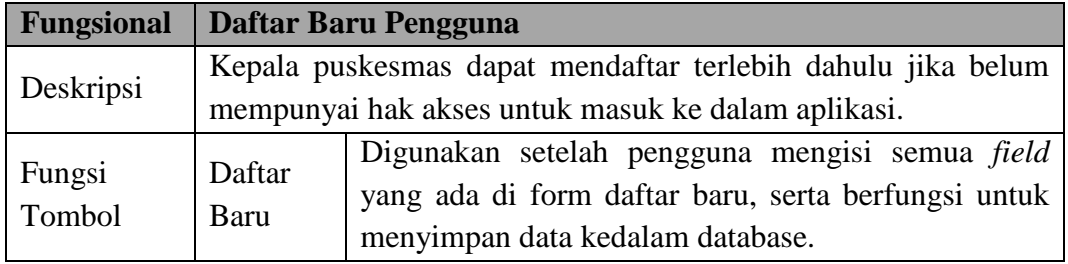

# **4.2.1 Pengguna Sebagai Bidan Kia Puskesmas**

a) Menu Yang Tersedia

Halaman utama hanya dikhususkan untuk pengguna Bidan Kia Puskesmas saja. Untuk lebih jelasnya mengenai menu yang tersedia dapat dilihat  $\mathbf{H}$ pada Gambar 4.3.

| <b>Admin</b>                                                                   | $\Omega$<br>Puskesmas Tenggilis<br>$\alpha_{\rm s}^{\rm e}$                                                  |
|--------------------------------------------------------------------------------|----------------------------------------------------------------------------------------------------|
| Ardhiyan Pratama<br>Conline                                                    | Selamat Datang Bidan Kia Puskesmas<br><b>B</b> Home > Welcome Page                                           |
| MENU UTAMA                                                                     | SURABAYA<br>Tugas Pokok Bidan Kia Puskesmas<br>$- x$                                                         |
| <b>&amp;</b> Pasien<br>$\mathcal{P}$<br>Registrasi Kohort Ibu<br>$\mathcal{S}$ | Berikut ini adalah tugas pokok dari Bidan Kia Puskesmas:<br>· Mencatat data pasien dan registrasi kohort ibu |
|                                                                                |                                                                                                    |
|                                                                                | Copyright © 2016 Ardhiyan Pratama. All rights reserved.                                                      |

Gambar 4.3 Menu Yang Tersedia Bidan Kia Puskesmas

Adapun penjelasan mengenai Menu Yang Tersedia serta hasil penyesuaian antara *form* dengan rancangan yang dibuat sebelumnya dapat dilihat pada Tabel 4.3.

| <b>Fungsional</b> | <b>Pemilihan menu</b>                                        |                                                                                                    |  |  |  |  |
|-------------------|--------------------------------------------------------------|----------------------------------------------------------------------------------------------------|--|--|--|--|
| Deskripsi         | Menu yang terkait pada Bidan Kia puskesmas                   |                                                                                                    |  |  |  |  |
|                   | Pasien                                                       | Merupakan menu drilldown yang berfungsi<br>untuk menampilkan menu daftar baru.                                                                                                    |  |  |  |  |
|                   | Daftar baru                                                  | Berfungsi untuk mencatat data pasien baru.                                                                                                    |  |  |  |  |
| Fungsi<br>Tombol  | Registrasi<br>kohort ibu<br>Riwayat<br>kehamilan<br>sekarang | Merupakan menu drilldown yang berfungsi<br>untuk menampilkan menu riwayat kehamilan<br>sekarang, pemeriksaan, rencana persalinan,<br>catatan persalinan, kesehatan ibu nifas.<br>Berfungsi untuk menampilkan<br>halaman<br>mencatat data riwayat kehamilan sekarang<br>pada saat ibu melakukan kunjungan pertama<br>kali di puskesmas. |  |  |  |  |
|                   | Pemeriksaan                                                  | Berfungis untuk menampilkan<br>halaman<br>mencatat data pemeriksaan setiap kali ibu<br>hamil melakukan kunjungan.                                                                                                    |  |  |  |  |
|                   | Rencana<br>persalinan                                        | menamplikan<br>Berfungsi untuk<br>halaman<br>mencatat rencana persalinan yang<br>akan<br>dipakai ibu hamil sebelum melahirkan.                                                                                                    |  |  |  |  |
|                   | Catatan<br>persalinan                                        | Berfungsi untuk<br>menampilkan halaman<br>persalinan<br>data<br>setelah<br>mencatat<br>ibu<br>melahirkan.                                                                                                    |  |  |  |  |
|                   | Kesehatan<br>ibu nifas                                       | Berfungsi untuk menampilkan mencatat data<br>pemeriksaan setelah ibu melahirkan.                                                                                                    |  |  |  |  |

Tabel 4.3 Penjelasan Menu Yang Tersedia Bidan Kia Puskesmas

b) Daftar Baru.

Berikut ini adalah halaman untuk melakukan pendaftaran pasien baru yang dilakukan bidan kia puskesmas. Untuk lebih jelasnya mengenai menu yang tersedia dapat dilihat pada Gambar 4.4.

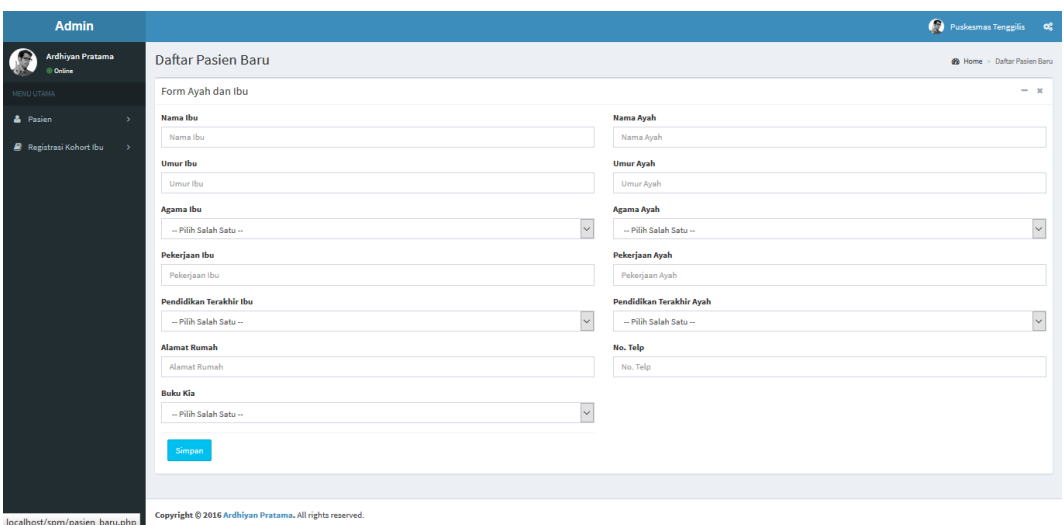

#### Gambar 4.4 Halaman Daftar Pasien Baru

Adapun penjelasan mengenai Halaman daftar pasien baru dapat dilihat

pada Tabel 4.4.

Tabel 4.4 Penjelasan Halaman Daftar Pasien Baru

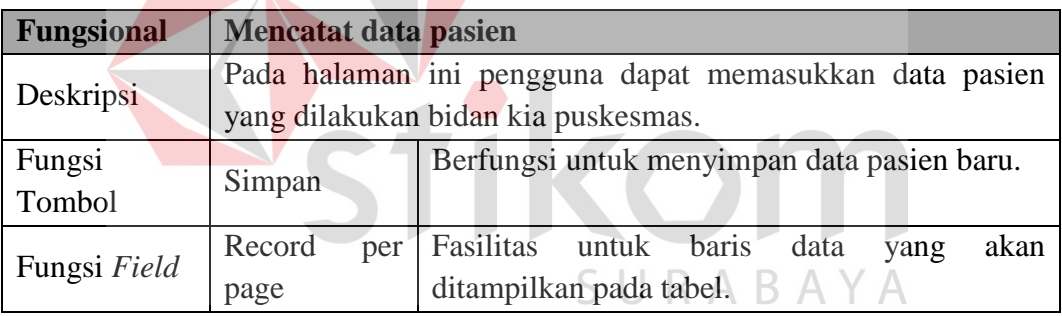

c) Riwayat kehamilan sekarang.

Setelah melakukan pencatatan data pasien, tugas selanjutnya adalah melakukan registrasi kohort ibu salah satu nya dengan mencatat data riwayat kehamilan sekarang. Lebih jelasnya dapat dilihat pada Gambar 4.5.

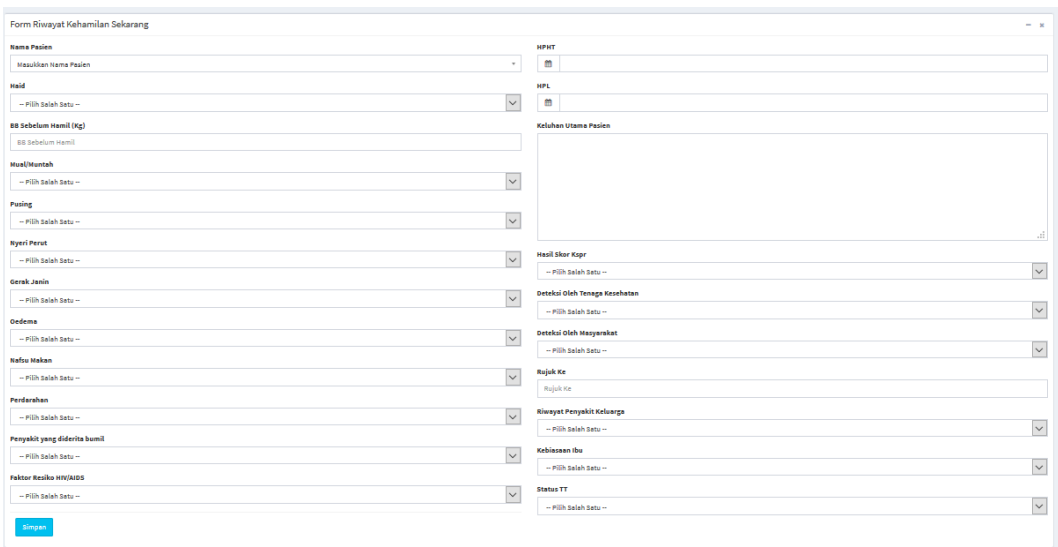

# Gambar 4.5 Halaman Riwayat Kehamilan Sekarang

Adapun penjelasan mengenai Halaman riwayat kehamilan sekarang dapat dilihat pada Tabel 4.5.

Tabel 4.5 Penjelasan Halaman Riwayat Kehamilan Sekarang

 $\blacksquare$ 

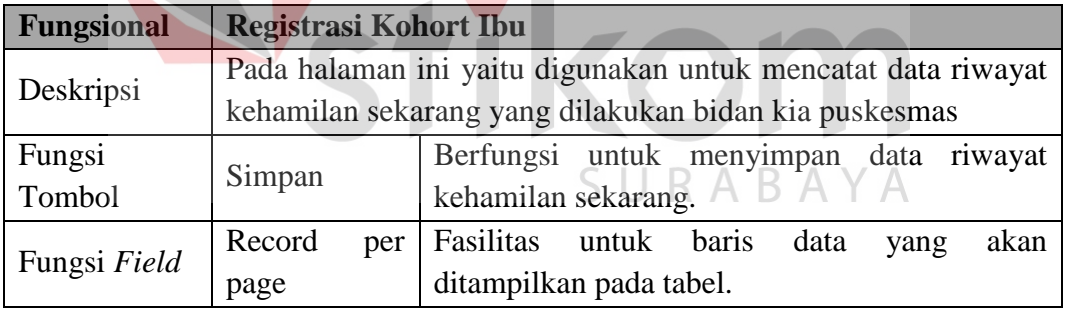

d) Pemeriksaan

Berikut ini adalah halaman untuk melakukan pencatatan data pemeriksaan rutin ibu hamil. Lebih jelasnya dapat dilihat pada Gambar 4.6.

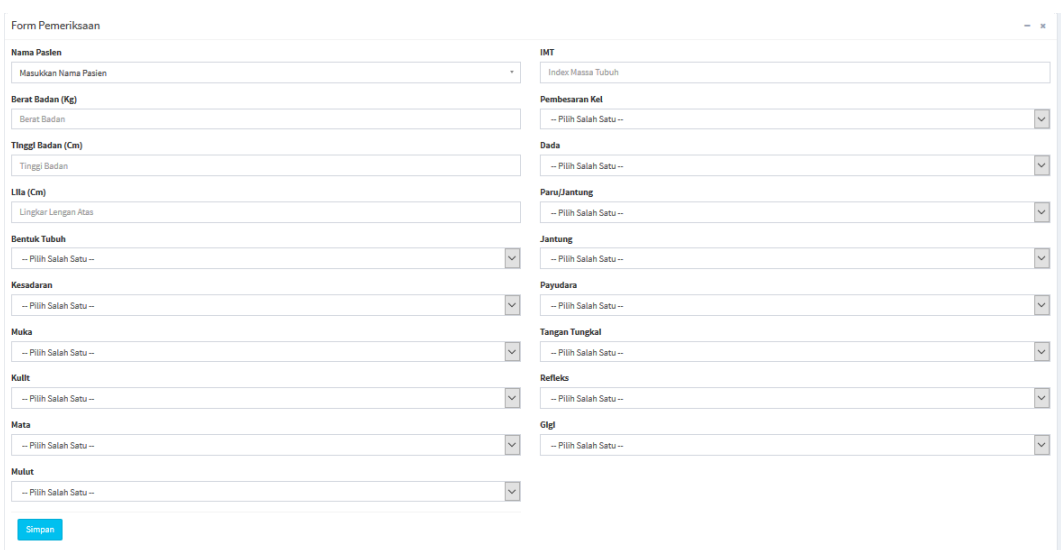

## Gambar 4.6 Halaman Pemeriksaan

Adapun penjelasan mengenai Halaman Pemeriksaan dapat dilihat pada

Tabel 4.6.

Tabel 4.6 Penjelasan Halaman Riwayat Kehamilan Sekarang

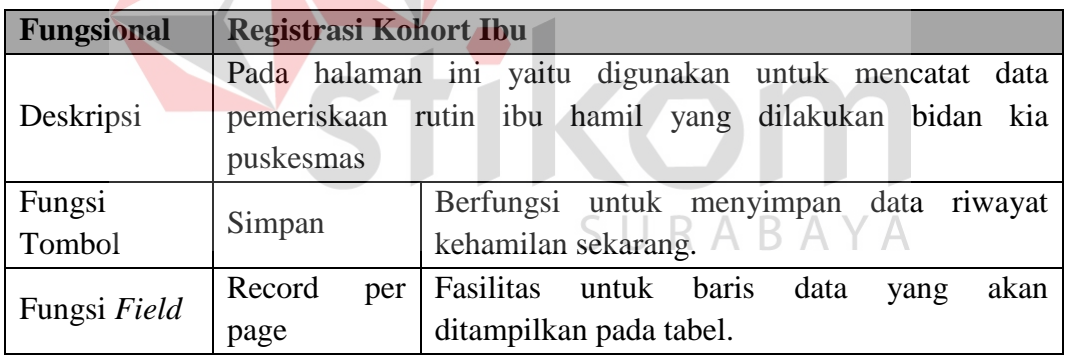

e) Rencana Persalinan

Berikut ini adalah halaman untuk melakukan pencatatan data rencana persalinan ibu hamil. Lebih jelasnya dapat dilihat pada Gambar 4.7.

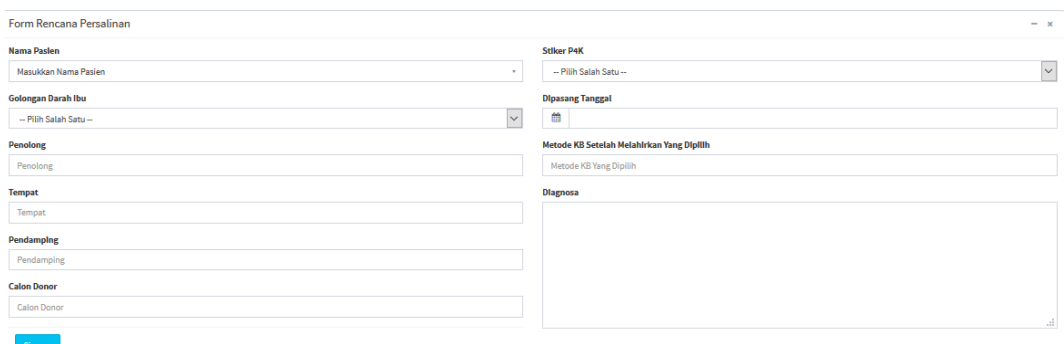

#### Gambar 4.7 Halaman Rencana Persalinan

Adapun penjelasan mengenai Halaman Rencana Persalinan dapat dilihat pada Tabel 4.7.

# Tabel 4.7 Penjelasan Halaman Rencana Persalinan

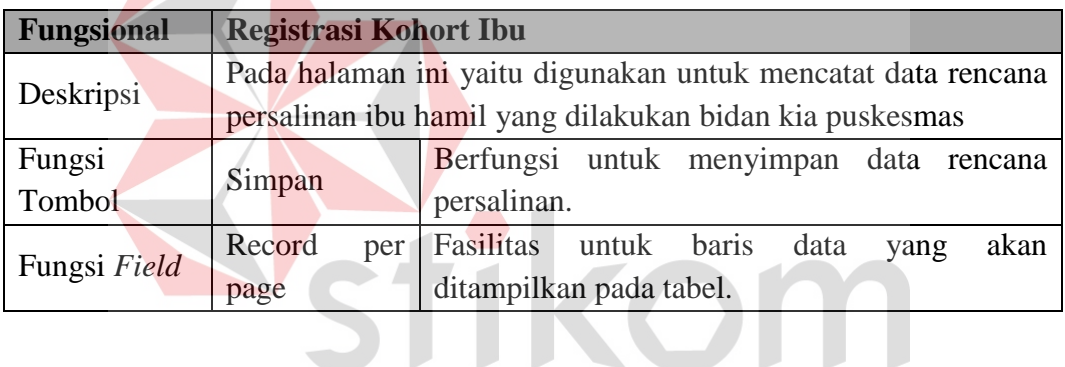

f) Catatan Persalinan

# SURABAYA

Berikut ini adalah halaman untuk melakukan pencatatan data catatan persalinan ibu bersalin. Lebih jelasnya dapat dilihat pada Gambar 4.8.

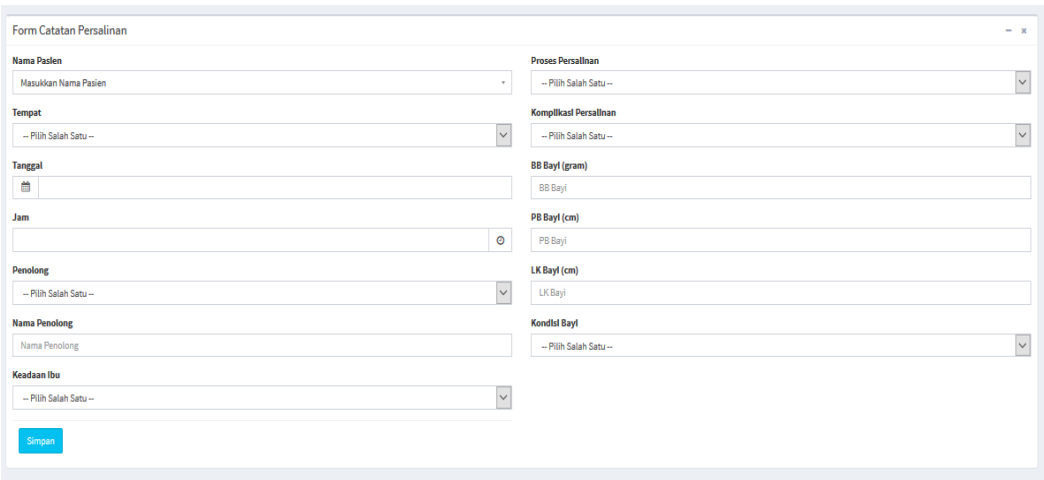

Gambar 4.8 Halaman Catatan Persalinan

Adapun penjelasan mengenai Halaman Catatan Persalinan dapat dilihat

pada Tabel 4.8.

Tabel 4.8 Penjelasan Halaman Catatan Persalinan

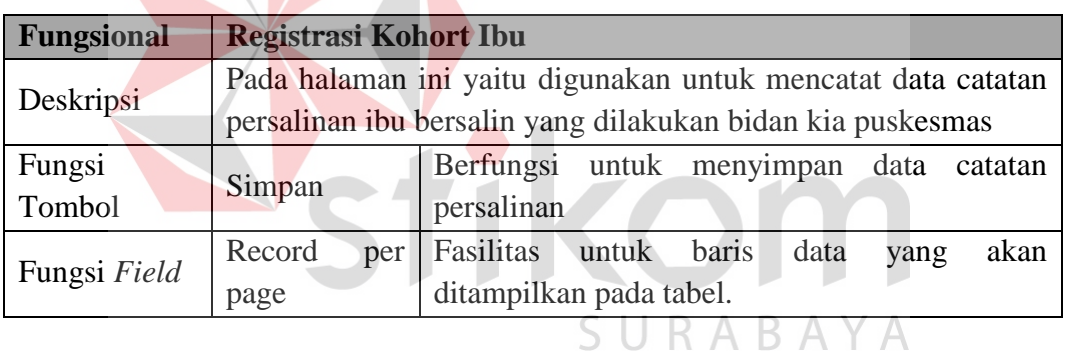

g) Kesehatan Ibu Nifas

Berikut ini adalah halaman untuk melakukan pencatatan data kesehatan ibu nifas. Lebih jelasnya dapat dilihat pada Gambar 4.9.

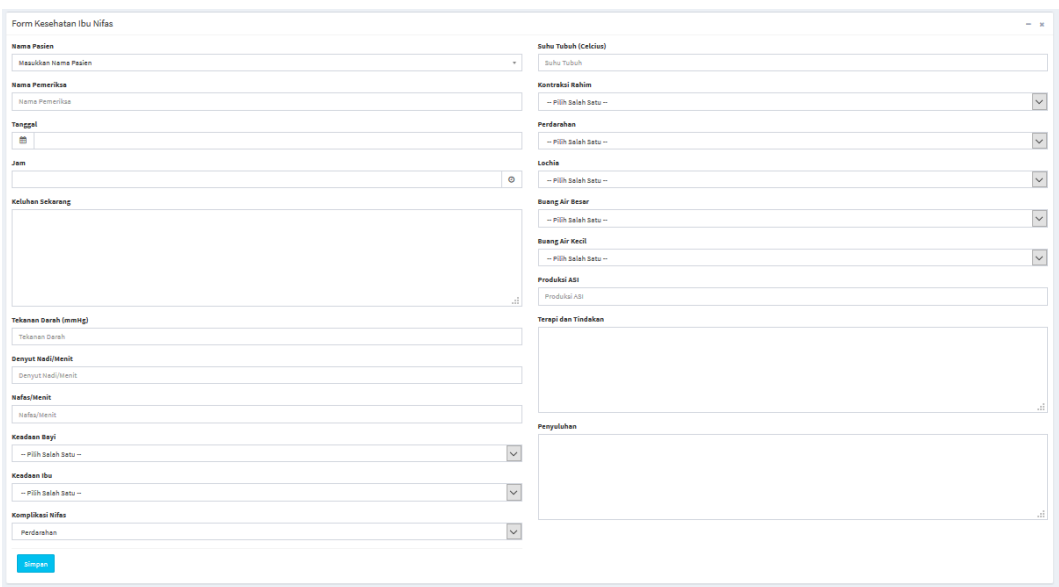

## Gambar 4.9 Halaman Kesehatan Ibu Nifas

Adapun penjelasan mengenai Halaman Kesehatan Ibu Nifas dapat dilihat

pada Tabel 4.9.

# Tabel 4.9 Penjelasan Halaman Kesehatan Ibu Nifas

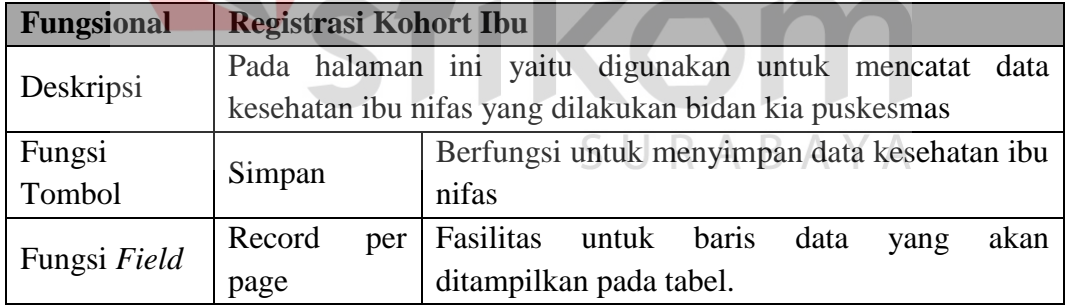

#### **4.2.2 Pengguna Sebagai Koordinator Bidan Puskesmas**

a) Menu Yang Tersedia

Halaman utama hanya dikhususkan untuk pengguna Koordinator Bidan Puskesmas saja. Untuk lebih jelasnya mengenai menu yang tersedia dapat dilihat pada Gambar 4.10.

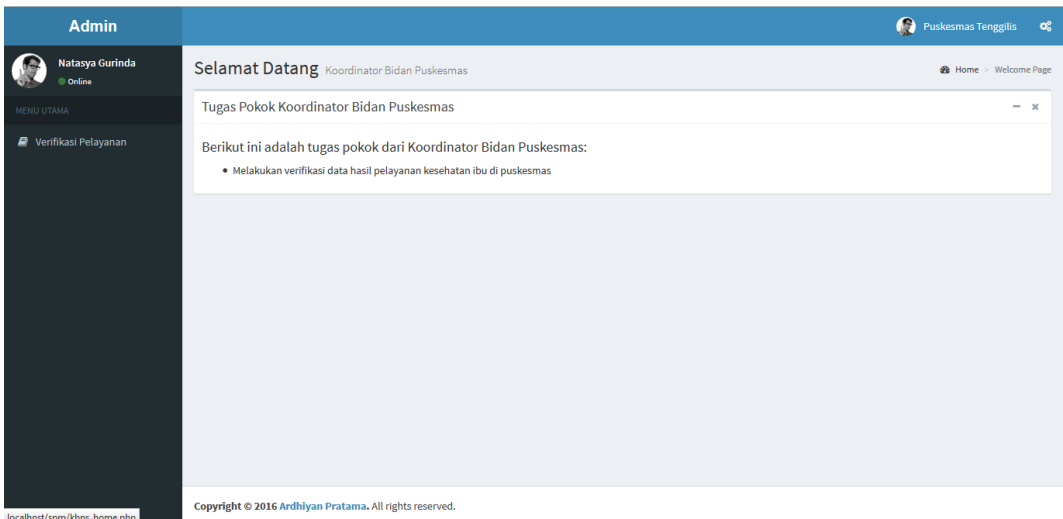

Gambar 4.10 Menu Yang Tersedia Koordinator Bidan Puskesmas

Adapun penjelasan mengenai Menu Yang Tersedia serta hasil penyesuaian antara *form* dengan rancangan yang dibuat sebelumnya dapat dilihat pada Tabel 4.10.

Tabel 4.10 Penjelasan Menu Yang Tersedia Koordinator Bidan Puskesmas

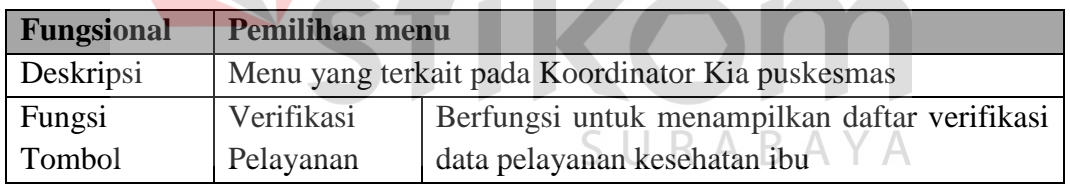

b) Menu Daftar Verifikasi Data Pelayanan Kesehatan Ibu

Berikut ini adalah halaman untuk menampilkan daftar verifikasi data pelayanan kesehatan ibu. Lebih jelasnya dapat dilihat pada Gambar 4.11.

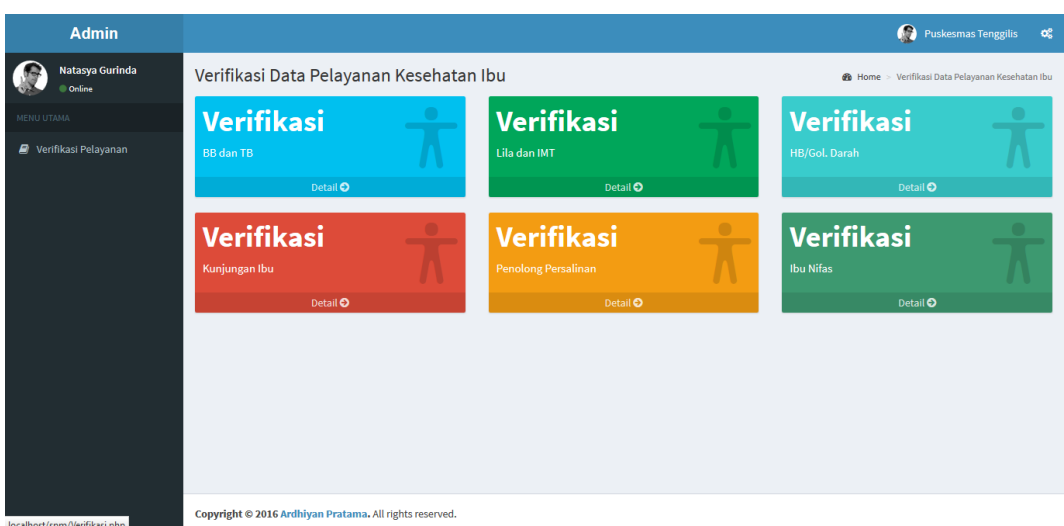

Gambar 4.11 Menu Daftar Verifikasi Data Pelayanan Kesehatan Ibu

Adapun penjelasan mengenai menu daftar verifikasi data pelayanan kesehatan ibu dapat dilihat pada Tabel 4.11.

Tabel 4.11 Penjelasan Menu Daftar Verifikasi Data Pelayanan Kesehatan Ibu

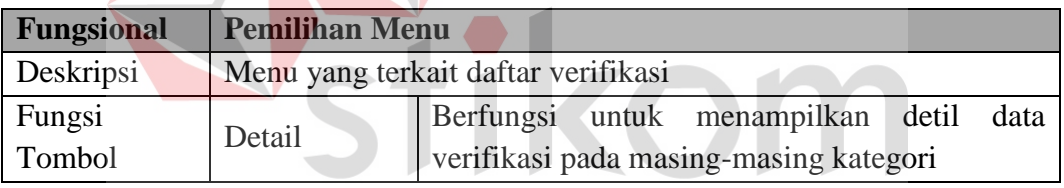

c) Verifikasi Berat Badan dan Tinggi Badan.<br>

Setelah bidan kia puskesmas melakukan pencatatan data pasien dan registrasi kohort ibu, maka selanjutnya koordinator bidan puskesmas akan melakukan *verifikasi*. Lebih jelasnya dapat dilihat pada Gambar 4.12.

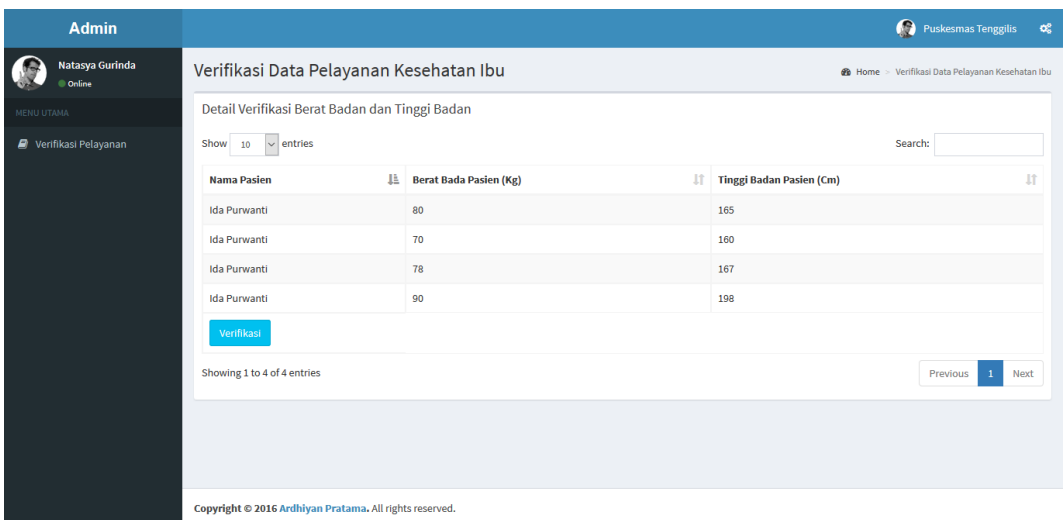

Gambar 4.12 Halaman Verifikasi Berat Badan dan Tinggi Badan

Adapun penjelasan mengenai Halaman Verifikasi Berat Badan dan Tinggi Badan dapat dilihat pada Tabel 4.12.

Tabel 4.12 Penjelasan Halaman Verifikasi Berat Badan dan Tinggi Badan

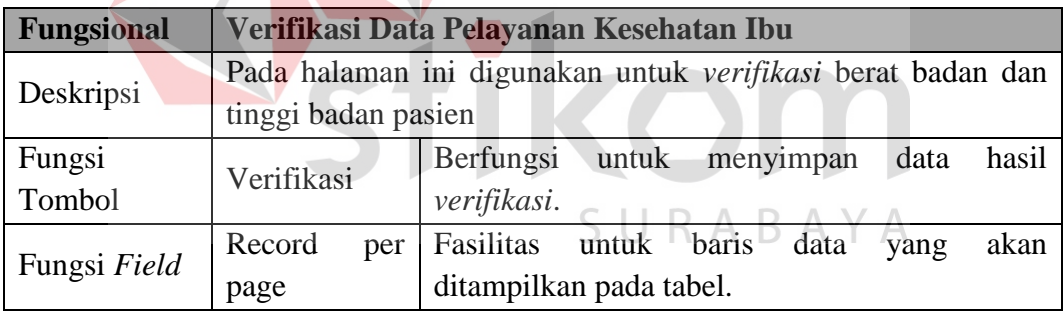

d) Verifikasi Lila dan Imt.

Setelah bidan kia puskesmas melakukan pencatatan data pasien dan registrasi kohort ibu, maka selanjutnya koordinator bidan puskesmas akan melakukan *verifikasi*. Lebih jelasnya dapat dilihat pada Gambar 4.13.

| <b>Admin</b>               |                                                         |                        | Puskesmas Tenggilis<br>$\mathbf{Q}_{0}^{0}$             |
|----------------------------|---------------------------------------------------------|------------------------|---------------------------------------------------------|
| Natasya Gurinda<br>Conline | Verifikasi Data Pelayanan Kesehatan Ibu                 |                        | <b>2</b> Home > Verifikasi Data Pelayanan Kesehatan Ibu |
| MENU UTAMA                 | Detail Verifikasi Lila dan Imt                          |                        |                                                         |
| Verifikasi Pelayanan       | $\sim$ entries<br>Show 10                               |                        | Search:                                                 |
|                            | TF.<br><b>Nama Pasien</b>                               | <b>It</b><br>Lila (Cm) | <b>It</b><br>Imt                                        |
|                            | <b>Ida Purwanti</b>                                     | 50                     | 80,9                                                    |
|                            | <b>Ida Purwanti</b>                                     | 32                     | 18,9                                                    |
|                            | <b>Ida Purwanti</b>                                     | 23                     | 56,7                                                    |
|                            | <b>Ida Purwanti</b>                                     | 90                     | 90,7                                                    |
|                            | Verifikasi                                              |                        |                                                         |
|                            | Showing 1 to 4 of 4 entries                             |                        | Previous<br>Next                                        |
|                            |                                                         |                        |                                                         |
|                            |                                                         |                        |                                                         |
|                            |                                                         |                        |                                                         |
|                            | Copyright © 2016 Ardhiyan Pratama. All rights reserved. |                        |                                                         |

Gambar 4.13 Halaman Verifikasi Lila dan Imt

Adapun penjelasan mengenai Halaman Verifikasi Lila dan Imt dapat dilihat pada Tabel 4.13.

Tabel 4.13 Penjelasan Halaman Verifikasi Lila dan Imt

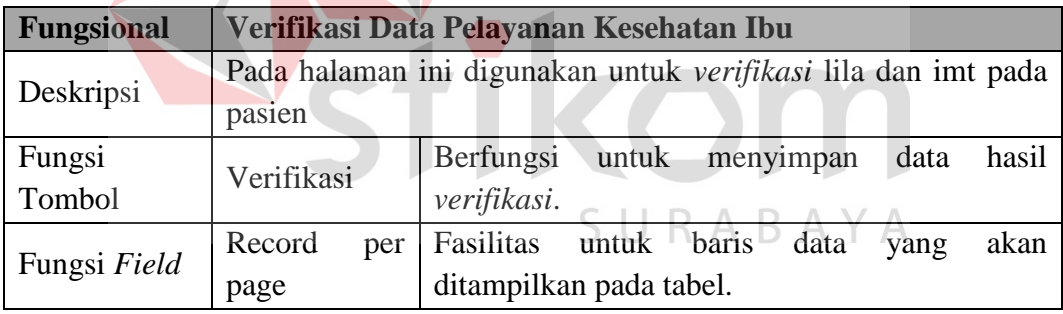

e) Verifikasi Golongan Darah.

Setelah bidan kia puskesmas melakukan pencatatan data pasien dan registrasi kohort ibu, maka selanjutnya koordinator bidan puskesmas akan melakukan *verifikasi*. Lebih jelasnya dapat dilihat pada Gambar 4.14.

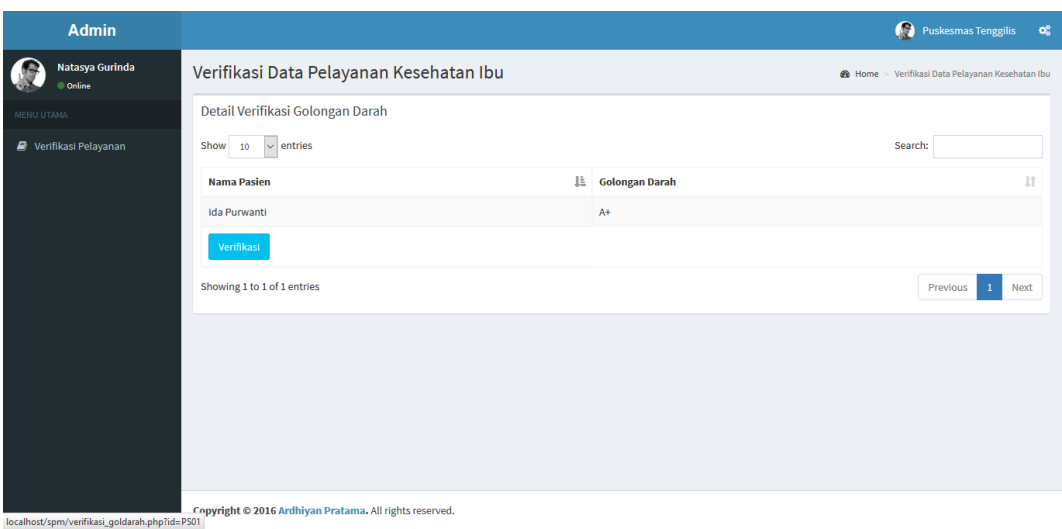

Gambar 4.14 Halaman Verifikasi Golongan Darah

Adapun penjelasan mengenai Halaman Verifikasi Golongan Darah dapat

dilihat pada Tabel 4.14.

Tabel 4.14 Penjelasan Halaman Golongan Darah

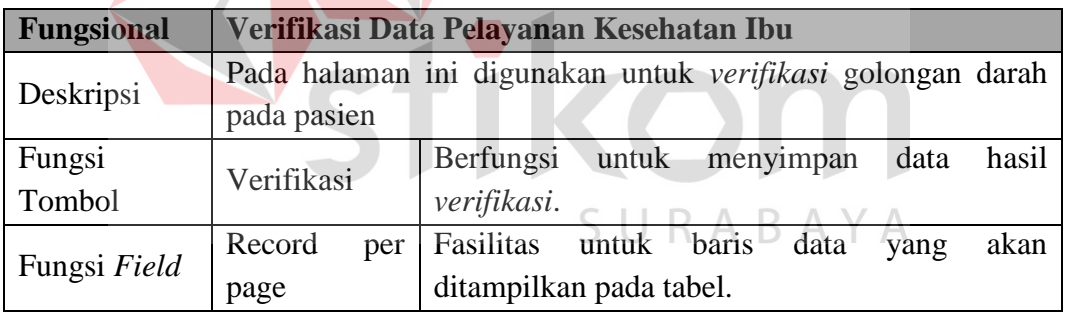

## f) Verifikasi Kunjungan Ibu

Setelah bidan kia puskesmas melakukan pencatatan data pasien dan registrasi kohort ibu, maka selanjutnya koordinator bidan puskesmas akan melakukan *verifikasi*. Lebih jelasnya dapat dilihat pada Gambar 4.15.

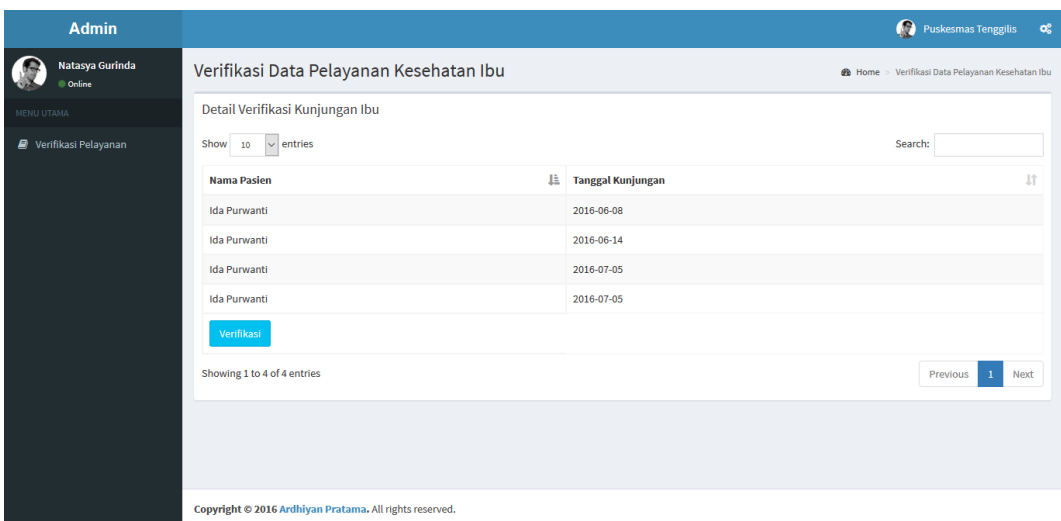

Gambar 4.15 Halaman Verifikasi Kunjungan Ibu

Adapun penjelasan mengenai Halaman Verifikasi Kunjungan Ibu dapat

dilihat pada Tabel 4.15.

Tabel 4.15 Penjelasan Halaman Verifikasi Kunjungan Ibu

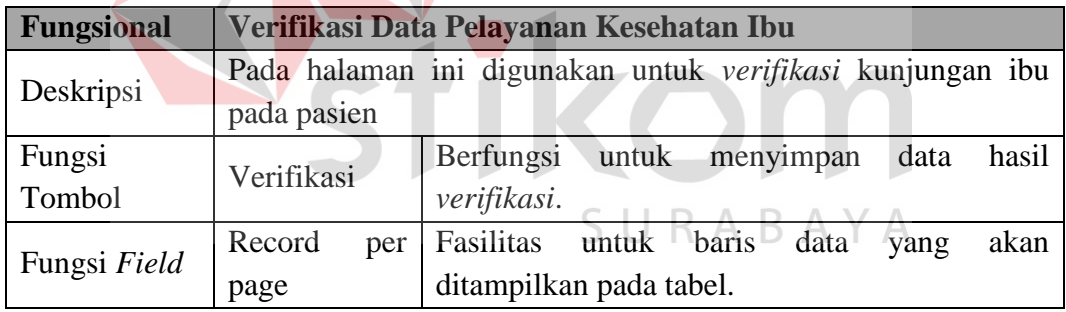

# g) Verifikasi Penolong Persalinan

Setelah bidan kia puskesmas melakukan pencatatan data pasien dan registrasi kohort ibu, maka selanjutnya koordinator bidan puskesmas akan melakukan *verifikasi*. Lebih jelasnya dapat dilihat pada Gambar 4.16.

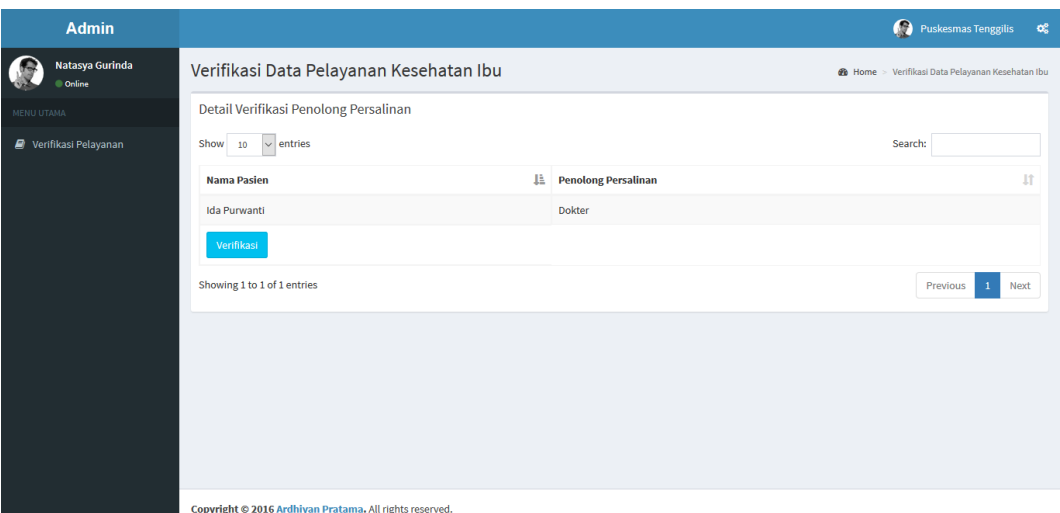

Gambar 4.16 Halaman Verifikasi Penolong Persalinan

Adapun penjelasan mengenai Halaman Verifikasi Penolong Persalinan dapat dilihat pada Tabel 4.16.

Tabel 4.16 Penjelasan Halaman Verifikasi Penolong Persalinan

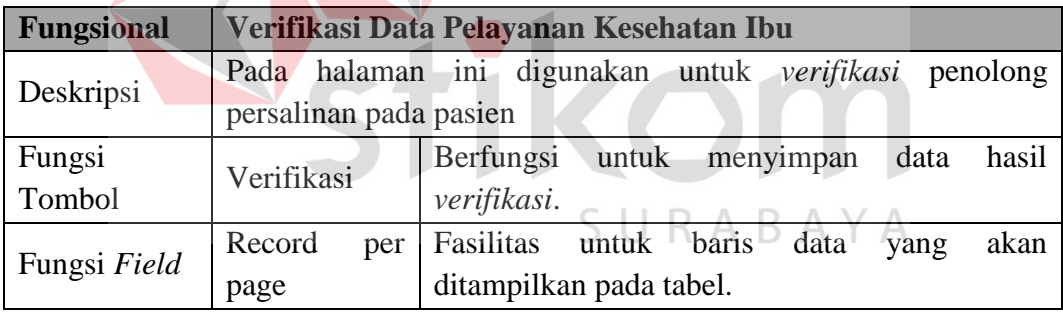

h) Verifikasi Ibu Nifas

Setelah bidan kia puskesmas melakukan pencatatan data pasien dan registrasi kohort ibu, maka selanjutnya koordinator bidan puskesmas akan melakukan *verifikasi*. Lebih jelasnya dapat dilihat pada Gambar 4.17.

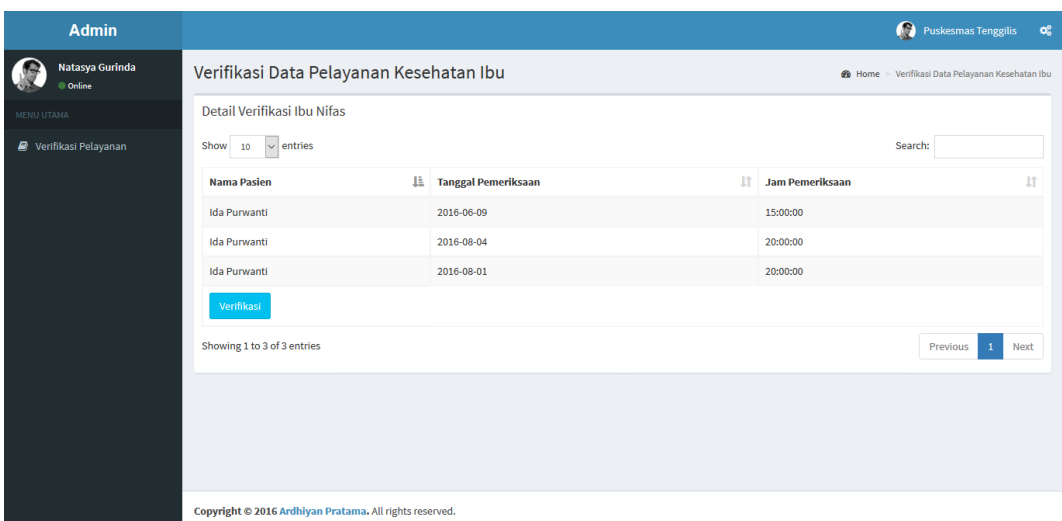

Gambar 4.17 Halaman Verifikasi Ibu Nifas

Adapun penjelasan mengenai Halaman Verifikasi Ibu Nifas dapat dilihat

pada Tabel 4.17.

Tabel 4.17 Penjelasan Halaman Verifikasi Ibu Nifas

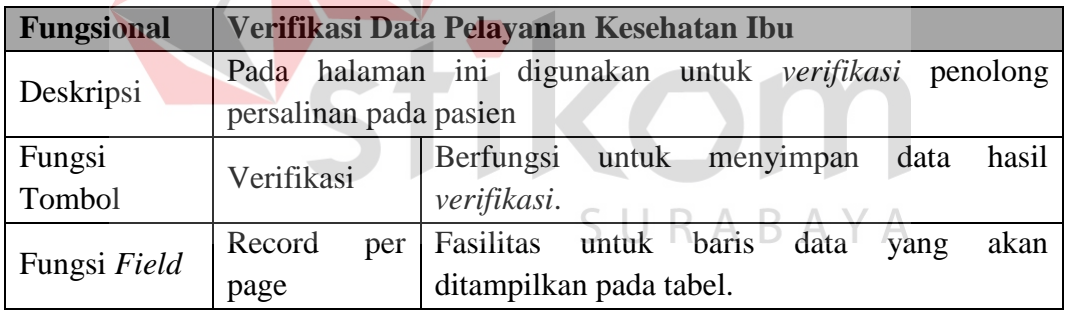

## **4.2.2 Pengguna Sebagai Kepala Bidan Puskesmas**

Kepala bidan puskesmas dalam hal ini menjalankan aplikasi ini guna melakukan proses validasi data pelayanan kesehatan ibu yang ada di surabaya. Adapun tampilan menu aplikasi untuk kepala bidan puskesmas yang disesuaikan dengan fungsional. Halaman tersebut akan menampilkan daftar *validasi* data pelayanan kesehatan pada ibu.

a) Menu Yang Tersedia

Halaman utama hanya dikhususkan untuk pengguna Kepala Bidan Puskesmas saja. Untuk lebih jelasnya mengenai menu yang tersedia dapat dilihat pada Gambar 4.18.

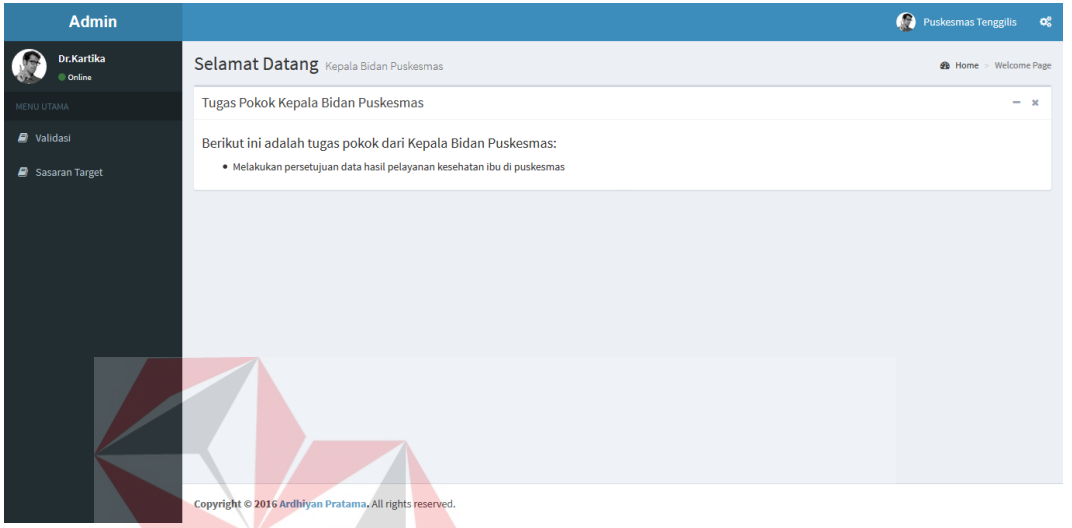

Gambar 4.18 Menu Yang Tersedia Kepala Bidan Puskesmas

Adapun penjelasan mengenai Menu Yang Tersedia serta hasil penyesuaian antara *form* dengan rancangan yang dibuat sebelumnya dapat dilihat pada Tabel 4.18. SURABAYA

Tabel 4.18 Penjelasan Menu Yang Tersedia Kepala Bidan Puskesmas

| Fungsional | <b>Pemilihan Menu</b>                         |                                              |  |  |  |  |
|------------|-----------------------------------------------|----------------------------------------------|--|--|--|--|
| Deskripsi  | Menu yang terkait pada Kepala Bidan Puskesmas |                                              |  |  |  |  |
|            | Validasi                                      | Berfungsi untuk menampilkan daftar data yang |  |  |  |  |
| Fungsi     |                                               | akan di validasi.                            |  |  |  |  |
| Tombol     | <b>Sasaran</b>                                | Berfungsi<br>menampilkan<br>halaman<br>untuk |  |  |  |  |
|            | Target                                        | pencatatan sasaran target selama 1 tahun.    |  |  |  |  |

b) Menu Validasi.

Proses ini akan menampilkan daftar data yang akan divalidasi. Proses ini dapat dilihat pada Gambar 4.19.

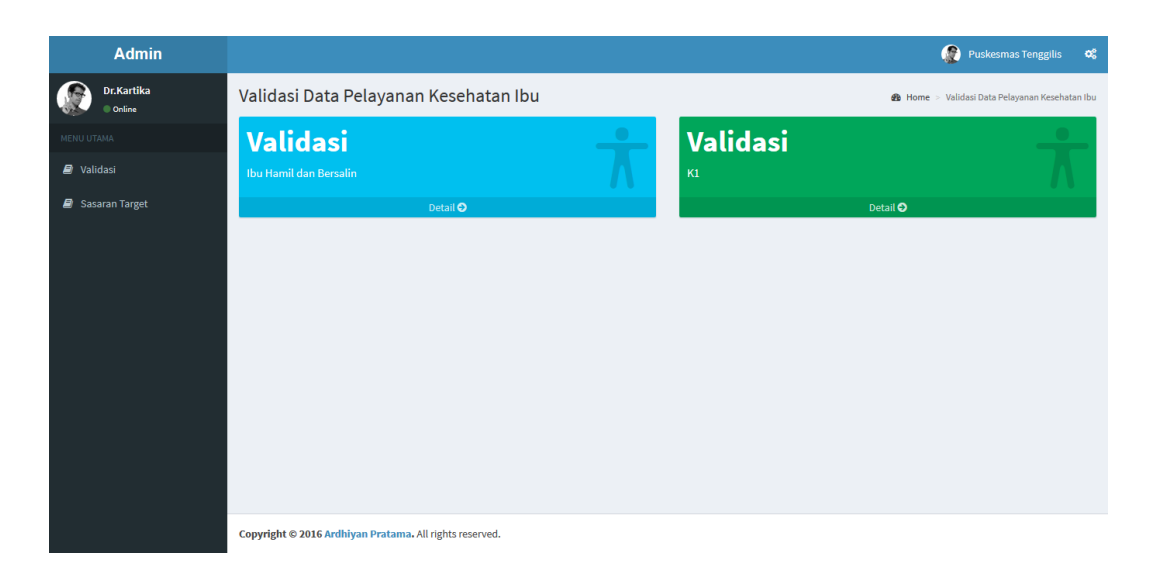

Gambar 4.19 Halaman Daftar Kategori Validasi

Adapun penjelasan mengenai halaman daftar kategori validasi dapat

dilihat pada Tabel 4.19.

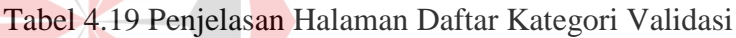

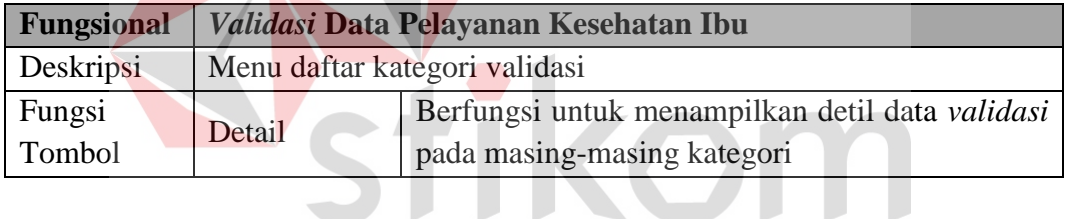

c) *Validasi* Ibu Hamil dan Bersalin.

 $\overline{\phantom{a}}$ 

SURABAYA

Proses ini akan menampilkan hasil perhitungan ibu hamil dan bersalin yang akan divalidasi. Proses ini dapat dilihat pada Gambar 4.20.

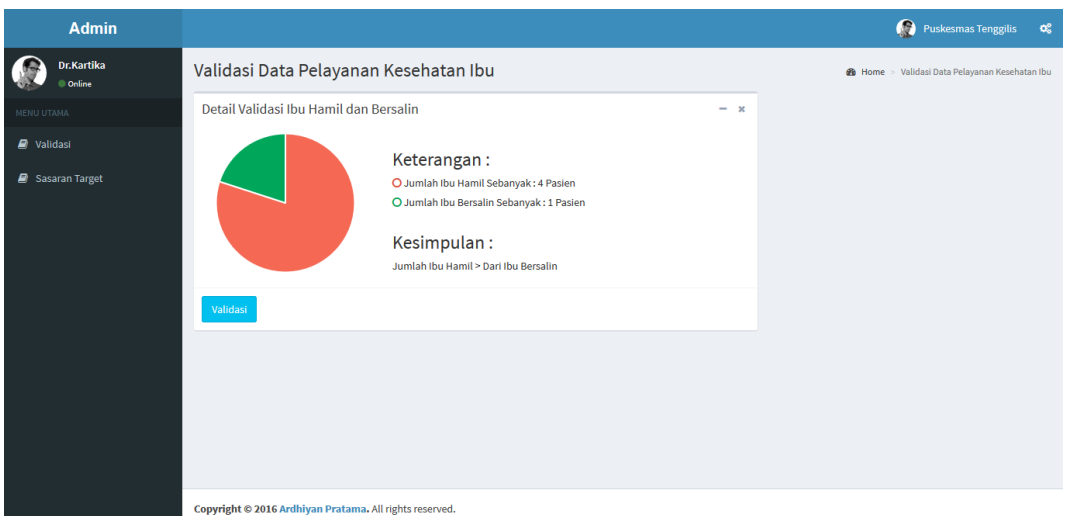

Gambar 4.20 Halaman *Validasi* Ibu Hamil dan Bersalin

Adapun penjelasan mengenai Halaman *Validasi* Ibu Hamil dan Bersalin

dapat dilihat pada Tabel 4.20.

Tabel 4.20 Penjelasan Halaman *Validasi* Ibu Hamil dan Bersalin.

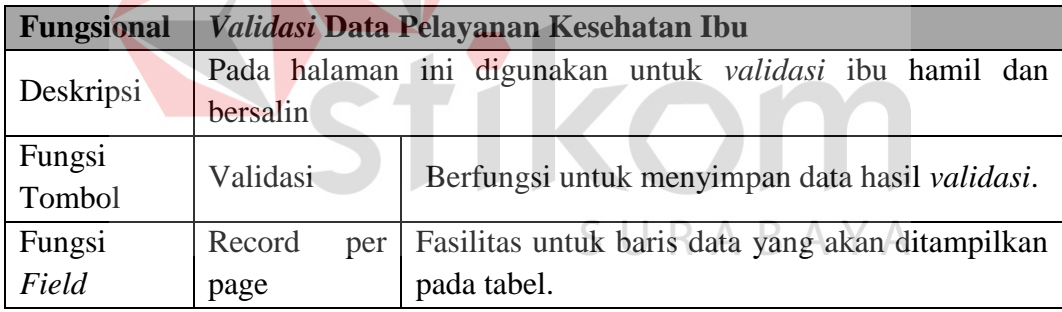

d) *Validasi* K1.

Proses ini akan menampilkan hasil perhitungan data k1 yang akan divalidasi. Proses ini dapat dilihat pada Gambar 4.21.

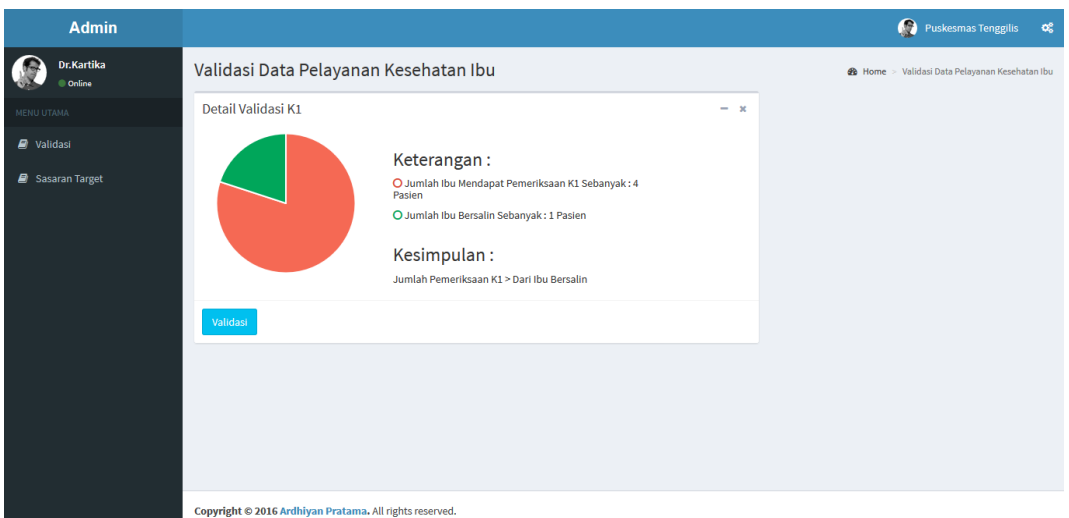

Gambar 4.21 Halaman *Validasi* K1

Adapun penjelasan mengenai Halaman *Validasi* K1dapat dilihat pada

Tabel 4.21.

Tabel 4.21 Penjelasan Halaman *Validasi* K1

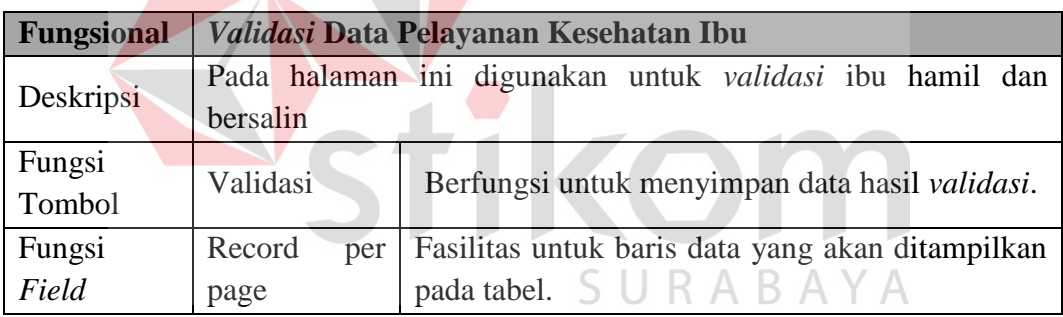

## **4.2.3 Pengguna Sebagai Koordinator Kia Dinkes**

Koordinator kia dinkes kota surabaya dalam hal ini menjalankan aplikasi ini guna melakukan proses *monitoring* indikator spm tiap puskesmas yang ada di surabaya. Adapun tampilan menu aplikasi untuk koordinator kia dinkes yang disesuaikan dengan fungsional. Halaman tersebut akan menampilkan *monitoring* indikator spm.

a) Menu Yang Tersedia.

Halaman utama hanya dikhususkan untuk pengguna Koordinator Kia Dinas Kesehatan Kota Surabaya saja. Untuk lebih jelasnya mengenai menu yang tersedia dapat dilihat pada Gambar 4.22.

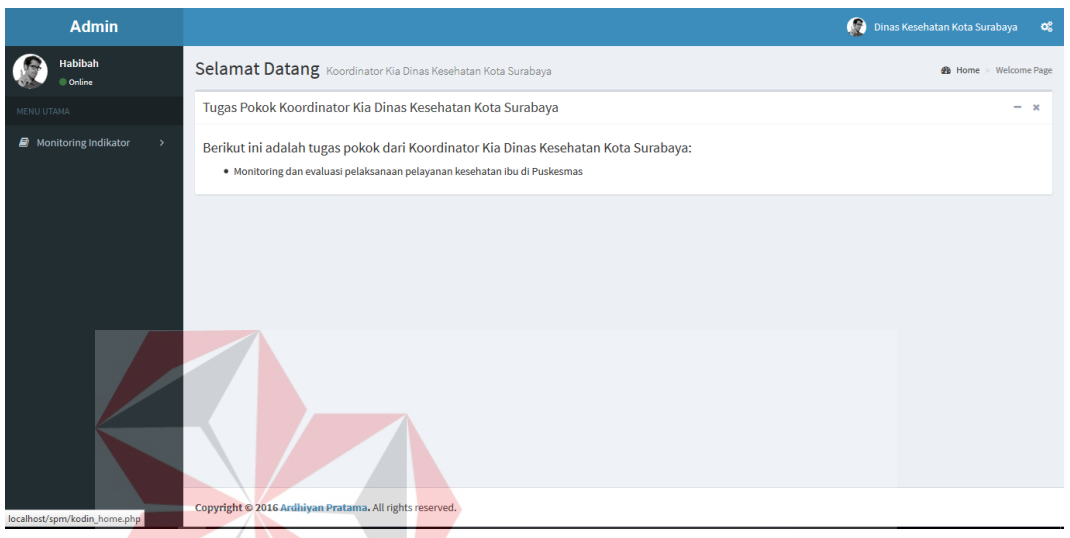

Gambar 4.22 Menu Yang Tersedia Koordinator Kia Dinas Kesehatan Kota

### Surabaya

Adapun penjelasan mengenai Menu Yang Tersedia serta hasil penyesuaian antara *form* dengan rancangan yang dibuat sebelumnya dapat dilihat pada Tabel 4.22.

Tabel 4.22 Penjelasan Menu Yang Tersedia Koordinator Kia Dinas Kesehatan Kota Surabaya

| <b>Fungsional</b>              | <b>Pemilihan Menu</b>                                       |                                                                                                    |  |  |  |  |  |
|--------------------------------|-------------------------------------------------------------|----------------------------------------------------------------------------------------------------|--|--|--|--|--|
|                                | Menu yang terkait pada Koordinator Kia Dinas Kesehatan Kota |                                                                                                    |  |  |  |  |  |
| Deskripsi                      | Surabaya                                                    |                                                                                                    |  |  |  |  |  |
| Fungsi<br>Tombol<br>(dropdown) | Monitoring<br>Indikator                                     | Merupakan menu <i>dropdown</i> yang berfungsi<br>menampilkan sub menu<br>monitoring<br>untuk<br>indikator. |  |  |  |  |  |
|                                | K4                                                          | halaman<br>Berfungsi untuk<br>menampilkan<br><i>monitoring</i> indikator K4.                               |  |  |  |  |  |
|                                | Komplikasi                                                  | Berfungsi<br>halaman<br>menampilkan<br>untuk                                                               |  |  |  |  |  |

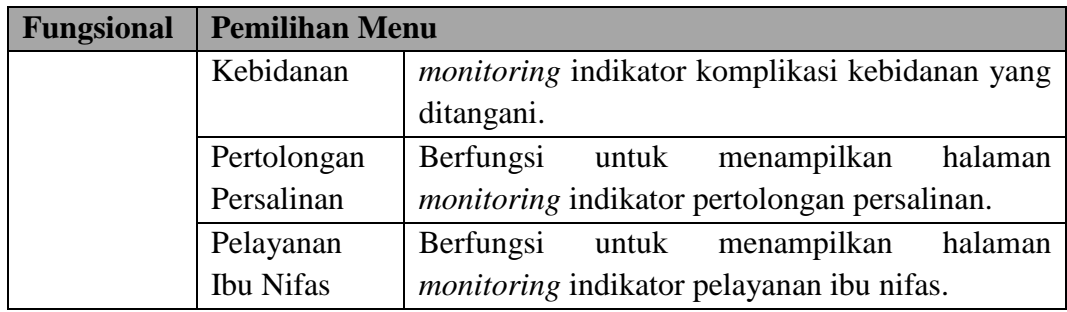

## b) *Monitoring* Indikator K4.

Proses ini akan menampilkan *monitoring* indikator k4. Proses ini dapat dilihat pada Gambar 4.23 sampai Gambar 4.25.

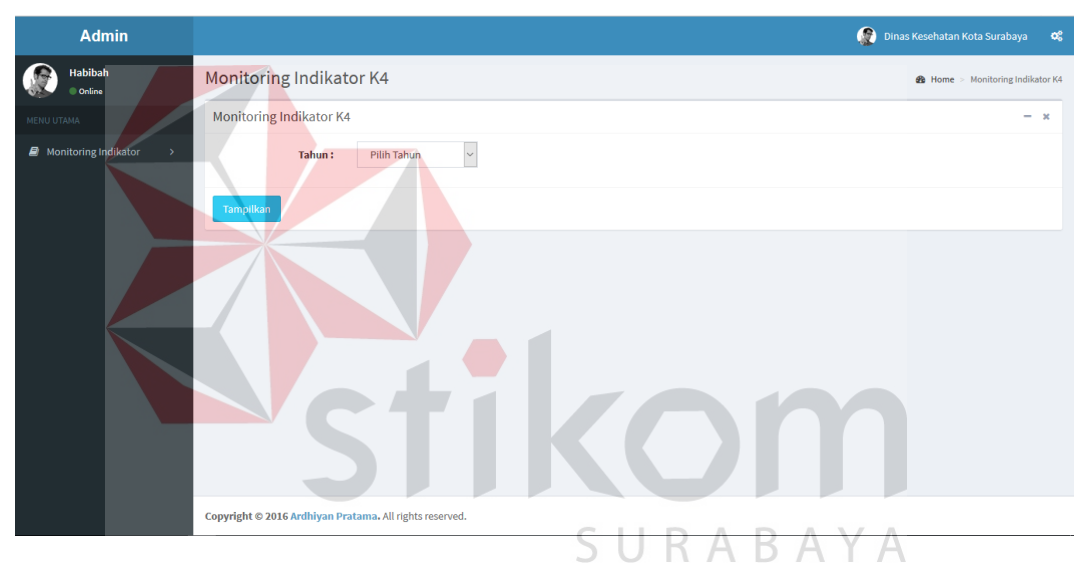

Gambar 4.23 Halaman *Monitoring* Indikator K4

| <b>Admin</b>              |                                                        |                                                         |                                                                                       | $\bullet$<br>Dinas Kesehatan Kota Surabaya<br>$\alpha^{\rm e}_{\rm o}$ |
|---------------------------|--------------------------------------------------------|---------------------------------------------------------|---------------------------------------------------------------------------------------|------------------------------------------------------------------------|
| Habibah<br>Online         | Monitoring Indikator K4                                |                                                         |                                                                                       | <b>@</b> Home > Monitoring Indikator K4                                |
| MENU UTAMA                | <b>Hasil Monitoring</b>                                | <b>Detail Monitoring K4</b>                             |                                                                                       | ÷                                                                      |
| Monitoring Indikator<br>s | 5<br>Total percent market share<br>3<br>$\overline{2}$ |                                                         | Monitoring Indikator K4, Tahun 2016<br>Monitoring Indikator K4 Tiap Kecamatan<br>4.0% |                                                                        |
|                           | $\mathbf 0$                                            |                                                         | <b>Tenggilis Mejoyo</b>                                                               |                                                                        |
|                           |                                                        |                                                         | <b>Brands</b>                                                                         | Highcharts.com                                                         |
|                           |                                                        |                                                         |                                                                                       |                                                                        |
|                           |                                                        | Copyright © 2016 Ardhiyan Pratama. All rights reserved. |                                                                                       |                                                                        |

Gambar 4.24 Halaman Hasil *Monitoring* Indikator K4

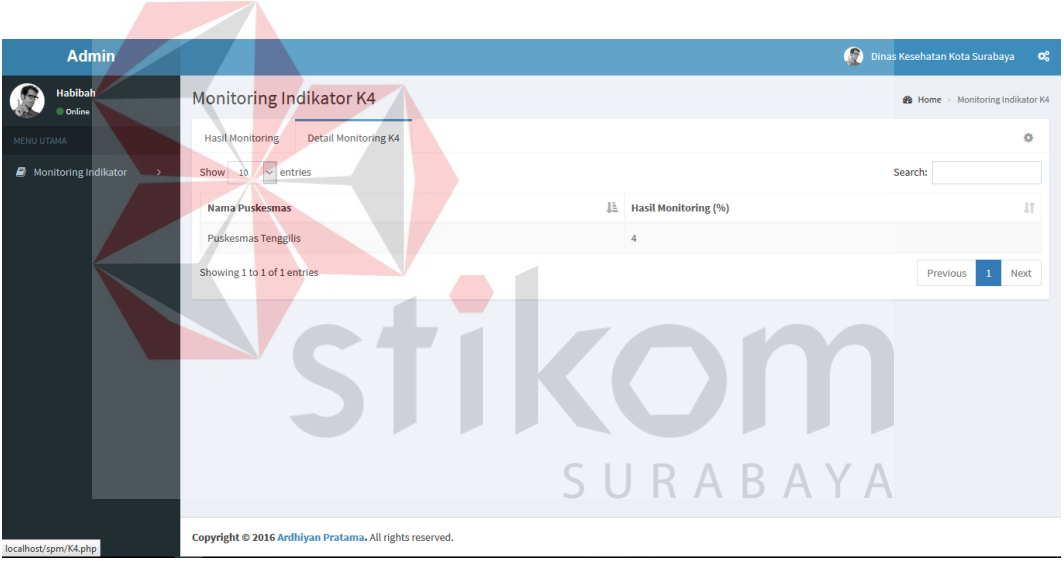

Gambar 4.25 Halaman Detil *Monitoring* Indikator K4

Adapun penjelasan mengenai halaman *monitoring* indikator k4 dapat dilihat pada Tabel 4.23.

| Fungsional       | <b>Monitoring Indikator Spm</b> |                                                                     |  |  |  |  |  |
|------------------|---------------------------------|---------------------------------------------------------------------|--|--|--|--|--|
| Deskripsi        | Monitoring Indikator K4         |                                                                     |  |  |  |  |  |
| Fungsi<br>Tombol | Tampilkan                       | Berfungsi untuk menampilkan hasil <i>monitoring</i><br>indikator k4 |  |  |  |  |  |
|                  | Detil                           | Berfungsi<br>untuk menampilkan<br>detil<br>hasil                    |  |  |  |  |  |

Tabel 4.23 Penjelasan Halaman Monitoring Indikator K4

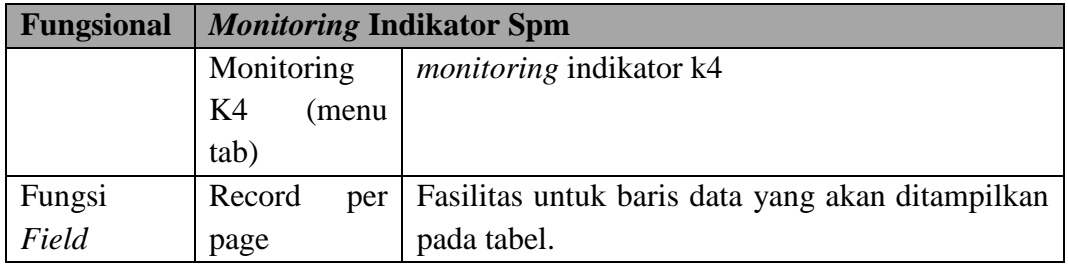

c) *Monitoring* Indikator Komplikasi Kebidanan Yang Ditangani.

Proses ini akan menampilkan hasil perhitungan ibu hamil dan bersalin yang akan divalidasi. Proses ini dapat dilihat pada Gambar 4.26.

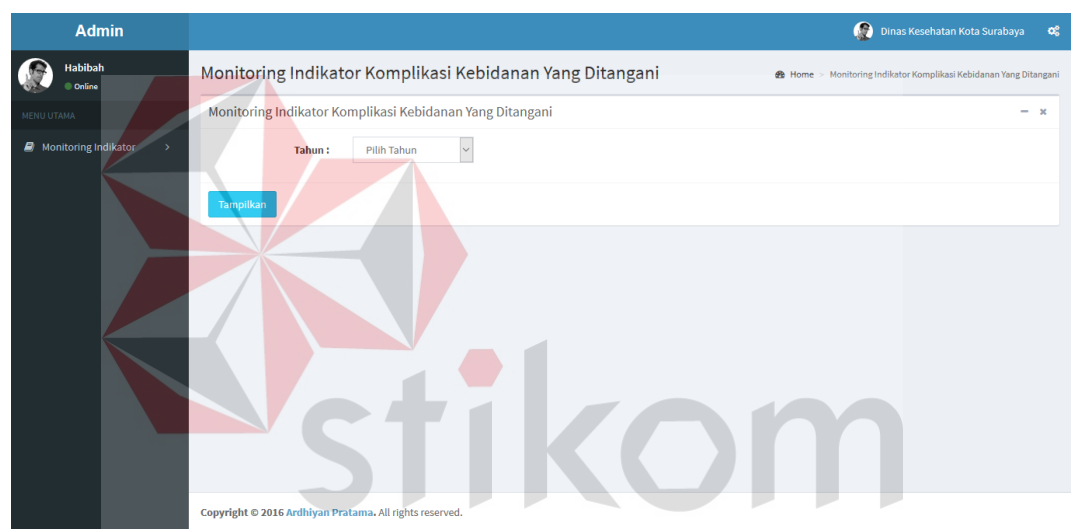

Gambar 4.26 Halaman *Monitoring* Indikator Komplikasi Kebidanan Yang

Ditangani

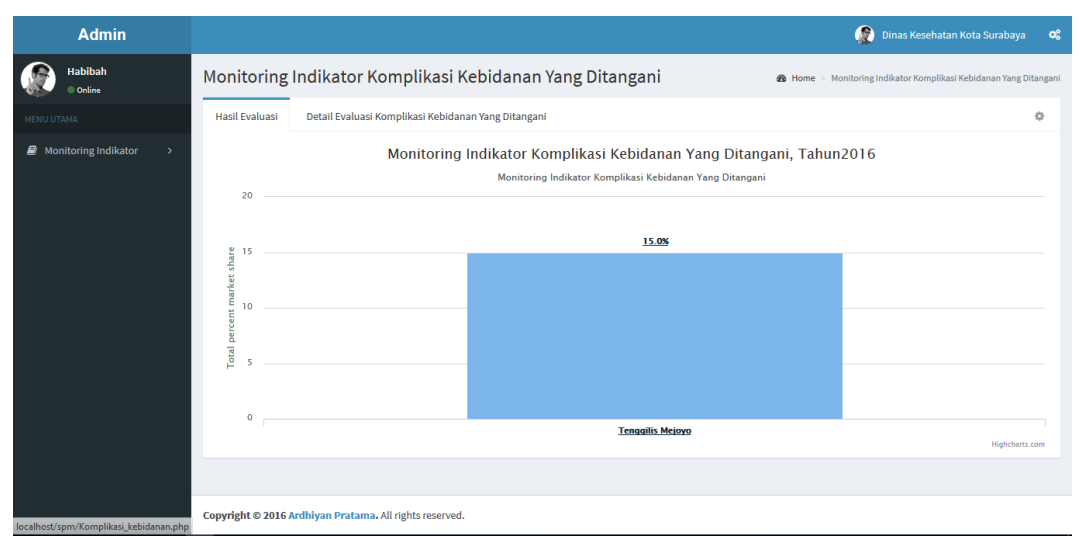

Gambar 4.27 Halaman *Monitoring* Indikator Komplikasi Kebidanan Yang

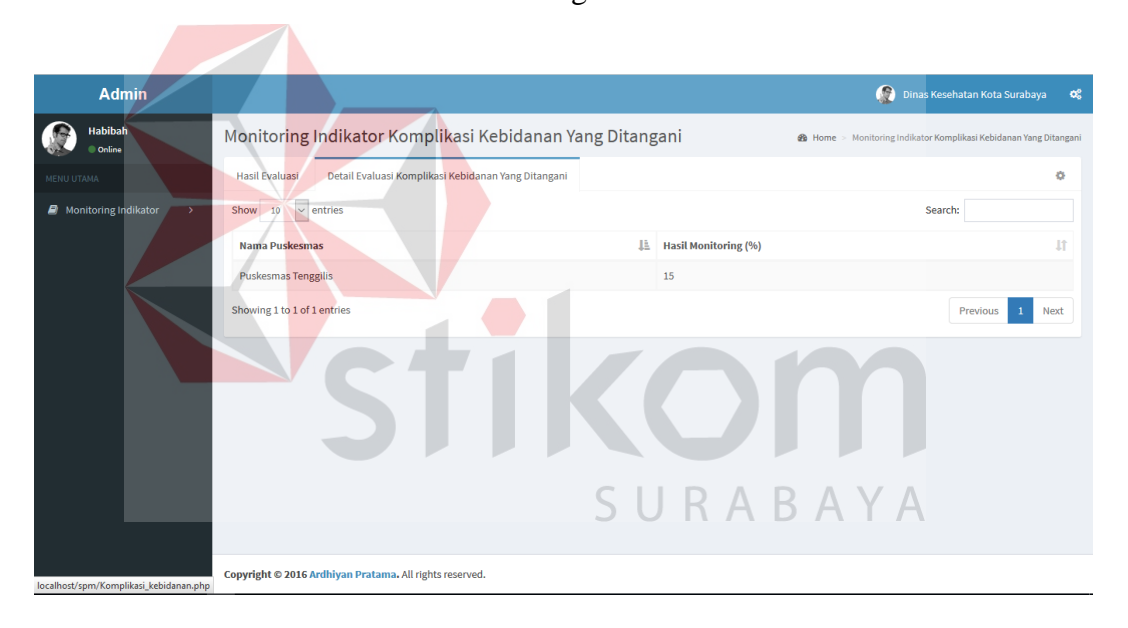

Gambar 4.28 Halaman Detil *Monitoring* Indikator Komplikasi Kebidanan Yang

### Ditangani

Adapun penjelasan mengenai Halaman *Monitoring* Indikator Komplikasi

Kebidanan Yang Ditangani dapat dilihat pada Tabel 4.24.

Ditangani

Tabel 4.24 Penjelasan Halaman *Monitoring* Indikator Komplikasi Kebidanan

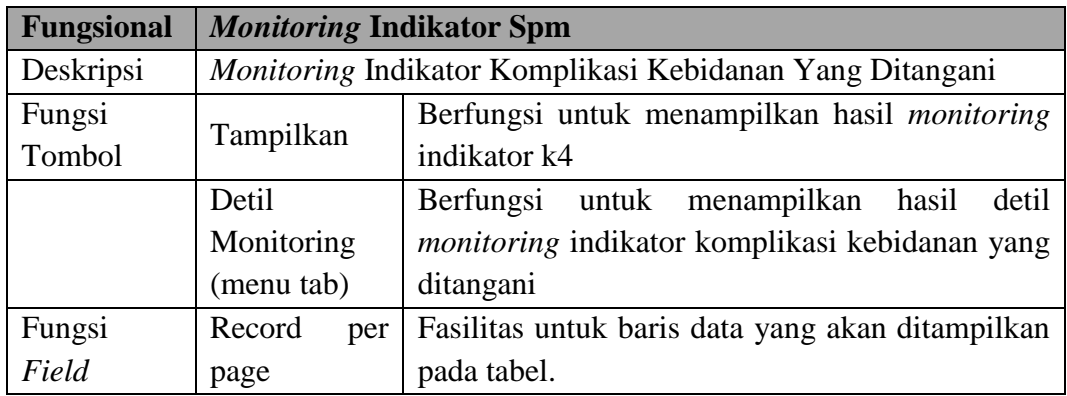

Yang Ditangani.

d) *Monitoring* Indikator Pertolongan Persalinan.

Proses ini akan menampilkan *monitoring* indikator pertolongan persalinan oleh tenaga kesehatan. Proses ini dapat dilihat pada Gambar 4.29 dan Gambar

4.31.

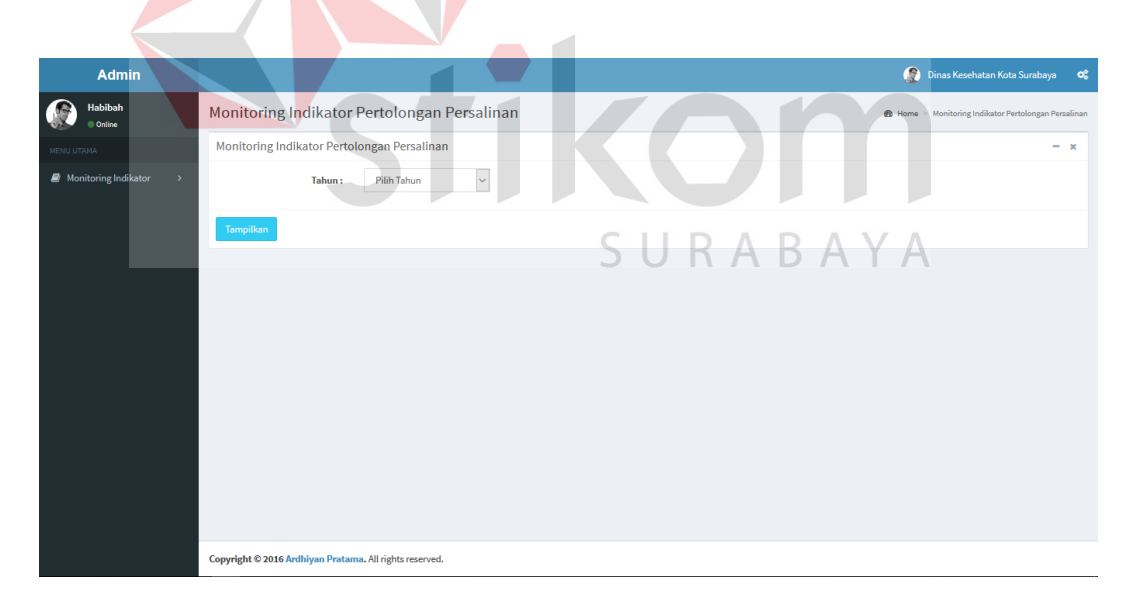

Gambar 4.29 Halaman *Monitoring* Indikator Pertolongan Persalinan Oleh Tenaga

Kesehatan

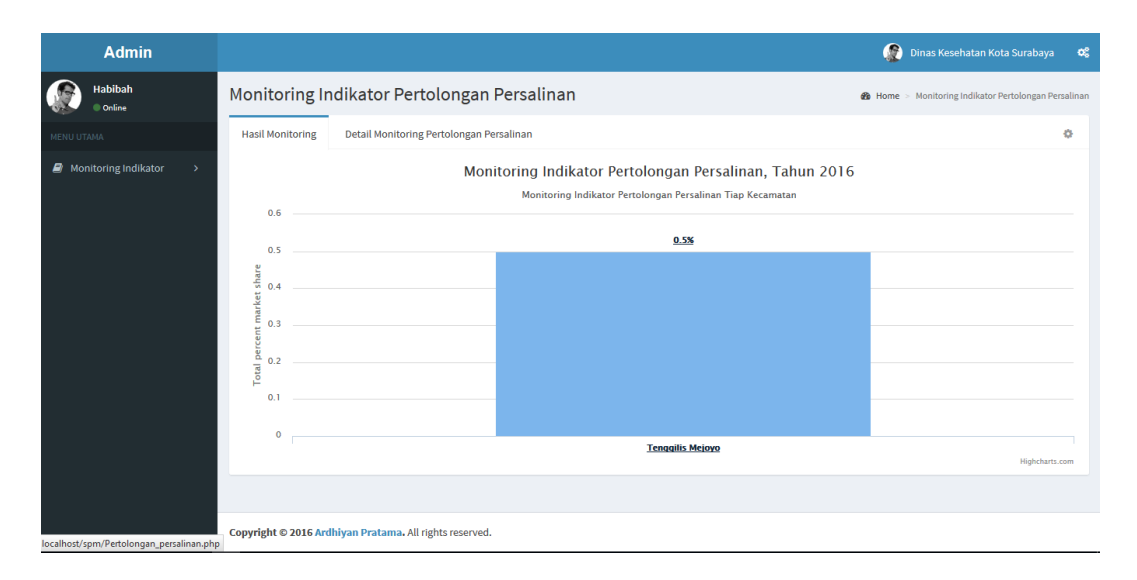

Gambar 4.30 Halaman *Monitoring* Indikator Pertolongan Persalinan Oleh Tenaga

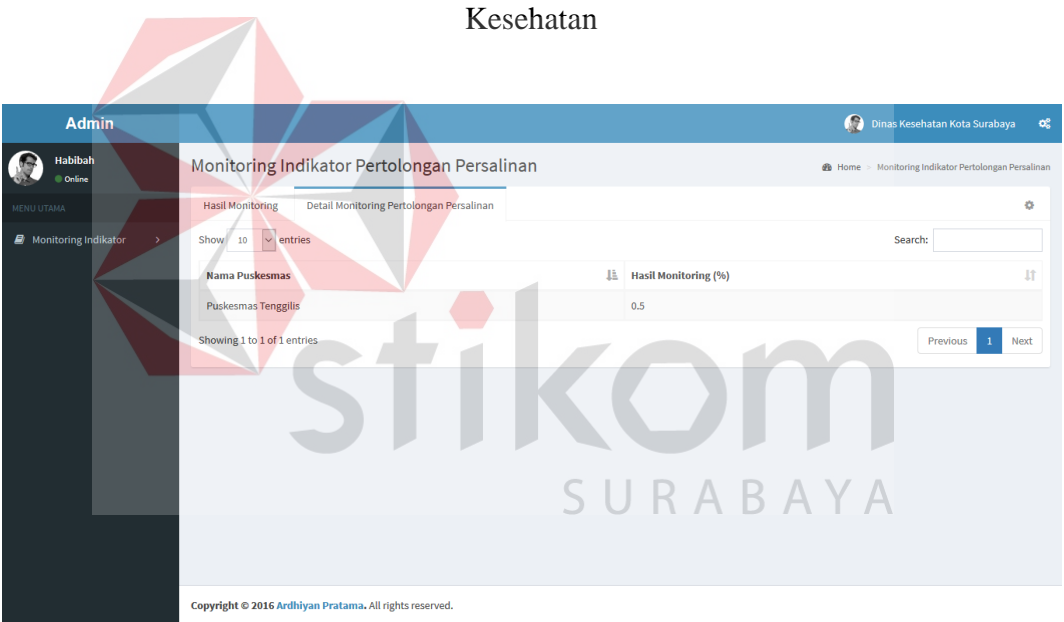

Gambar 4.31 Halaman Detil *Monitoring* Indikator Pertolongan Persalinan Oleh

#### Tenaga Kesehatan

Adapun penjelasan mengenai Halaman *Monitoring* Indikator Pertolongan

Persalinan Oleh Tenaga Kesehatan dapat dilihat pada Tabel 4.25.

Tabel 4.25 Penjelasan Halaman *Monitoring* Indikator Pertolongan Persalinan

| <b>Fungsional</b> | <b>Monitoring Indikator Spm</b> |                                                                                                    |  |  |  |  |  |  |
|-------------------|---------------------------------|----------------------------------------------------------------------------------------------------|--|--|--|--|--|--|
| Deskripsi         | <i>Monitoring</i>               | Indikator Pertolongan Persalinan Oleh Tenaga                                                                     |  |  |  |  |  |  |
|                   | kesehatan                       |                                                                                                    |  |  |  |  |  |  |
| Fungsi<br>Tombol  | Tampilkan                       | Berfungsi untuk menampilkan hasil <i>monitoring</i><br>indikator pertolongan persalinan oleh tenaga<br>kesehatan |  |  |  |  |  |  |
| Fungsi            | Record<br>per                   | Fasilitas untuk baris data yang akan ditampilkan                                                                 |  |  |  |  |  |  |
| Field             | page                            | pada tabel.                                                                                                    |  |  |  |  |  |  |

Oleh Tenaga Kesehatan

d) *Monitoring* Indikator Pelayanan Ibu Nifas.

Proses ini akan menampilkan *monitoring* indikator pelayanan ibu nifas.

Proses ini dapat dilihat pada Gambar 4.32 dan Gambar 4.34.

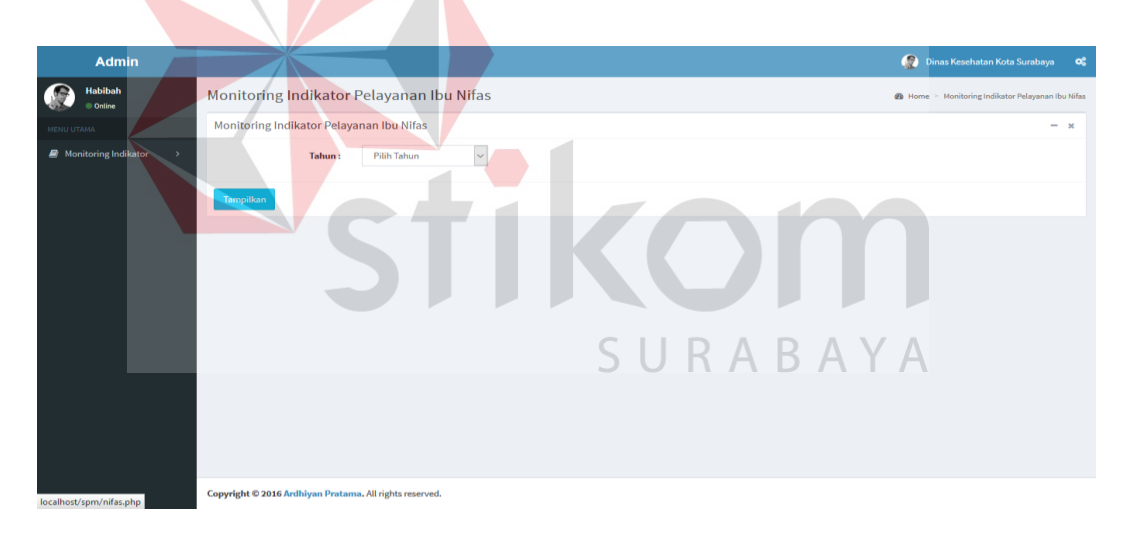

Gambar 4.32 Halaman *Monitoring* Indikator Pelayanan Ibu Nifas

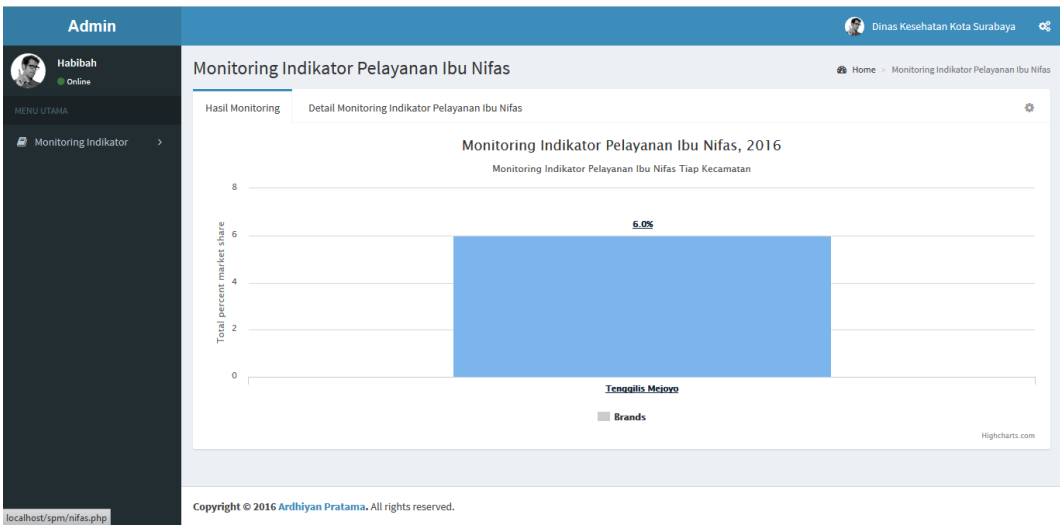

Gambar 4.33 Halaman *Monitoring* Indikator Pelayanan Ibu Nifas

|                                           | Mozilla Firefox Start Page X 80 Dinas Kesehatan Kota Sura X +              |                                |                                                          |                               |                                 | σ           | $\times$ |
|-------------------------------------------|----------------------------------------------------------------------------|--------------------------------|----------------------------------------------------------|-------------------------------|---------------------------------|-------------|----------|
| $\blacklozenge$ 0 localhost/spm/nifas.php |                                                                            | C <sup>d</sup> Q Search        | ☆ 自                                                      |                               |                                 |             | $\equiv$ |
| <b>Admin</b>                              |                                                                            |                                |                                                          | Dinas Kesehatan Kota Surabaya |                                 |             | $\infty$ |
| Habibah<br>Conline                        | Monitoring Indikator Pelayanan Ibu Nifas                                   |                                | <b>@</b> Home > Monitoring Indikator Pelayanan Ibu Nifas |                               |                                 |             |          |
| MENU UTAMA                                | <b>Hasil Monitoring</b><br>Detail Monitoring Indikator Pelayanan Ibu Nifas |                                |                                                          |                               |                                 | Ö.          |          |
| Monitoring Indikator                      | $\vert$ $\vert$ entries<br>Show<br>10                                      |                                |                                                          | Search:                       |                                 |             |          |
|                                           | Nama Puskesmas                                                             | <b>LE</b> Hasil Monitoring (%) |                                                          |                               |                                 | lî          |          |
|                                           | Puskesmas Mejoyo                                                           | $\overline{\mathbf{3}}$        |                                                          |                               |                                 |             |          |
|                                           | <b>Puskesmas Tenggilis</b>                                                 | 3                              |                                                          |                               |                                 |             |          |
|                                           | Showing 1 to 2 of 2 entries                                                |                                |                                                          |                               | <b>Previous</b><br>$\mathbf{1}$ | <b>Next</b> |          |
|                                           |                                                                            |                                |                                                          |                               |                                 |             |          |
|                                           |                                                                            |                                |                                                          |                               |                                 |             |          |
|                                           |                                                                            | SURABAYA                       |                                                          |                               |                                 |             |          |
|                                           |                                                                            |                                |                                                          |                               |                                 |             |          |
|                                           |                                                                            |                                |                                                          |                               |                                 |             |          |
|                                           | Copyright © 2016 Ardhiyan Pratama. All rights reserved.                    |                                |                                                          |                               |                                 |             |          |

Gambar 4.34 Halaman Detil *Monitoring* Indikator Pelayanan Ibu Nifas

Adapun penjelasan mengenai Halaman *Monitoring* Indikator Pelayanan Ibu Nifas dapat dilihat pada Tabel 4.26.

| Fungsional       | <b>Monitoring Indikator Spm</b> |                                                                                                    |  |  |  |  |  |  |
|------------------|---------------------------------|----------------------------------------------------------------------------------------------------|--|--|--|--|--|--|
| Deskripsi        | <i>Monitoring</i>               | Indikator Pertolongan Persalinan Oleh Tenaga                                                                     |  |  |  |  |  |  |
|                  | kesehatan                       |                                                                                                    |  |  |  |  |  |  |
| Fungsi<br>Tombol | Tampilkan                       | Berfungsi untuk menampilkan hasil <i>monitoring</i><br>indikator pertolongan persalinan oleh tenaga<br>kesehatan |  |  |  |  |  |  |
| Fungsi           | Record<br>per                   | Fasilitas untuk baris data yang akan ditampilkan                                                                 |  |  |  |  |  |  |
| Field            | page                            | pada tabel.                                                                                                    |  |  |  |  |  |  |

Tabel 4.26 Penjelasan Halaman *Monitoring* Indikator Pelayanan Ibu Nifas

#### **4.2.4 Pengguna Sebagai Kepala Seksi Kesehatan Dasar Dinkes**

Kepala seksi kesehatan dasar dinkes kota surabaya dalam hal ini menjalankan aplikasi ini guna melakukan proses evaluasi tiap puskesmas yang ada di surabaya. Adapun tampilan menu aplikasi untuk kepala seksi kesehatan dasar dinkes yang disesuaikan dengan fungsional. Halaman tersebut akan menampilkan hasil evaluasi.

a) Menu Yang Tersedia.

Halaman utama hanya dikhususkan untuk pengguna Kepala Seksi Kesehatan Dasar Kota Surabaya saja. Untuk lebih jelasnya mengenai menu yang tersedia dapat dilihat pada Gambar 4.35.

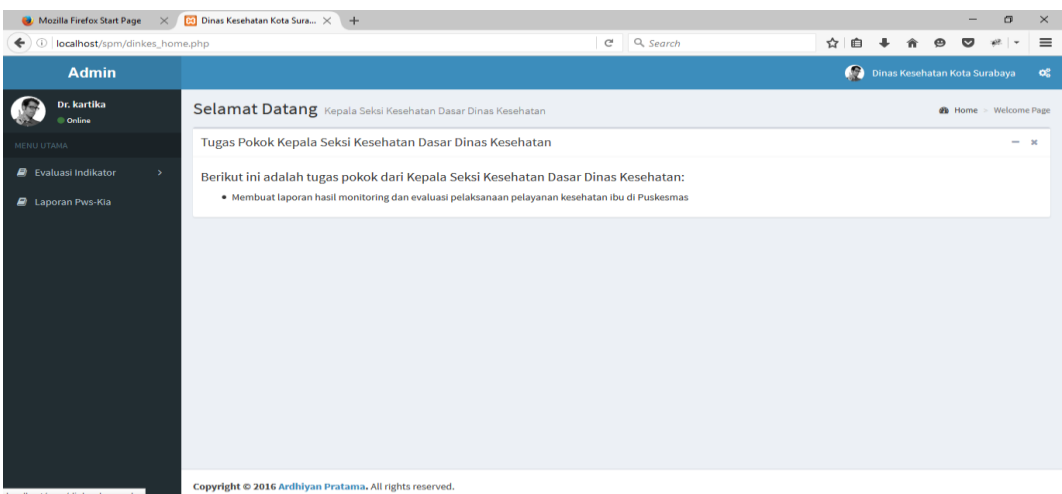

Gambar 4.35 Menu Yang Tersedia Koordinator Kia Dinas Kesehatan Kota

### Surabaya

Adapun penjelasan mengenai Menu Yang Tersedia serta hasil penyesuaian

antara *form* dengan rancangan yang dibuat sebelumnya dapat dilihat pada Tabel

4.27.

Tabel 4.27 Penjelasan Menu Yang Tersedia Kepala Seksi Kesehatan Dasar Dinas

Kesehatan Kota Surabaya

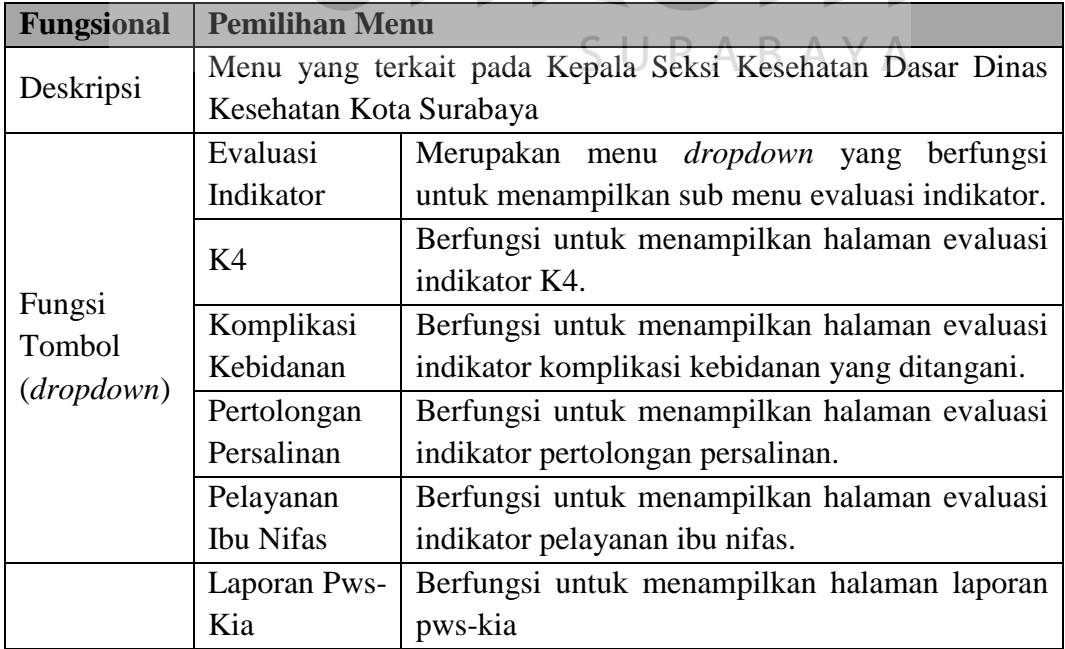

b) Evaluasi Indikator K4.

Proses ini akan menampilkan Evaluasi indikator k4. Proses ini dapat dilihat pada Gambar 4.36 sampai Gambar 4.39.

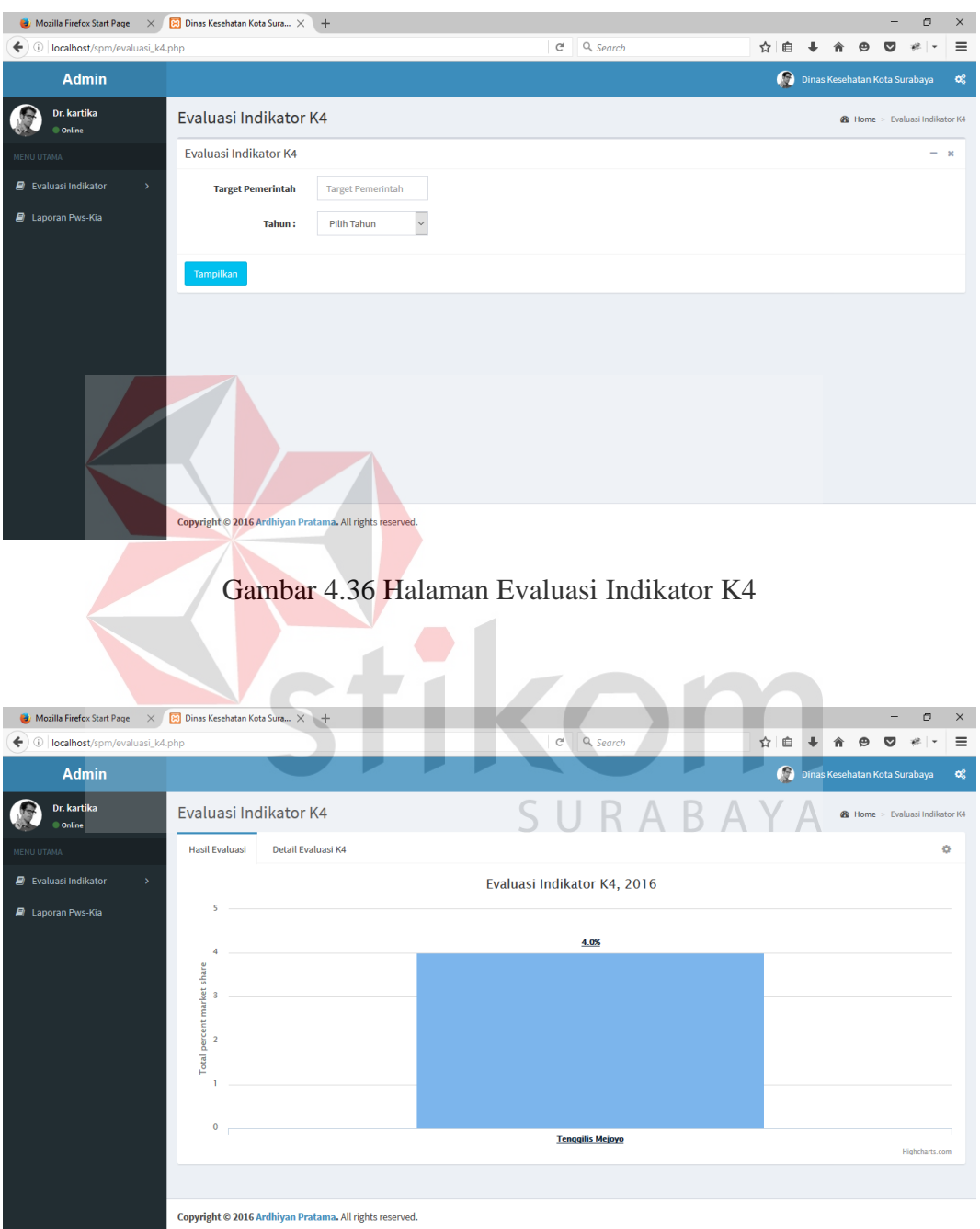

Gambar 4.37 Halaman Hasil Evaluasi Indikator K4

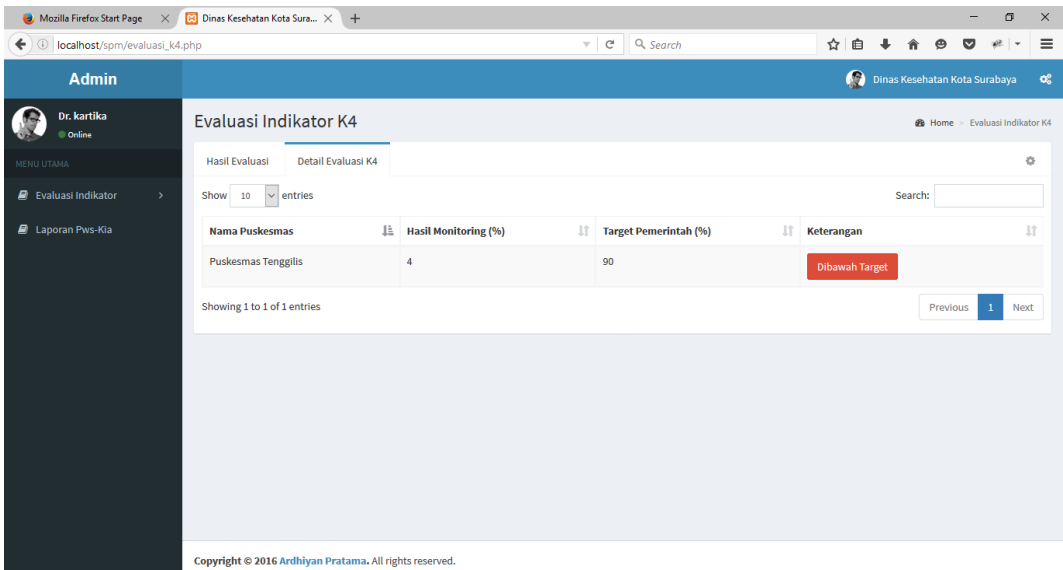

Gambar 4.38 Halaman Detil Evaluasi Indikator K4 

| Mozilla Firefox Start Page                    | $\times$ <b>8</b> Puskemas   Sasaran Target $\times$ +  |                          |     | σ<br>$\times$<br>-                                        |
|-----------------------------------------------|---------------------------------------------------------|--------------------------|-----|-----------------------------------------------------------|
| 10 localhost/spm/umpan_balik.php?id=PS01<br>← |                                                         | Q Search<br>$C^{\prime}$ | ☆ 自 | $\equiv$<br>$\overline{\phantom{a}}$                      |
| <b>Admin</b>                                  |                                                         |                          |     | Dinas Kesehatan Kota Surabaya<br>$\alpha_{\rm s}^{\rm o}$ |
| Dr. kartika<br>Conline                        | Laporan Umpan Balik                                     |                          |     | <b>B</b> Home > Laporan Umpan Balik                       |
| MENU UTAMA                                    | Laporan Umpan Balik                                     |                          |     |                                                           |
| <b>D</b> Evaluasi Indikator                   | Kode:<br><b>PS01</b>                                    |                          |     |                                                           |
| <b>D</b> Laporan Pws-Kia                      | <b>Puskesmas Tenggilis</b><br>Puskesmas:                |                          |     |                                                           |
|                                               | Penyuluhan<br>Perihal:                                  |                          |     |                                                           |
|                                               | akan diadakan penyuluhan secara cepat<br>Isi:           |                          |     |                                                           |
|                                               |                                                         | SURABAYA                 |     |                                                           |
|                                               |                                                         |                          |     |                                                           |
|                                               | Simpan                                                  |                          |     |                                                           |
|                                               |                                                         |                          |     |                                                           |
|                                               | Copyright © 2016 Ardhiyan Pratama. All rights reserved. |                          |     |                                                           |

Gambar 4.39 Halaman Laporan Umpan Balik

Adapun penjelasan mengenai halaman Evaluasi indikator k4 dapat dilihat

pada Tabel 4.28.

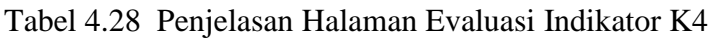

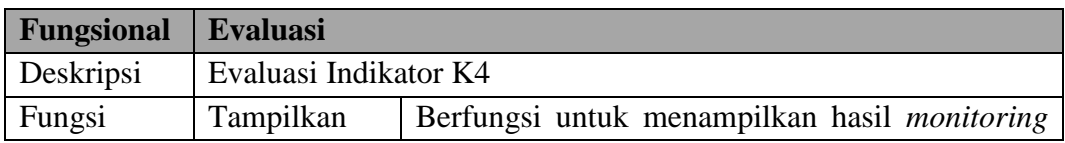

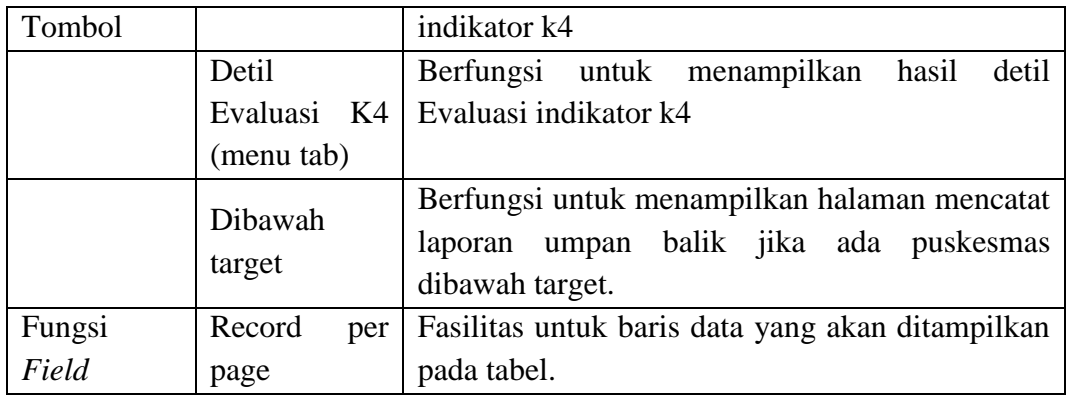

c) Evaluasi Indikator Komplikasi Kebidanan Yang Ditangani.

Proses ini akan menampilkan hasil evaluasi komplikasi kebidanan yang ditangani. Proses ini dapat dilihat pada Gambar 4.40 sampai Gambar 4.43.

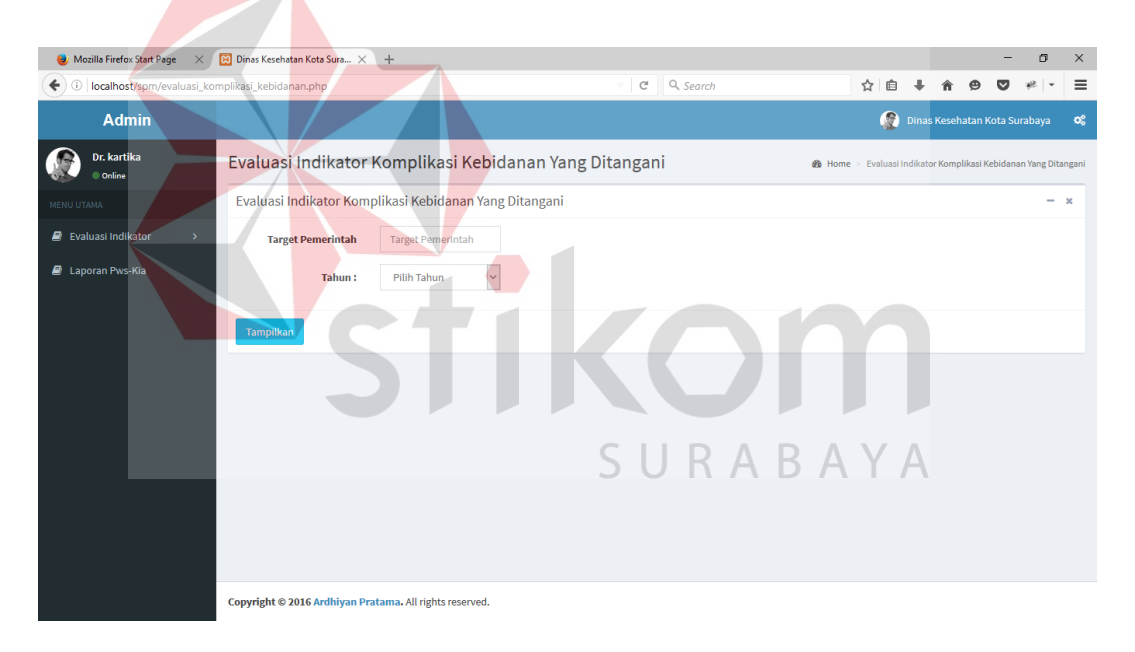

Gambar 4.40 Halaman Evaluasi Indikator Komplikasi Kebidanan Yang Ditangani

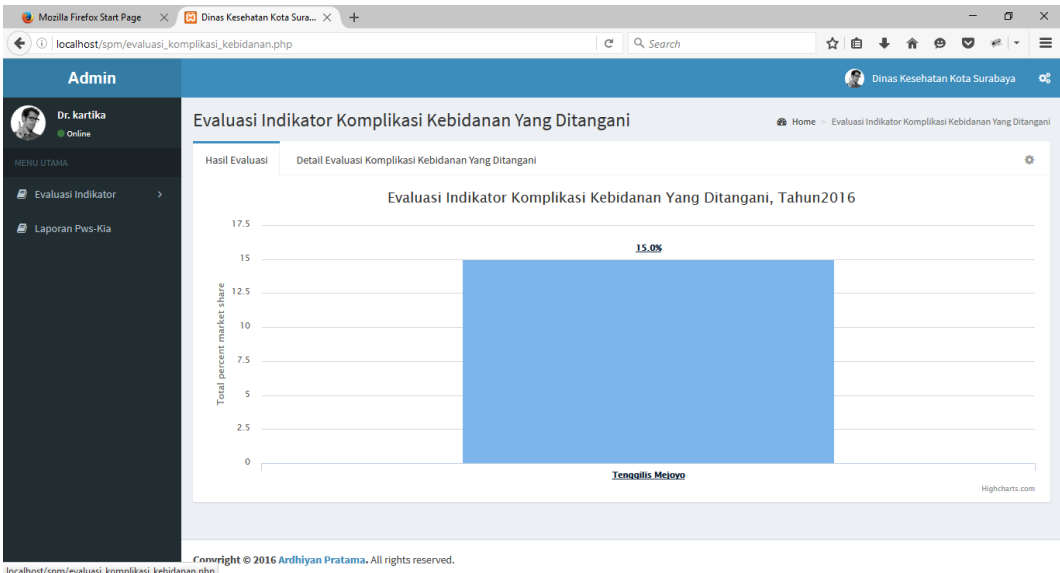

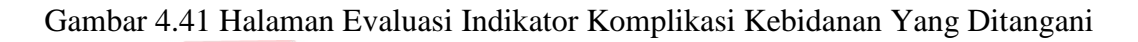

|                                                        | Mozilla Firefox Start Page $\left \times\right $ (2) Dinas Kesehatan Kota Sura $\times$ + |                                                        |                                     |                                                                        |                               |                          | σ           | $\times$ |
|--------------------------------------------------------|-------------------------------------------------------------------------------------------|--------------------------------------------------------|-------------------------------------|------------------------------------------------------------------------|-------------------------------|--------------------------|-------------|----------|
| 0 localhost/spm/evaluasi_komplikasi_kebidanan.php<br>← |                                                                                           |                                                        | Q Search<br>C                       | ☆<br>自                                                                 |                               |                          |             | $\equiv$ |
| <b>Admin</b>                                           |                                                                                           |                                                        |                                     |                                                                        | Dinas Kesehatan Kota Surabaya |                          |             | o.       |
| Dr. kartika<br>Conline                                 |                                                                                           | Evaluasi Indikator Komplikasi Kebidanan Yang Ditangani |                                     | <b>@</b> Home > Evaluasi Indikator Komplikasi Kebidanan Yang Ditangani |                               |                          |             |          |
| MENU UTAMA                                             | <b>Hasil Evaluasi</b>                                                                     | Detail Evaluasi Komplikasi Kebidanan Yang Ditangani    |                                     |                                                                        |                               |                          | 春           |          |
| <b>A</b> Evaluasi Indikator                            | $\vert$ $\vert$ entries<br>Show 10                                                        |                                                        |                                     |                                                                        | Search:                       |                          |             |          |
| <b>E</b> Laporan Pws-Kia                               | Nama Puskesmas                                                                            | IE.<br><b>Hasil Monitoring (%)</b>                     | <b>Target Pemerintah (%)</b><br>Iî. | Ţ.<br>Keterangan                                                       |                               |                          | 1î          |          |
|                                                        | <b>Puskesmas Tenggilis</b>                                                                | 15                                                     | 80                                  | <b>Dibawah Target</b>                                                  |                               |                          |             |          |
|                                                        | Showing 1 to 1 of 1 entries                                                               |                                                        |                                     |                                                                        |                               | Previous<br>$\mathbf{1}$ | <b>Next</b> |          |
|                                                        |                                                                                           |                                                        |                                     |                                                                        |                               |                          |             |          |
|                                                        |                                                                                           |                                                        | SURABAYA                            |                                                                        |                               |                          |             |          |
|                                                        |                                                                                           |                                                        |                                     |                                                                        |                               |                          |             |          |
|                                                        |                                                                                           |                                                        |                                     |                                                                        |                               |                          |             |          |
|                                                        |                                                                                           |                                                        |                                     |                                                                        |                               |                          |             |          |
|                                                        | Copyright © 2016 Ardhiyan Pratama. All rights reserved.                                   |                                                        |                                     |                                                                        |                               |                          |             |          |

Gambar 4.42 Halaman Detil Evaluasi Indikator Komplikasi Kebidanan Yang

Ditangani

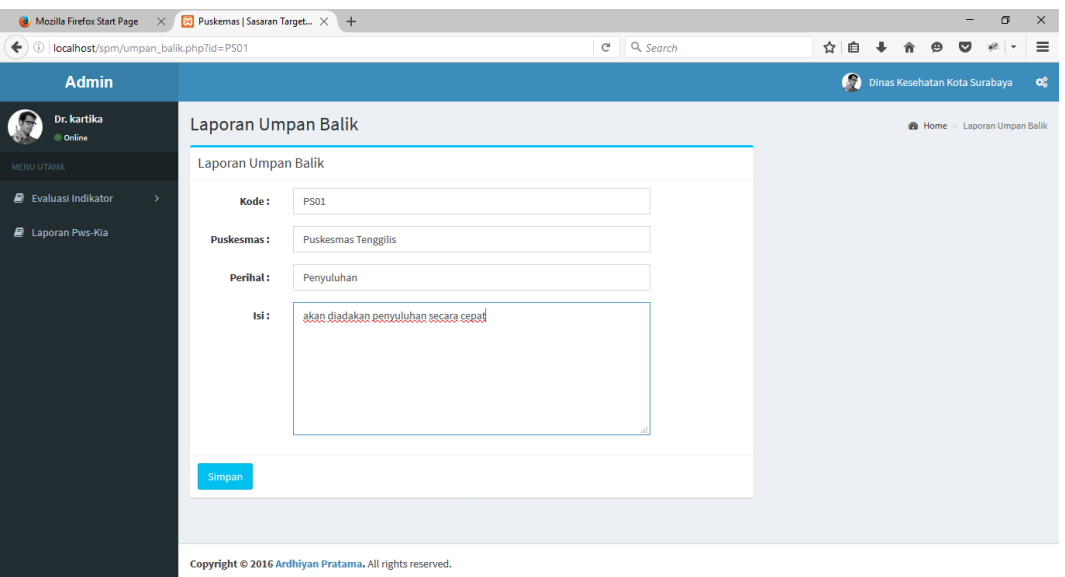

## Gambar 4.43 Halaman Laporan Umpan Balik

Adapun penjelasan mengenai Halaman Evaluasi Indikator Komplikasi

Kebidanan Yang Ditangani dapat dilihat pada Tabel 4.29.

Tabel 4.29 Penjelasan Halaman Evaluasi Indikator Komplikasi Kebidanan Yang

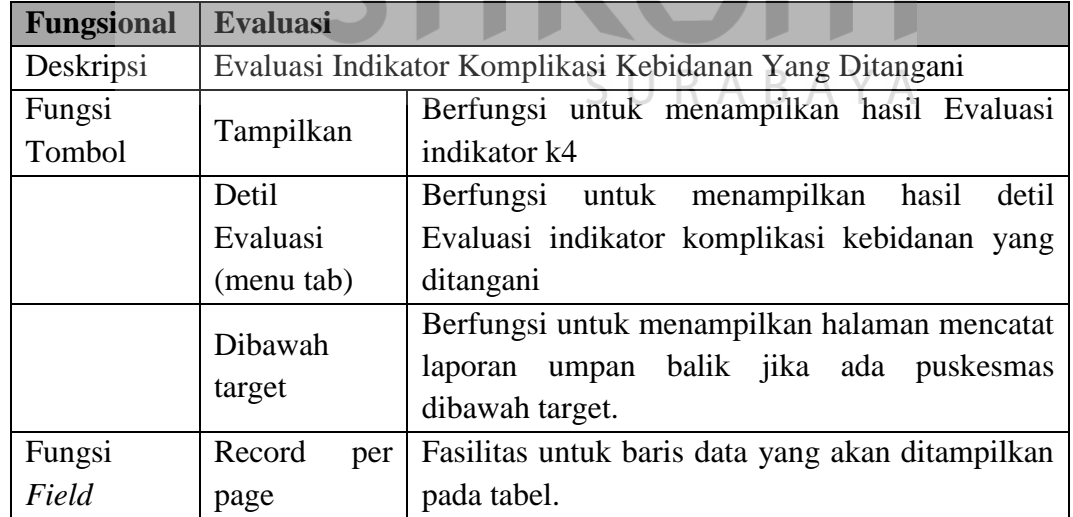

Ditangani.

d) Evaluasi Indikator Pertolongan Persalinan

Proses ini akan menampilkan evaluasi indikator pertolongan persalinan oleh tenaga kesehatan. Proses ini dapat dilihat pada Gambar 4.44 sampai Gambar 4.47.

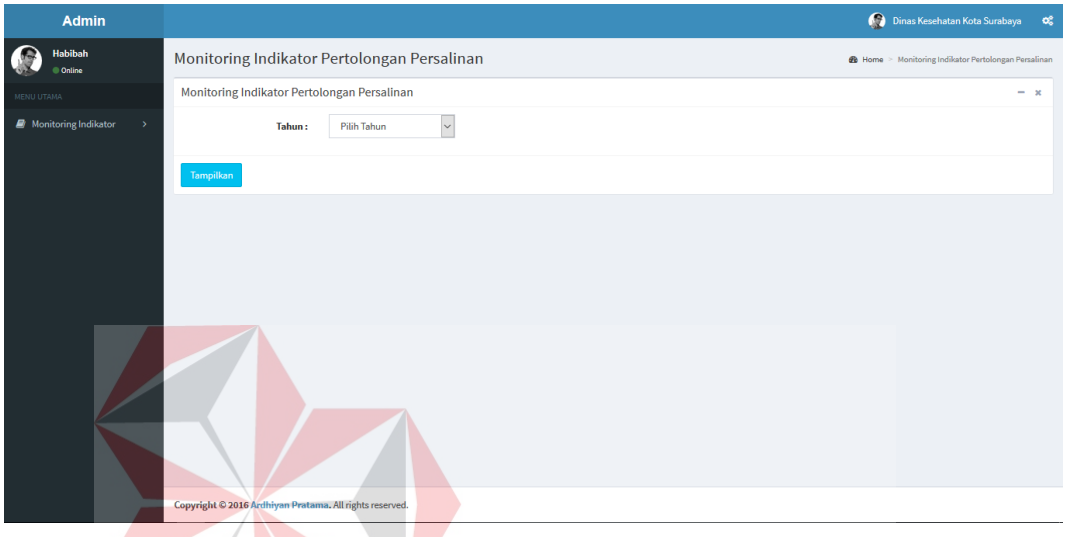

Gambar 4.44 Halaman Evaluasi Indikator Pertolongan Persalinan Oleh Tenaga

|                                                                          | Kesehatan                                                                                                    |
|--------------------------------------------------------------------------|----------------------------------------------------------------------------------------------------|
| Mozilla Firefox Start Page                                               | $\times$ <b>Ed</b> Dinas Kesehatan Kota Sura $\times$<br>$+$<br>σ<br>$\times$                                                        |
| 0   localhost/spm/evaluasi_pertolongan_persalinan.php                    | Q Search<br>$\equiv$<br>G<br>屳                                                                                                    |
| <b>Admin</b>                                                             | Dinas Kesehatan Kota Surabaya<br>$\mathbf{Q}_{0}^{\mathrm{S}}$                                                                       |
| Dr. kartika<br><b>Online</b>                                             | Evaluasi Indikator Pertolongan Persalinan Yang Ditangani<br><b>@</b> Home > Evaluasi Indikator Pertolongan Persalinan Yang Ditangani |
| MENU UTAMA                                                               | <b>O</b><br><b>Hasil Evaluasi</b><br>Detail Evaluasi K4                                                                              |
| <b>B</b> Evaluasi Indikator<br>$\rightarrow$<br><b>D</b> Laporan Pws-Kia | Evaluasi Indikator Pertolongan Persalinan yang Ditangani, 2016<br>0.6<br>0.5%<br>0.5                                                 |
|                                                                          | market share<br>0.4<br>0.3<br><b>Total</b> percent<br>0.2<br>0.1<br>$\bullet$<br><b>Tenggilis Mejoyo</b><br>Highcharts.com           |
|                                                                          |                                                                                                    |
|                                                                          | Copyright @ 2016 Ardhiyan Pratama. All rights reserved.                                                                              |

Gambar 4.45 Halaman Evaluasi Indikator Pertolongan Persalinan Oleh Tenaga

Kesehatan

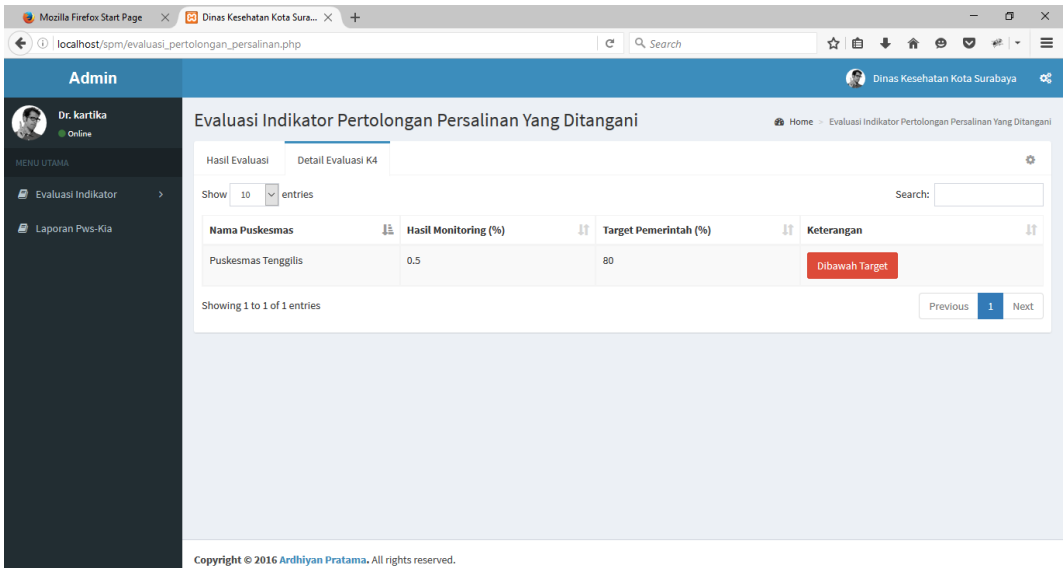

# Gambar 4.46 Halaman Detil Evaluasi Indikator Pertolongan Persalinan Oleh

|                                              |                                                        |                                                         | Tenaga Kesehatan |                                    |     |                               |                                     |   |                  |
|----------------------------------------------|--------------------------------------------------------|---------------------------------------------------------|------------------|------------------------------------|-----|-------------------------------|-------------------------------------|---|------------------|
| Mozilla Firefox Start Page                   | $\times$ <b>8</b> Puskemas   Sasaran Target $\times$ + |                                                         |                  |                                    |     |                               |                                     | σ | $\times$         |
| 0 localhost/spm/umpan_balik.php?id=PS01<br>← |                                                        |                                                         |                  | C <sup>d</sup> Q <sub>search</sub> | ☆ 自 |                               |                                     |   | $\equiv$         |
| <b>Admin</b>                                 |                                                        |                                                         |                  |                                    |     | Dinas Kesehatan Kota Surabaya |                                     |   | $\mathbf{G}_0^0$ |
| Dr. kartika<br>Conline                       | Laporan Umpan Balik                                    |                                                         |                  |                                    |     |                               | <b>@</b> Home > Laporan Umpan Balik |   |                  |
| MENU UTAMA                                   | Laporan Umpan Balik                                    |                                                         |                  |                                    |     |                               |                                     |   |                  |
| <b>D</b> Evaluasi Indikator                  | Kode:                                                  | <b>PS01</b>                                             |                  |                                    |     |                               |                                     |   |                  |
| <b>D</b> Laporan Pws-Kia                     | <b>Puskesmas:</b>                                      | <b>Puskesmas Tenggilis</b>                              |                  |                                    |     |                               |                                     |   |                  |
|                                              | Perihal:                                               | Penyuluhan                                              |                  |                                    |     |                               |                                     |   |                  |
|                                              | Isi:                                                   | akan diadakan penyuluhan secara sepat                   |                  |                                    |     |                               |                                     |   |                  |
|                                              |                                                        |                                                         |                  | SURABAYA                           |     |                               |                                     |   |                  |
|                                              | Simpan                                                 |                                                         |                  |                                    |     |                               |                                     |   |                  |
|                                              |                                                        | Copyright © 2016 Ardhiyan Pratama. All rights reserved. |                  |                                    |     |                               |                                     |   |                  |

Gambar 4.47 Halaman Laporan Umpan Balik

Adapun penjelasan mengenai Halaman Evaluasi Indikator Pertolongan

Persalinan Oleh Tenaga Kesehatan dapat dilihat pada Tabel 4.30.

Tabel 4.30 Penjelasan Halaman Evaluasi Indikator Pertolongan Persalinan Oleh

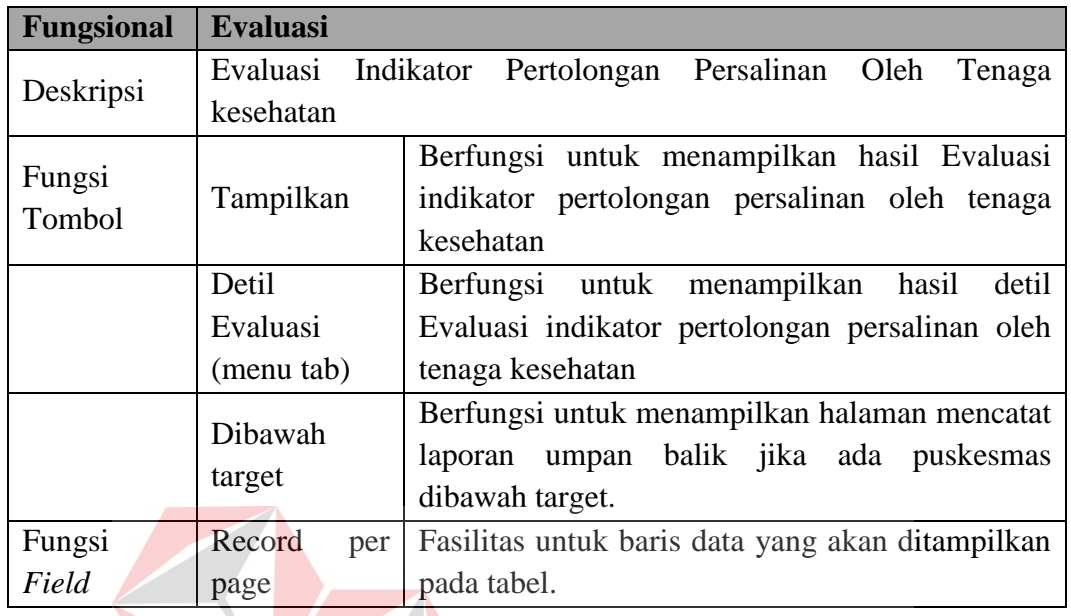

## Tenaga Kesehatan

d) Evaluasi Indikator Pelayanan Ibu Nifas.

Proses ini akan menampilkan evaluasi indikator pelayanan ibu nifas. Proses ini dapat dilihat pada Gambar 4.43 dan Gambar 4.46.

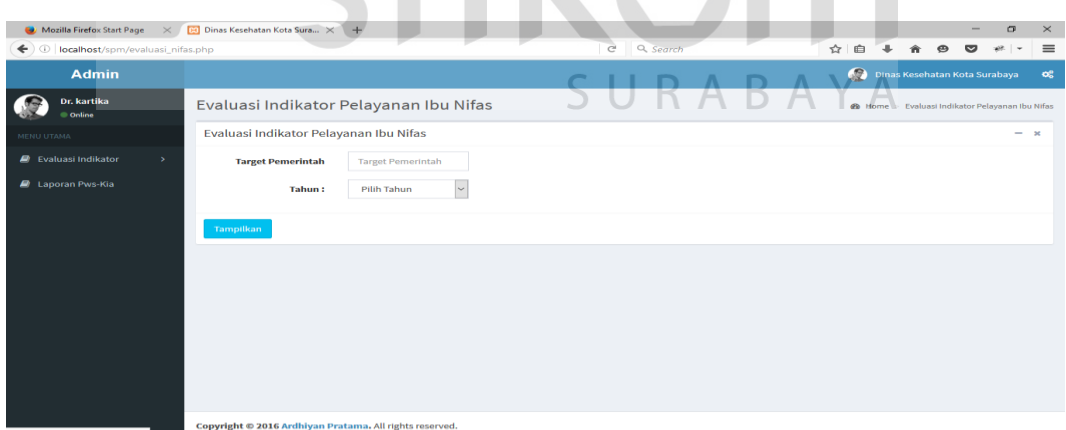

Gambar 4.48 Halaman Evaluasi Indikator Pelayanan Ibu Nifas

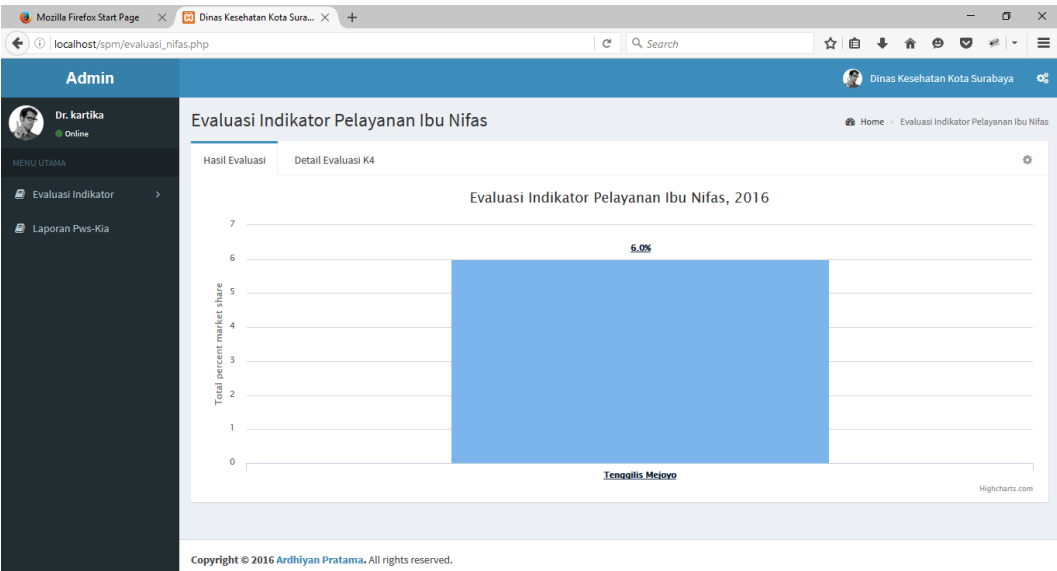

Gambar 4.49 Halaman Evaluasi Indikator Pelayanan Ibu Nifas

| $\bullet$ Mozilla Firefox Start Page $\times$  | <b>B</b> Dinas Kesehatan Kota Sura X +                                                |                                  |                                     |                       |                                                        | σ         | $\times$ |
|------------------------------------------------|---------------------------------------------------------------------------------------|----------------------------------|-------------------------------------|-----------------------|--------------------------------------------------------|-----------|----------|
| <b>O</b> localhost/spm/evaluasi_nifas.php<br>← |                                                                                       |                                  | Q Search<br>$\mathcal{C}^i$         | ☆ 自                   | $\Theta$                                               |           | $\equiv$ |
| <b>Admin</b>                                   |                                                                                       |                                  |                                     |                       | Dinas Kesehatan Kota Surabaya                          |           | œ        |
| Dr. kartika<br><b>Online</b>                   | Evaluasi Indikator Pelayanan Ibu Nifas<br>Detail Evaluasi K4<br><b>Hasil Evaluasi</b> |                                  |                                     |                       | <b>2</b> Home > Evaluasi Indikator Pelayanan Ibu Nifas | 舂         |          |
| MENU UTAMA<br><b>D</b> Evaluasi Indikator      | $\vert$ $\vert$ entries<br>Show 10                                                    |                                  |                                     |                       | Search:                                                |           |          |
| <b>D</b> Laporan Pws-Kia                       | <b>Nama Puskesmas</b>                                                                 | 且<br><b>Hasil Monitoring (%)</b> | It.<br><b>Target Pemerintah (%)</b> | Jî<br>Keterangan      |                                                        | <b>It</b> |          |
|                                                | Puskesmas Mejoyo                                                                      | $\overline{\mathbf{3}}$          | 90                                  | <b>Dibawah Target</b> |                                                        |           |          |
|                                                | <b>Puskesmas Tenggilis</b>                                                            | $\overline{\mathbf{3}}$          | 90                                  | <b>Dibawah Target</b> |                                                        |           |          |
|                                                | Showing 1 to 2 of 2 entries                                                           |                                  |                                     |                       | Previous                                               | Next      |          |
|                                                |                                                                                       |                                  | SURABAYA                            |                       |                                                        |           |          |
|                                                |                                                                                       |                                  |                                     |                       |                                                        |           |          |
|                                                |                                                                                       |                                  |                                     |                       |                                                        |           |          |
|                                                |                                                                                       |                                  |                                     |                       |                                                        |           |          |
| localhost/spm/evaluasi_nifas.php#tab_1         | Copyright © 2016 Ardhiyan Pratama. All rights reserved.                               |                                  |                                     |                       |                                                        |           |          |

Gambar 4.50 Halaman Detil Evaluasi Indikator Pelayanan Ibu Nifas

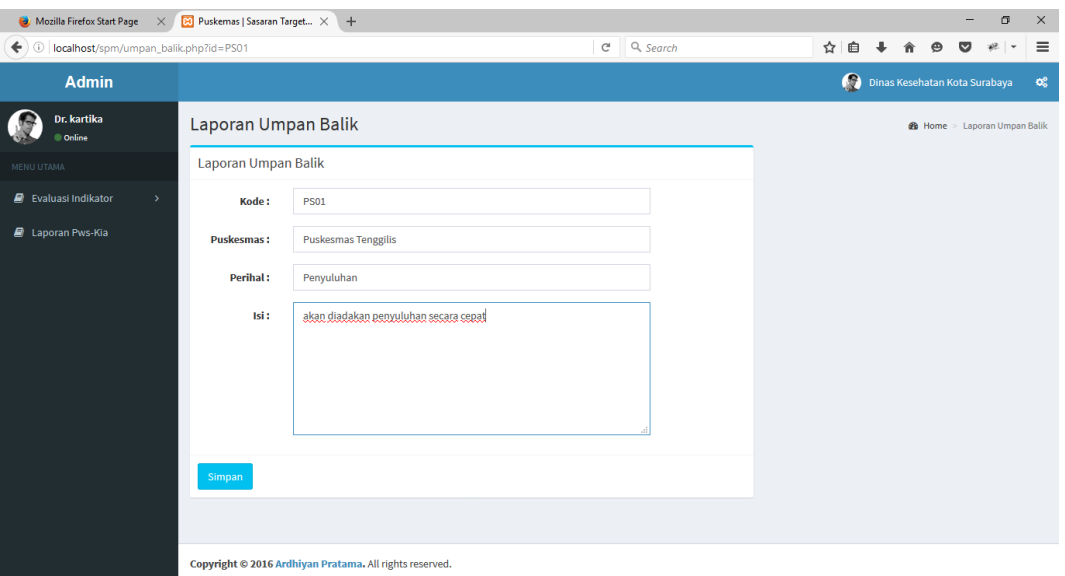

# Gambar 4.51 Laporan Umpan Balik

Adapun penjelasan mengenai Halaman Evaluasi Indikator Pelayanan Ibu Nifas dapat dilihat pada Tabel 4.31.

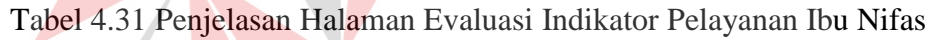

**Contract Contract Contract Contract Contract Contract Contract Contract Contract Contract Contract Contract Contract Contract Contract Contract Contract Contract Contract Contract Contract Contract Contract Contract Contr** 

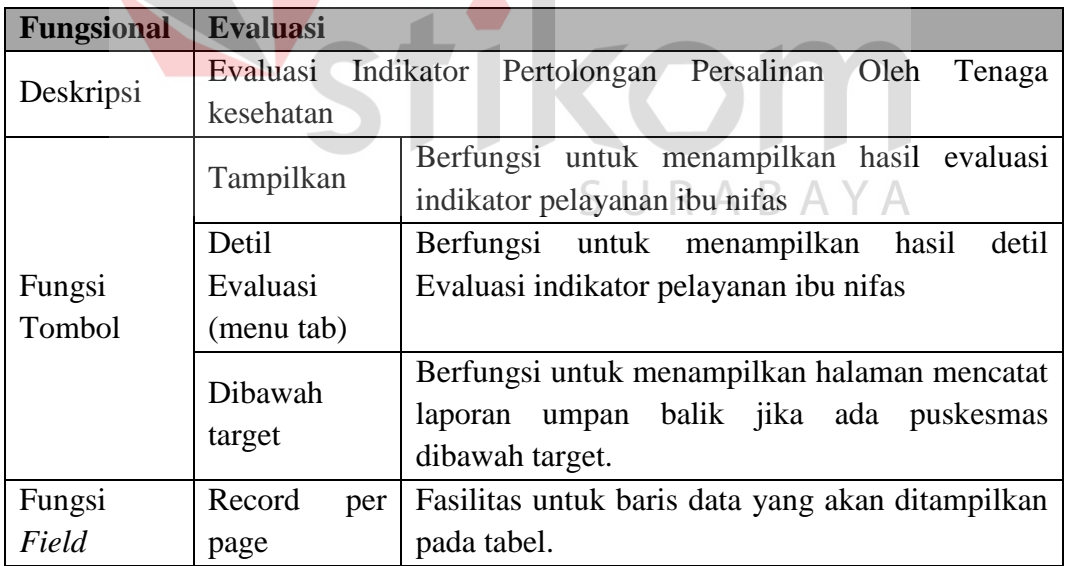

#### **4.3 Uji Coba Fungsional**

Pada tahap ini akan dilakukan uji coba sistem yang telah dibangun, apakah sistem tersebut sesuai dengan fungsional yang telah dirancang pada tahap sebelumnya atau tidak.

Tujuan dari pengujian ini adalah untuk menemukan berbagai potensi kesalahan dan cacat secara fungsional. Tujuan tersebut harus didasarkan pada kebutuhan berbagai tahap pengembangan, desain dan dokumen lain atau program yang dirancang untuk menguji struktur internal program tersebut serta berfungsi untuk memastikan kualitas dan keandalan sistem dalam proses pengembangan sistem.

#### **4.3.1 Uji Fungsional Bidan Kia Puskesmas**

Pengujian ini dilakukan untuk mengetahui keefektifan dari setiap fungsi sistem yang sudah dibuat untuk pengguna bidan kia puskesmas, termasuk di dalamnya bagaimana sistem menangani input dari *keyboard* dan *mouse* secara optimal Berikut ini merupakan skenario testing yang akan dikerjakan seperti pada SURABAYA Tabel 4.32 berikut.

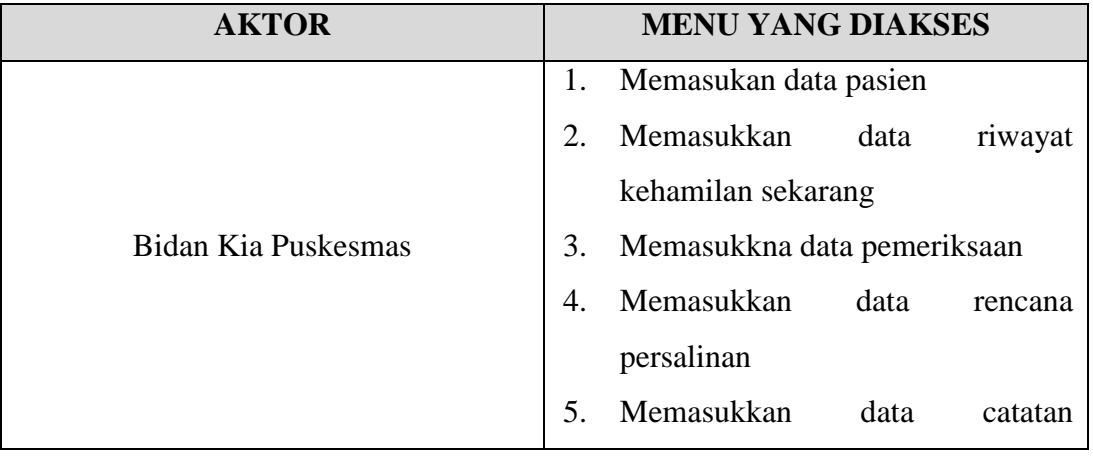

#### Tabel 4.32 Test Objective Plan (Bidan Kia Puskesmas)

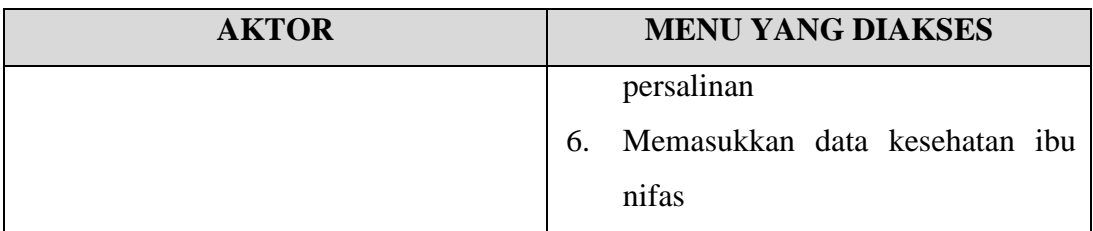

# **A. Data pasien**

Mengenai detil uji fungsional dari sub-fungsi mencatat data pasien akan dijelaskan pada Tabel 4.33 berikut ini.

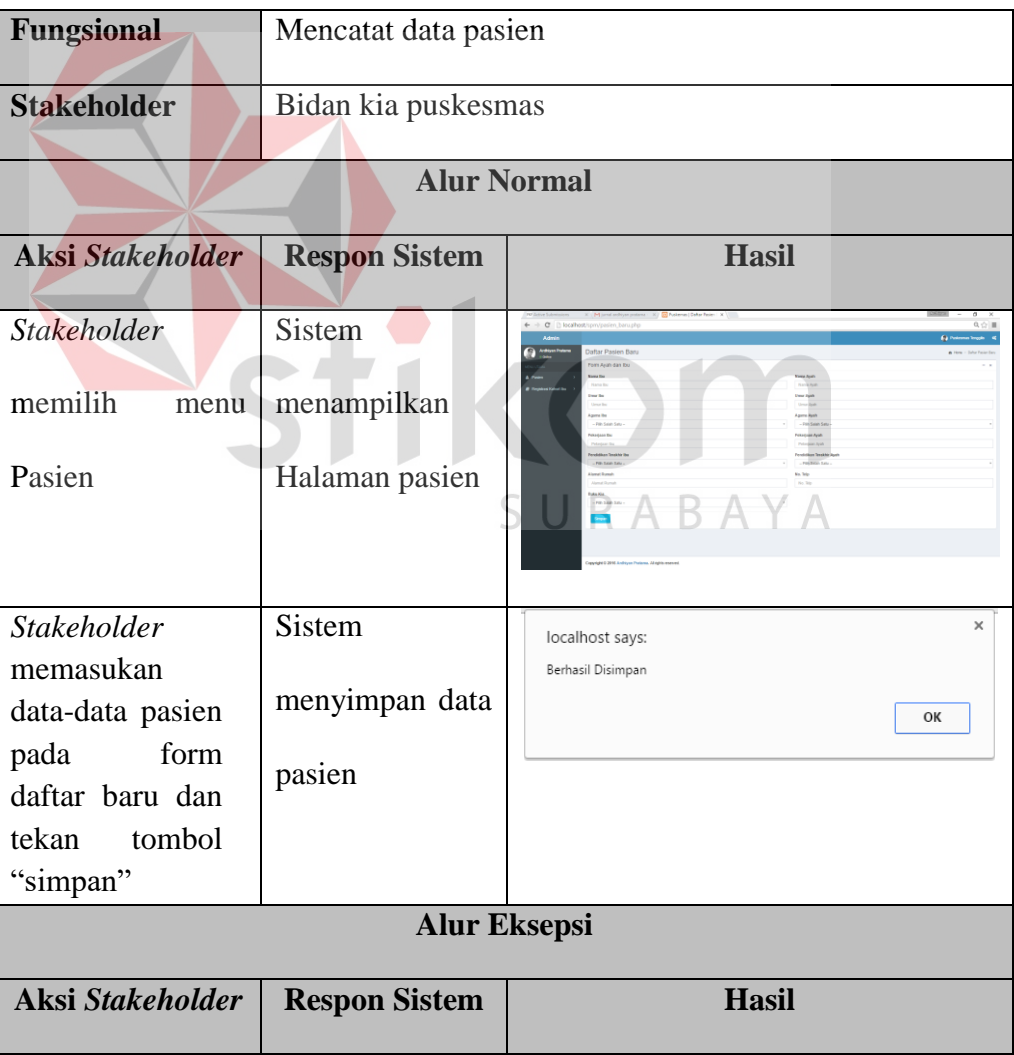

# Tabel 4.33 Uji Coba Fungsional (Data pasien)

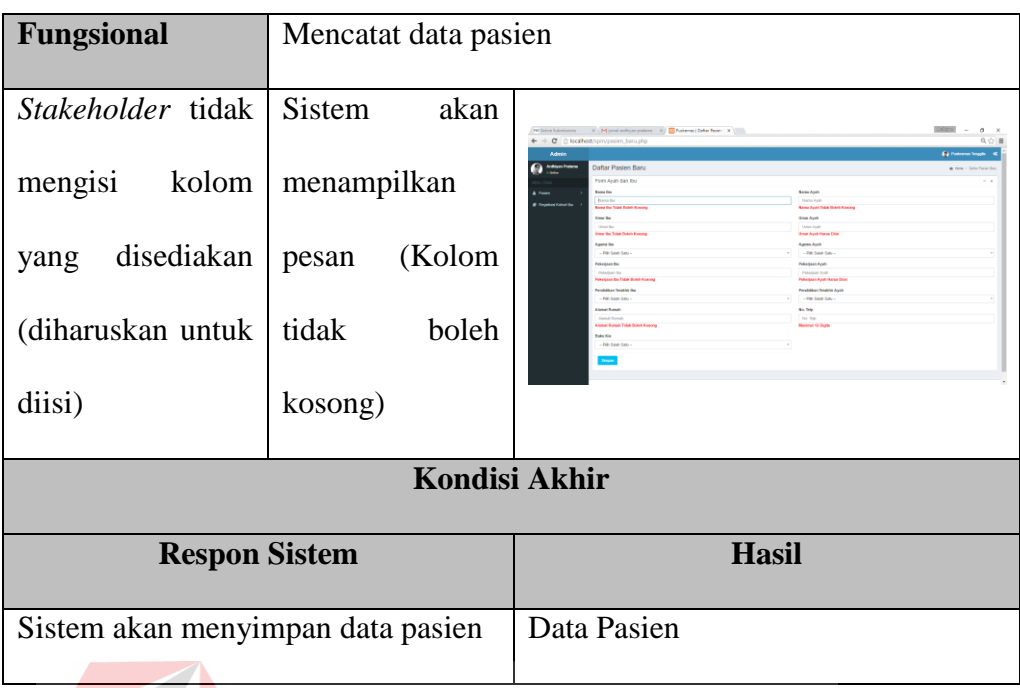

# **B. Data riwayat kehamilan sekarang**

Mengenai detil uji fungsional dari sub-fungsi registrasi kohort ibu akan dijelaskan pada Tabel 4.34 berikut ini.

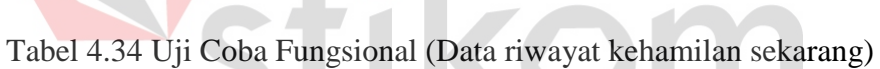

 $\sim$ 

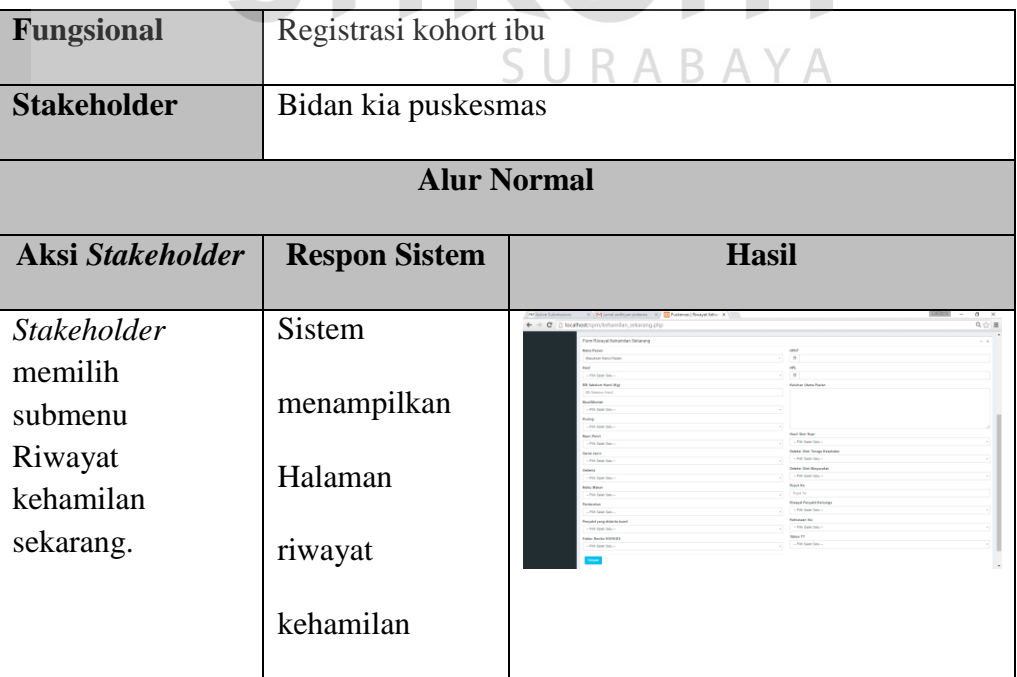

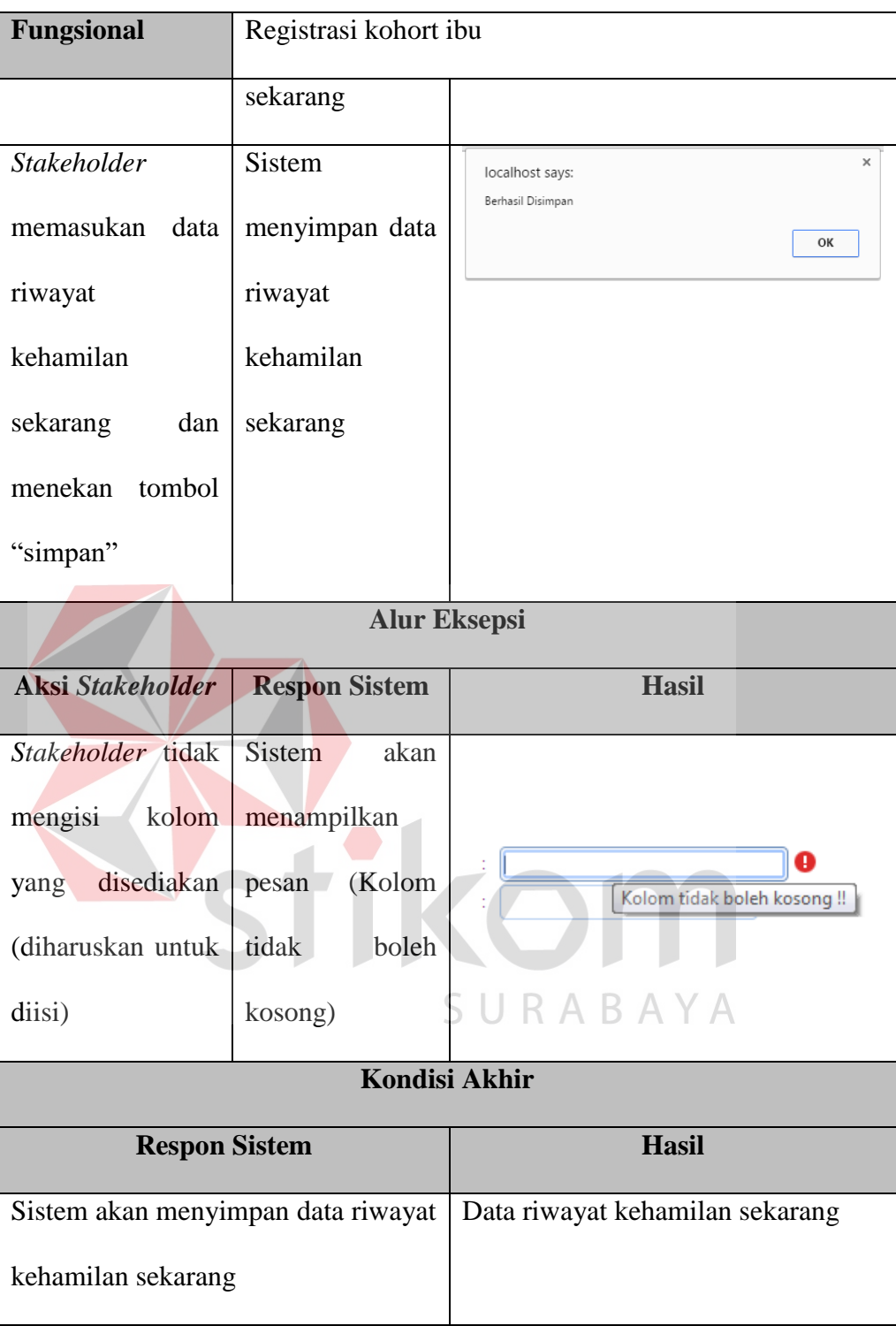

# **C. Data pemeriksaan**

Mengenai detail uji fungsional dari sub-fungsi registrsai kohort ibu akan dijelaskan pada Tabel 4.35 berikut ini.

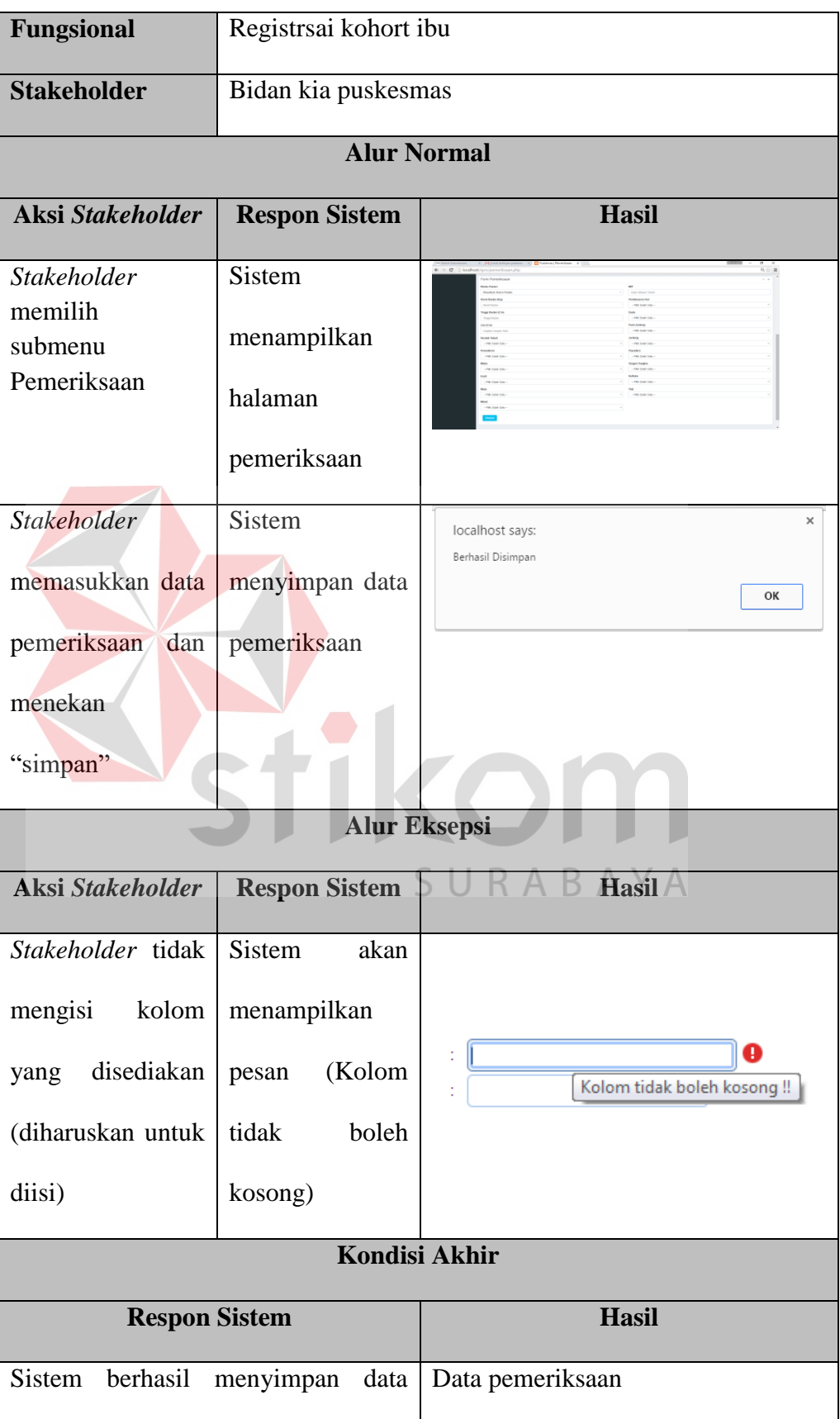

# Tabel 4.35 Uji Coba Fungsional (Data Pemeriksaan)

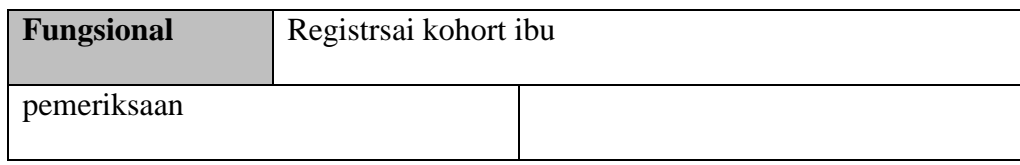

# **D. Data rencana persalinan**

Mengenai detail uji fungsional dari sub-fungsi registrasi kohort ibu akan

dijelaskan pada Tabel 4.36 berikut ini.

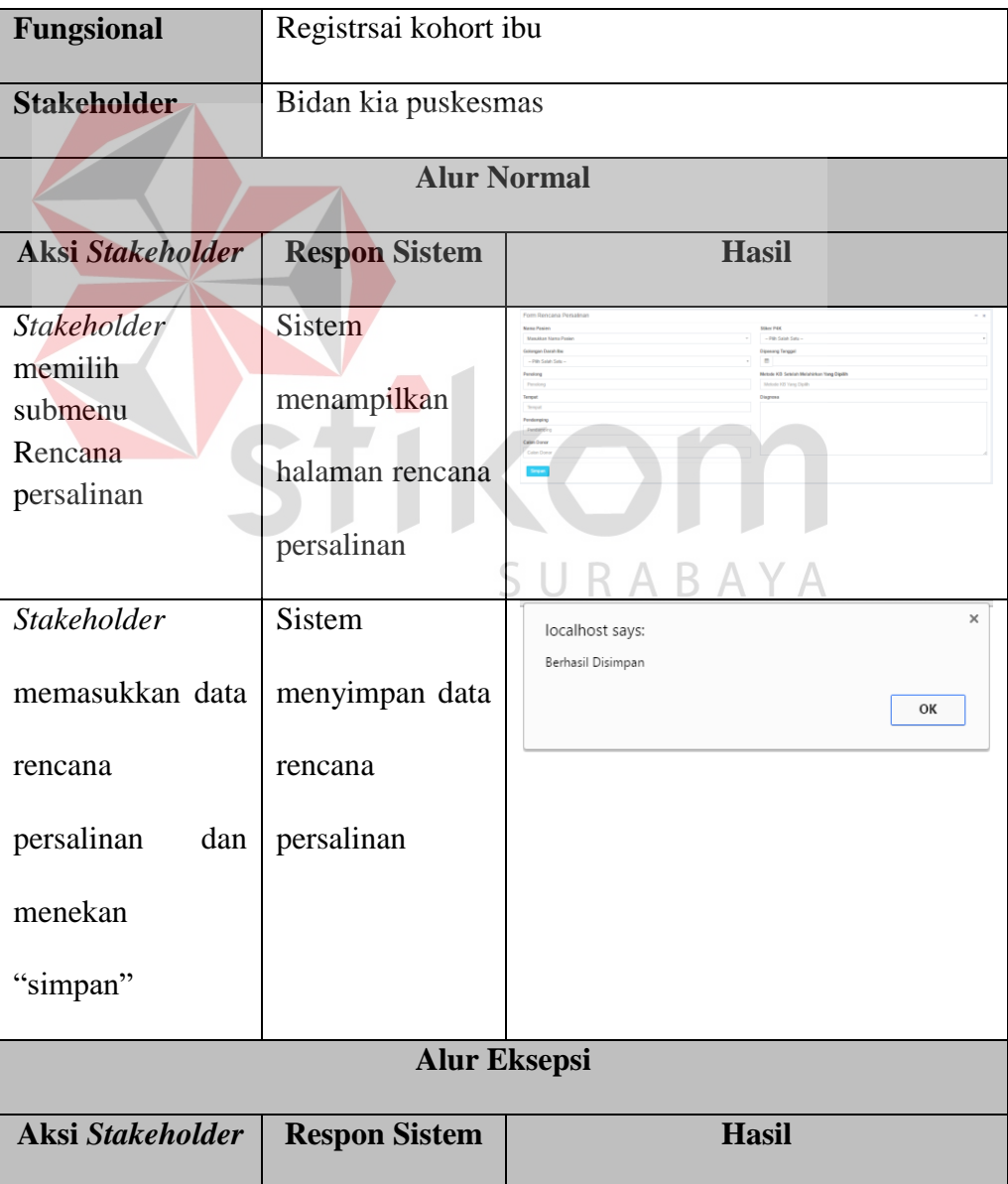

Tabel 4.36 Uji Coba Fungsional (Data rencana persalinan)

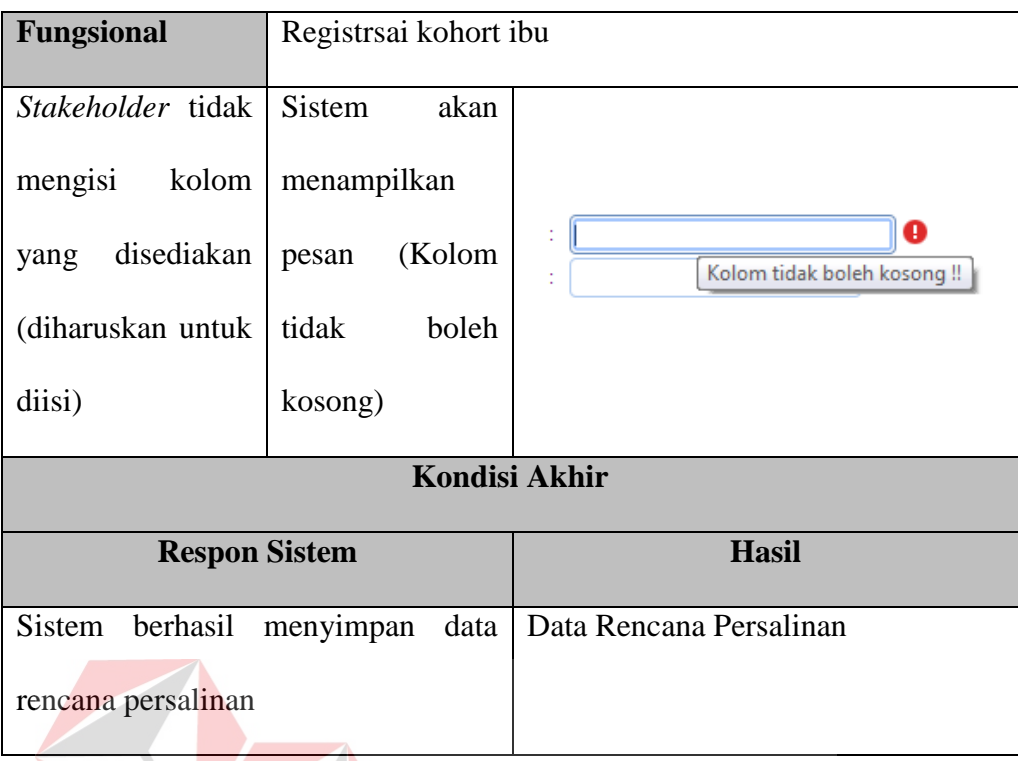

# **E. Data catatan persalinan**

Mengenai detail uji fungsional dari sub-fungsi registrsai kohort ibu akan dijelaskan pada Tabel 4.37 berikut ini.

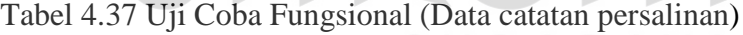

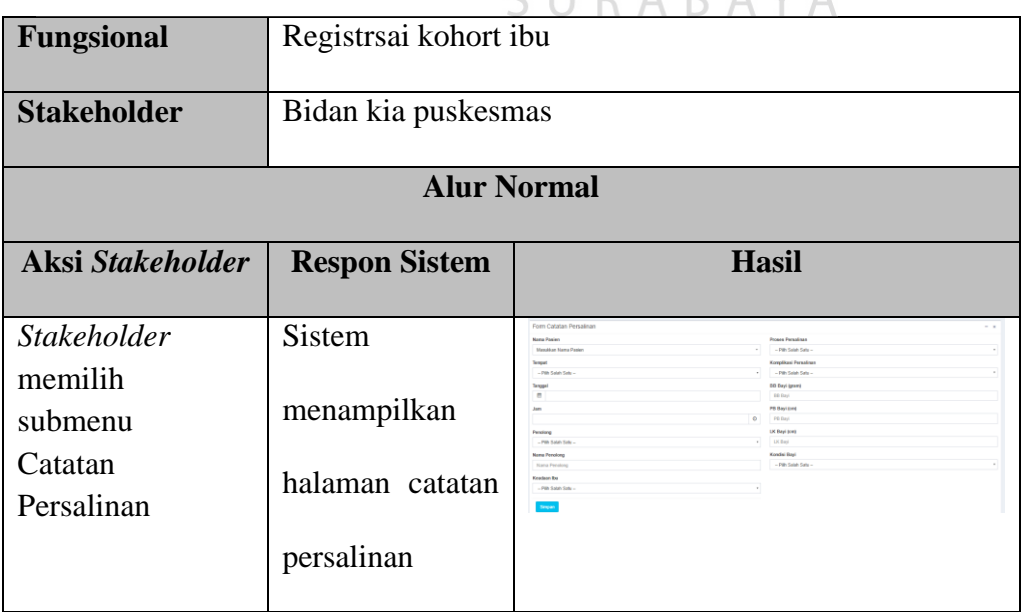

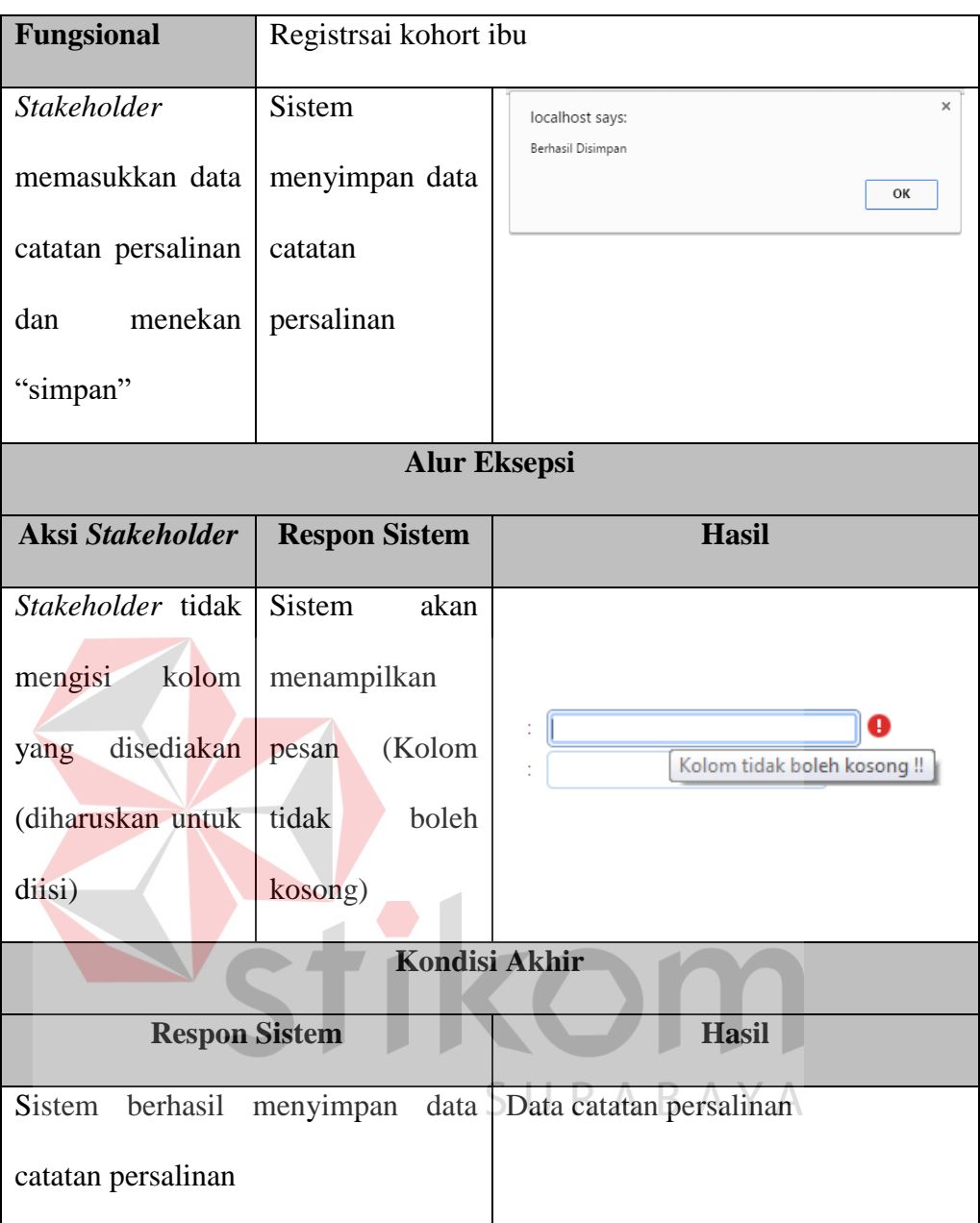

## **F. Data kesehatan ibu nifas**

Mengenai detail uji fungsional dari sub-fungsi registrasi kohort ibu akan dijelaskan pada Tabel 4.38 berikut ini.

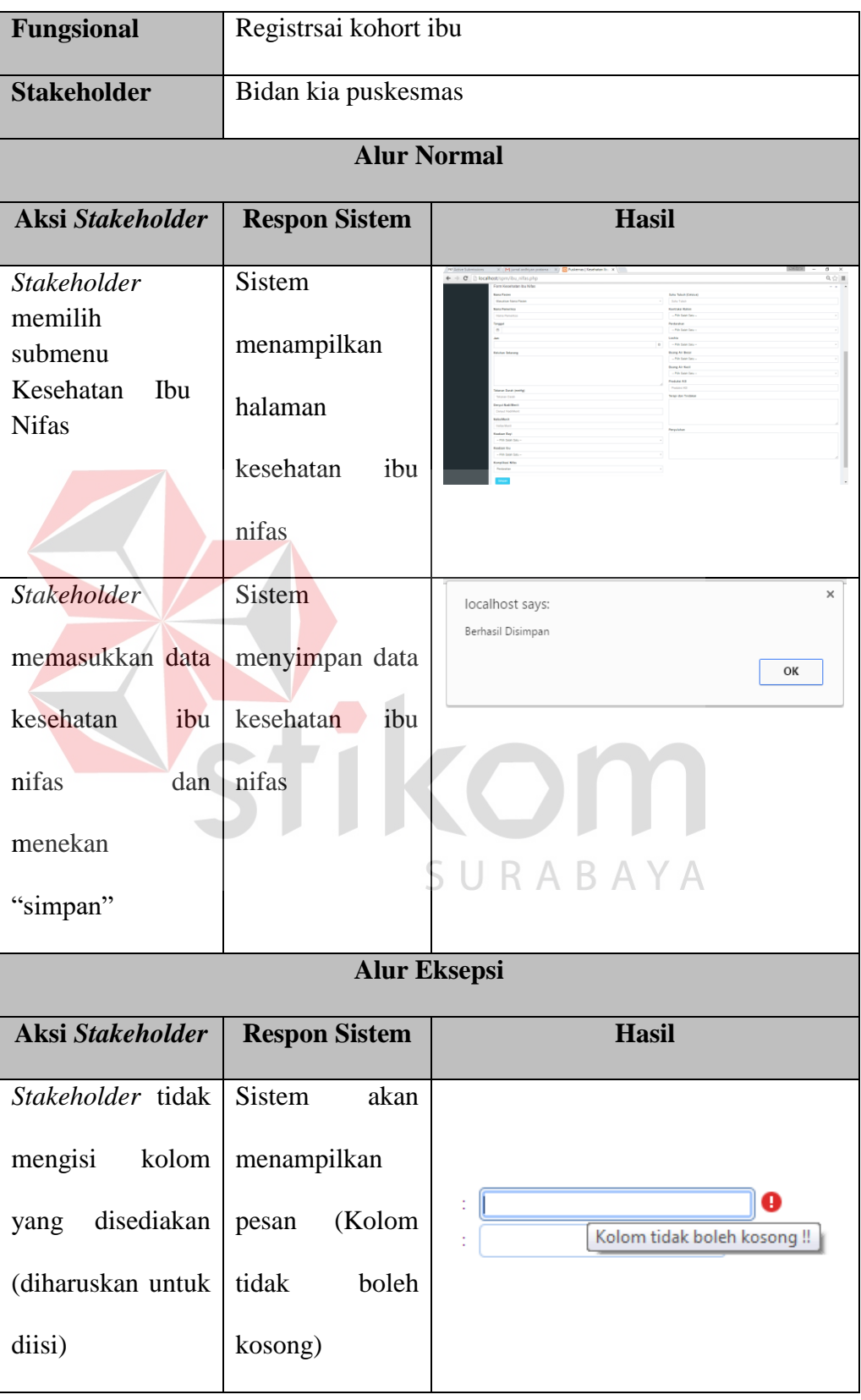

Tabel 4.38 Uji Coba Fungsional (Data kesehatan ibu nifas)

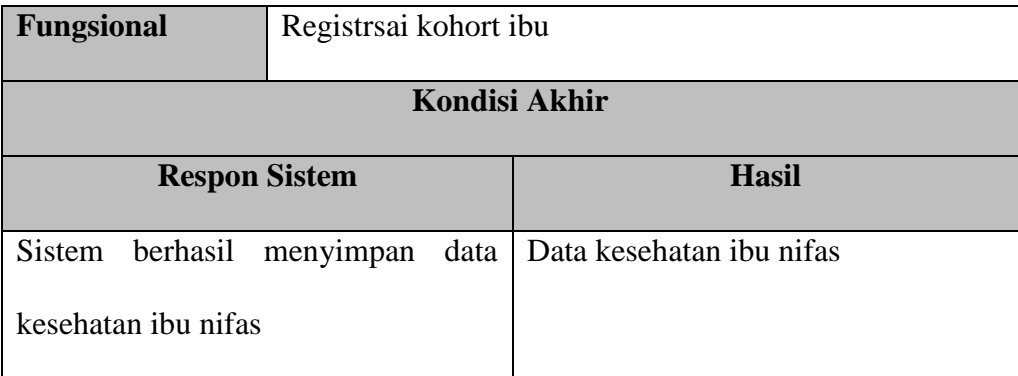

#### **4.3.2 Uji Fungsional Koordinator Kia Dinas Kesehatan**

Pengujian ini dilakukan untuk mengetahui keefektifan dari setiap fungsi sistem yang sudah dibuat untuk user koordinator kia puskesmas, termasuk di dalamnya bagaimana sistem menangani input dari *keyboard* dan *mouse* secara optimal Berikut ini merupakan skenario testing yang akan dikerjakan seperti pada Tabel 4.39 berikut.

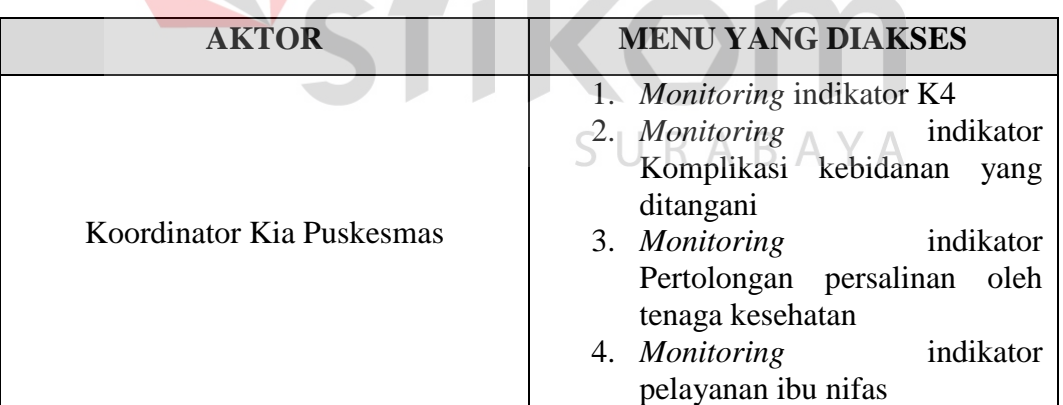

Tabel 4.39 Test Objective Plan (Koordinator Kia Puskesmas)

#### **A. Monitoring Indikator K4**

Mengenai detail uji fungsional dari sub-fungsi *monitoring* indikator spm akan dijelaskan pada Tabel 4.40 berikut ini.

| <b>Fungsional</b>                                                            | Monitoring indikator spm        |                         |  |  |  |
|------------------------------------------------------------------------------|---------------------------------|-------------------------|--|--|--|
| <b>Stakeholder</b>                                                           | Koordinator kia dinas kesehatan |                         |  |  |  |
|                                                                              | <b>Alur Normal</b>              |                         |  |  |  |
| <b>Aksi Stakeholder</b>                                                      | <b>Respon Sistem</b>            | <b>Hasil</b>            |  |  |  |
| <i>Stakeholder</i>                                                           | <b>Sistem</b>                   | $\overline{\mathbf{e}}$ |  |  |  |
| tahun<br>memilih                                                             | menampilkan                     |                         |  |  |  |
| dilakukan<br>untuk                                                           | Halaman grafik                  |                         |  |  |  |
| monitoring<br>atau                                                           | Monitoring                      |                         |  |  |  |
| pemantauan                                                                   | indikator K4                    |                         |  |  |  |
|                                                                              | <b>Kondisi Akhir</b>            |                         |  |  |  |
| <b>Respon Sistem</b><br><b>Hasil</b>                                         |                                 |                         |  |  |  |
| Hasil monitoring indikator k4<br><b>Sistem</b><br>akan<br>menghitung<br>data |                                 |                         |  |  |  |
| indikator k4 dengan tahun yang telah                                         |                                 | ABAYA                   |  |  |  |
| ditentukan.                                                                  |                                 |                         |  |  |  |

Tabel 4.40 Uji Coba Fungsional (Monitoring Indikator K4)

# **B. Monitoring Indikator Komplikasi Kebidanan Yang Ditangani**

Mengenai detail uji fungsional dari sub-fungsi *monitoring* indikator spm akan dijelaskan pada Tabel 4.41 berikut ini.

Tabel 4.41 Uji Coba Fungsional (Monitoring Indikator Komplikasi Kebidanan

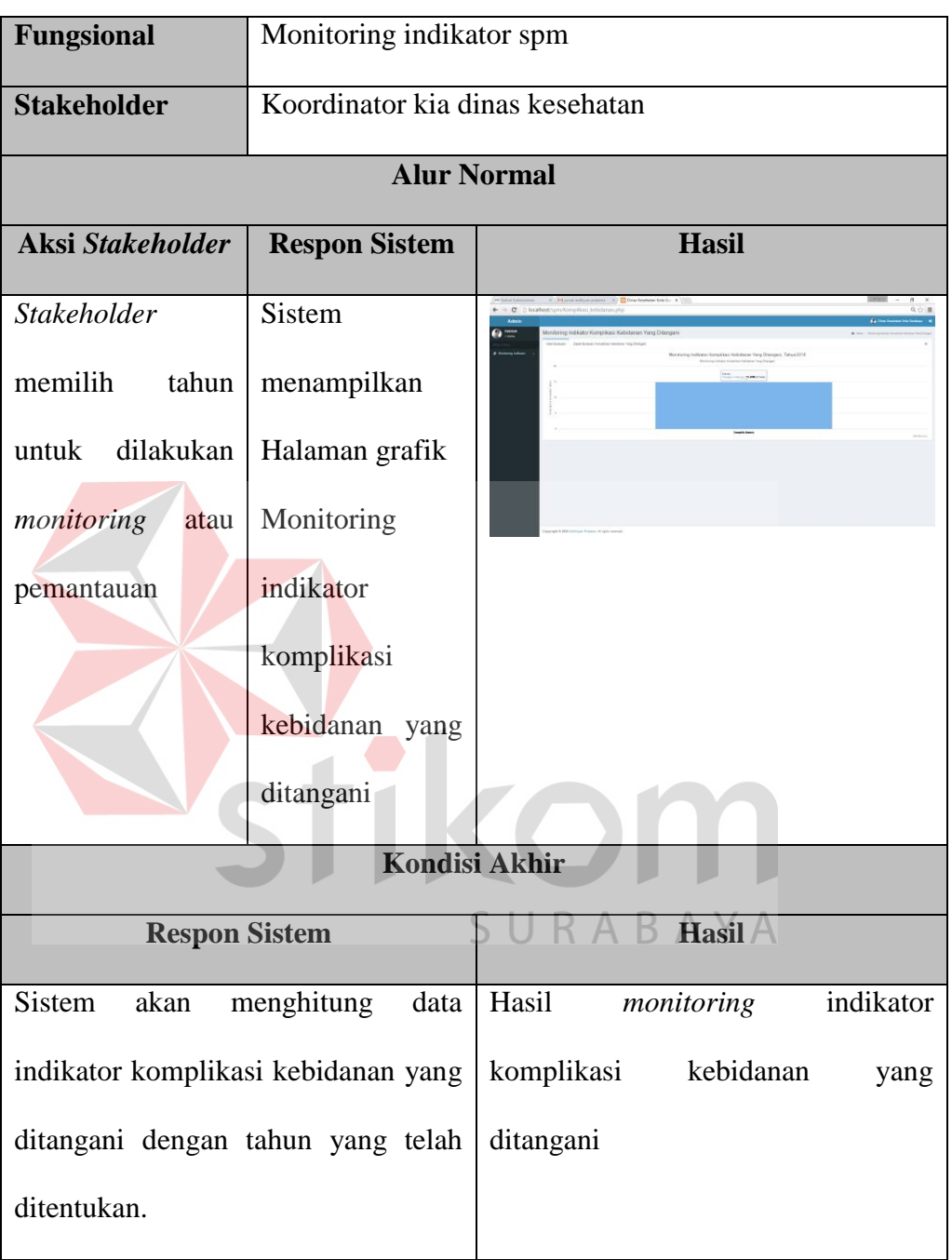

# Yang Ditangani)

## **C. Monitoring Indikator Pertolongan Persalinan Oleh Tenaga Kesehatan**

Mengenai detail uji fungsional dari sub-fungsi *monitoring* indikator spm akan dijelaskan pada Tabel 4.42 berikut ini.

Tabel 4.42 Uji Coba Fungsional (Monitoring proporsi pasien TB positif diantara

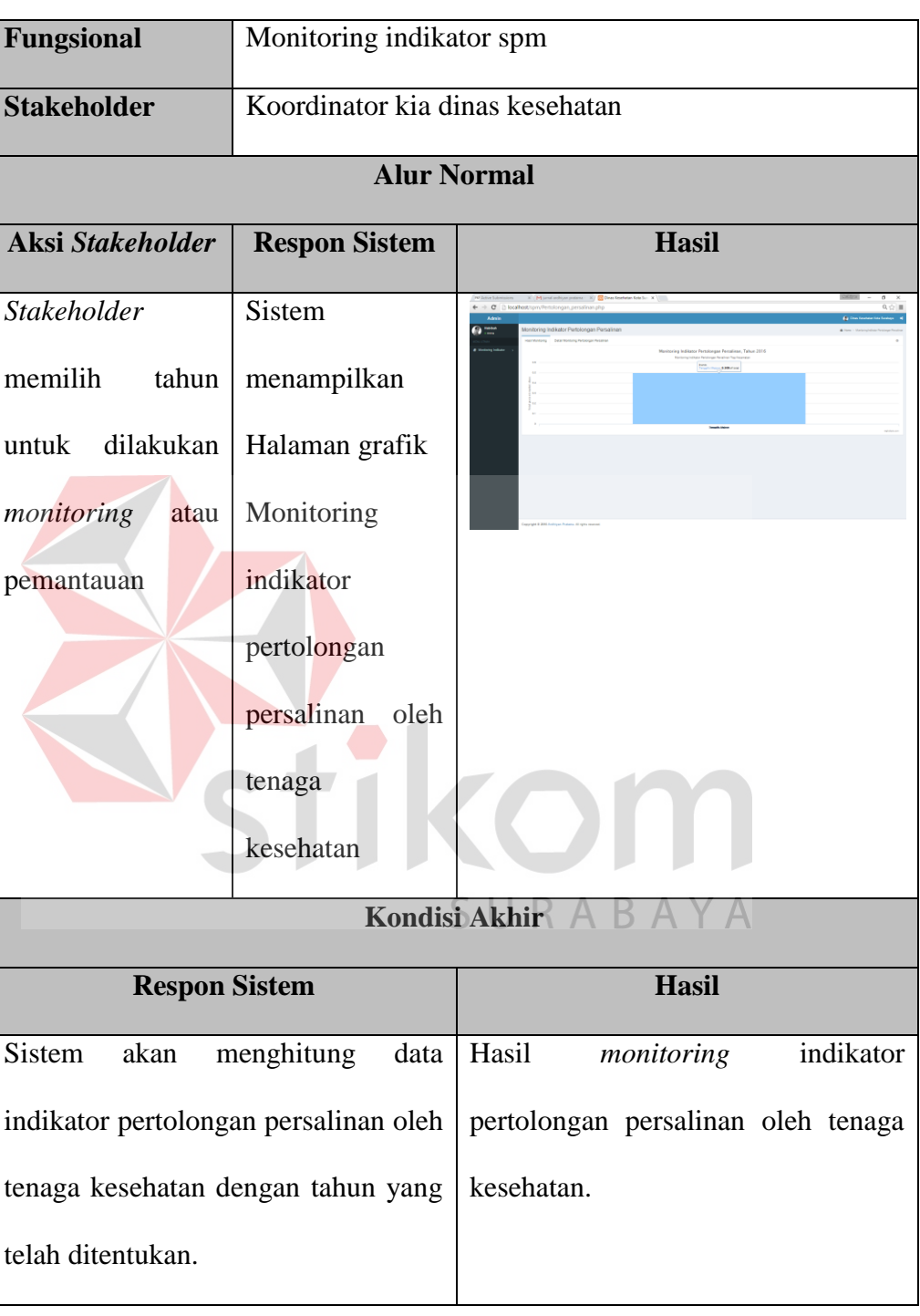

# pasien tercatat)

# **D. Monitoring Indikator Pelayanan Ibu Nifas**

Mengenai detail uji fungsional dari sub-fungsi Monitoring proporsi pasien TB anak diantara seluruh pasien akan dijelaskan pada Tabel 4.43 berikut ini.

Tabel 4.43 Uji Coba Fungsional (Monitoring proporsi pasien TB anak diantara

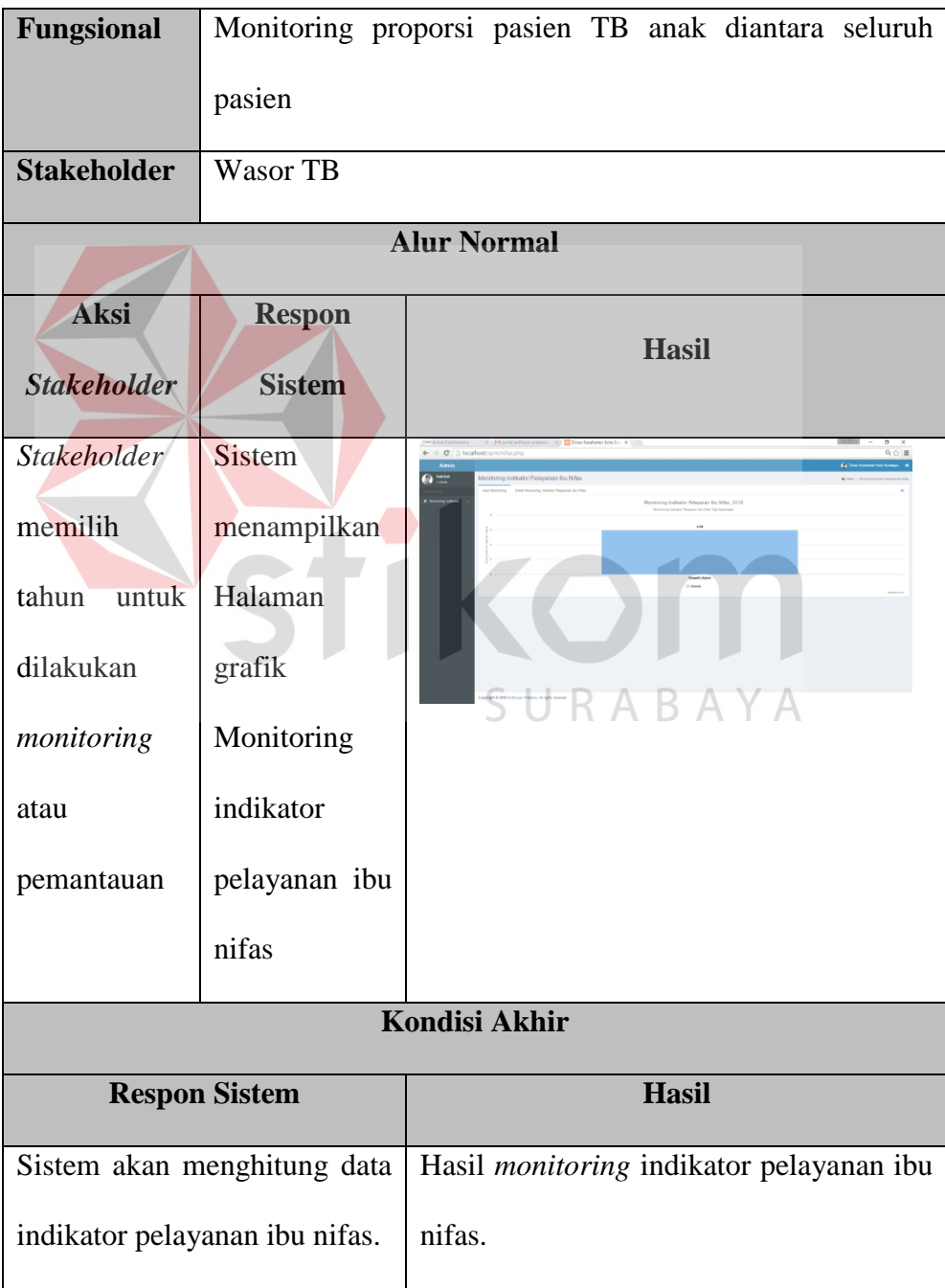

#### **4.3.3 Uji Fungsional Kepala Seksi Kesehatan Dasar Dinkes**

Pengujian ini dilakukan untuk mengetahui keefektifan dari setiap fungsi sistem yang sudah dibuat untuk user Kepala Seksi Kesehatan Dasar Dinas Kesehatan, termasuk di dalamnya bagaimana sistem menangani input dari *keyboard* dan *mouse* secara optimal Berikut ini merupakan skenario testing yang akan dikerjakan seperti pada Tabel 4.44 berikut.

Tabel 4.44 Test Objective Plan (Kepala Seksi Kesehatan Dasar Dinas Kesehatan)

| AKTOR                              | <b>MENU YANG DIAKSES</b> |
|------------------------------------|--------------------------|
| Kepala Seksi Kesehatan Dasar Dinas | 1. Evaluasi              |
| Kesehatan                          | 2. Laporan Umpan Balik   |

**A. Evaluasi**

Mengenai detail uji fungsional dari sub-fungsi evaluasi akan dijelaskan pada Tabel 4.45 berikut ini.

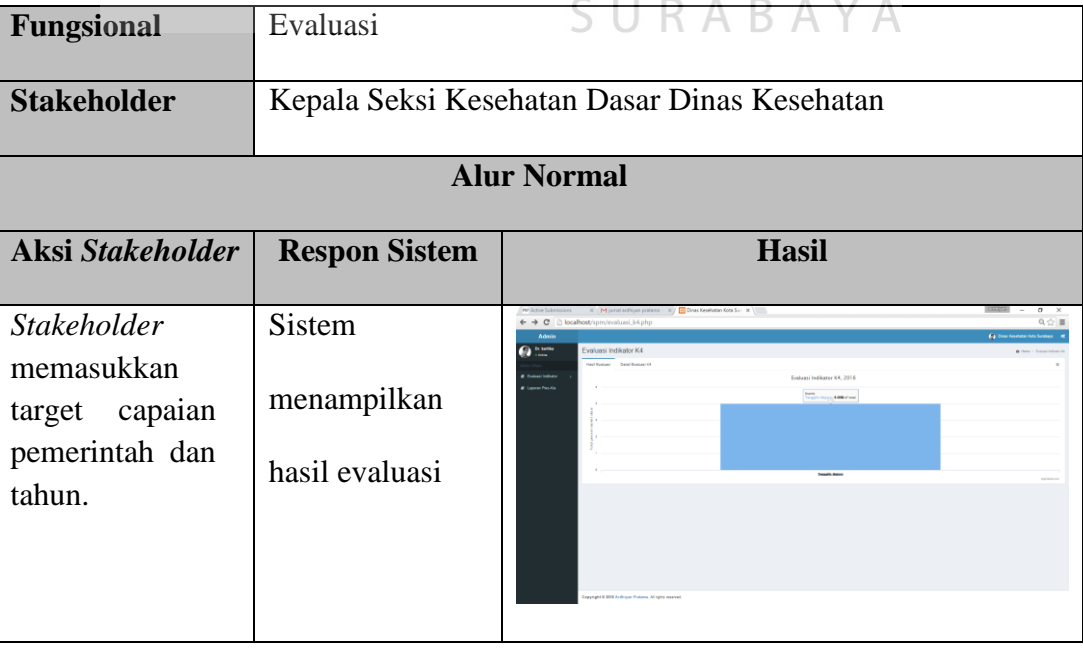

Tabel 4.45 Uji Coba Fungsional (Evaluasi)

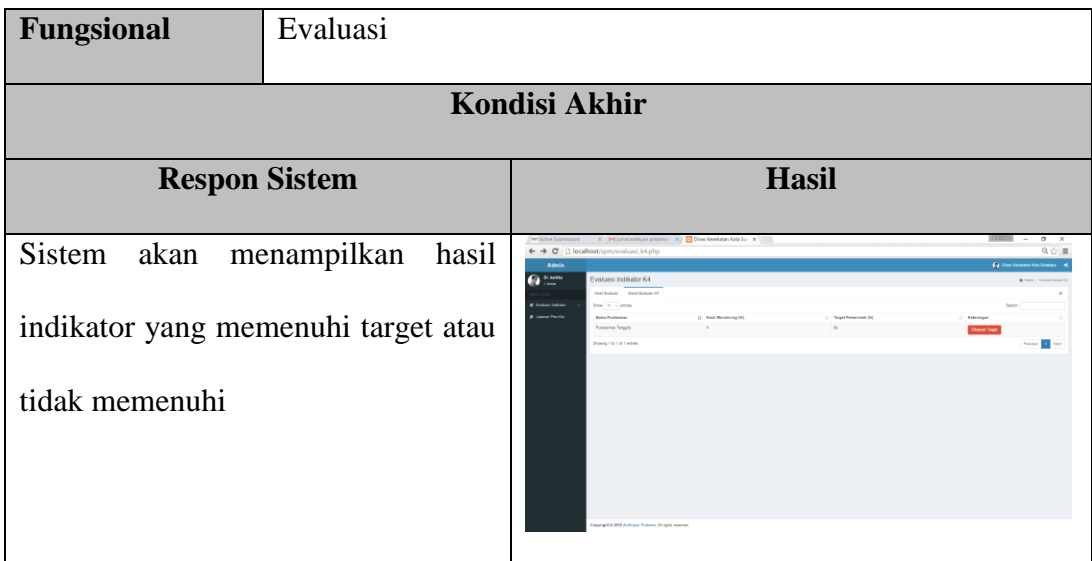

# **B. Laporan Umpan Balik**

Mengenai detail uji fungsional dari sub-fungsi evaluasi akan dijelaskan pada Tabel 4.46 berikut ini.

Tabel 4.46 Uji Coba Fungsional (Laporan Umpan Balik)

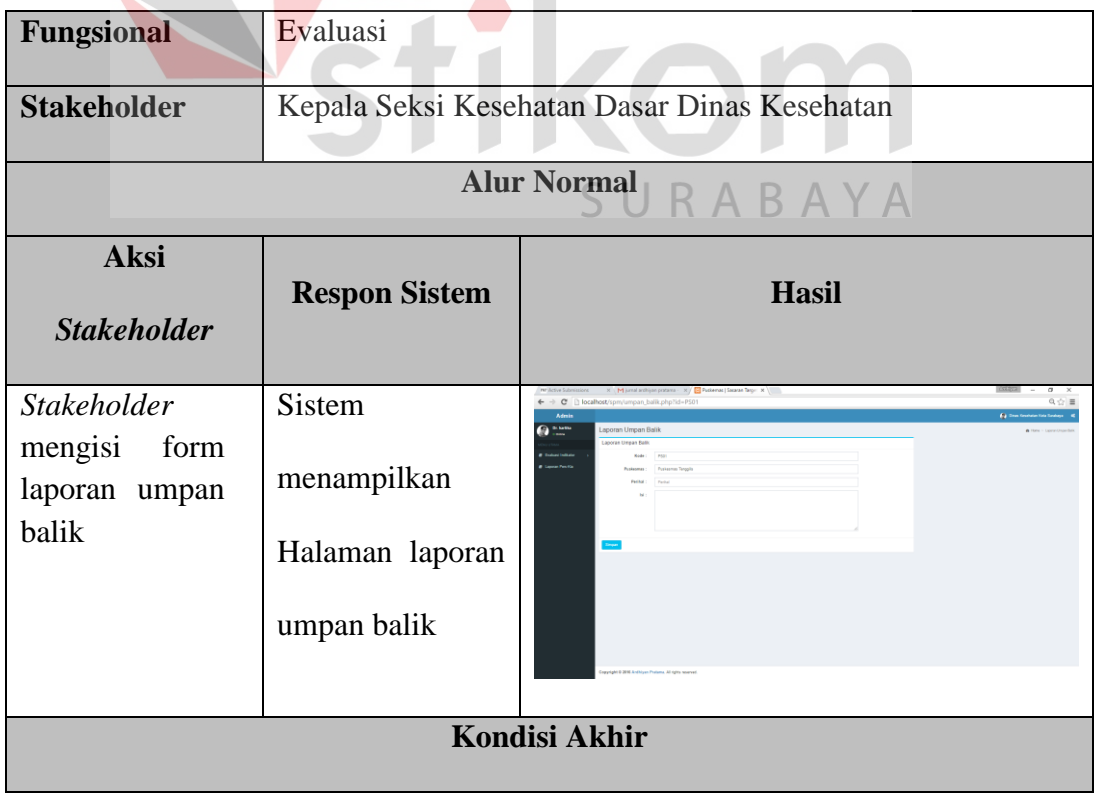

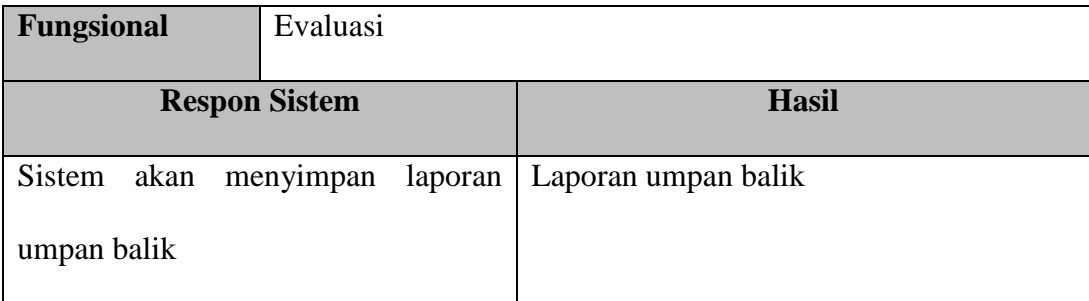

#### **4.3.4 Uji Non-Fungsional**

Pada tahap ini akan dilakukan uji coba non-fungsional terhadap sistem yang telah dibangun. uji coba non-fungsional merupakan suatu kegiatan untuk mengidentifikasikan keberhasilan, kelengkapan, keamanan, dan kualitas pada sistem yang bersangkutan. Berikut adalah hasil uji coba non-fungsional yang terbagi menjadi 5 kategori, yaitu:

### **A. Uji Coba Non-Fungsional (***Correctnes***)**

Mengenai detail uji coba non-fungsional (*Correctnes*) akan dijelaskan pada Tabel 4.47 berikut ini.

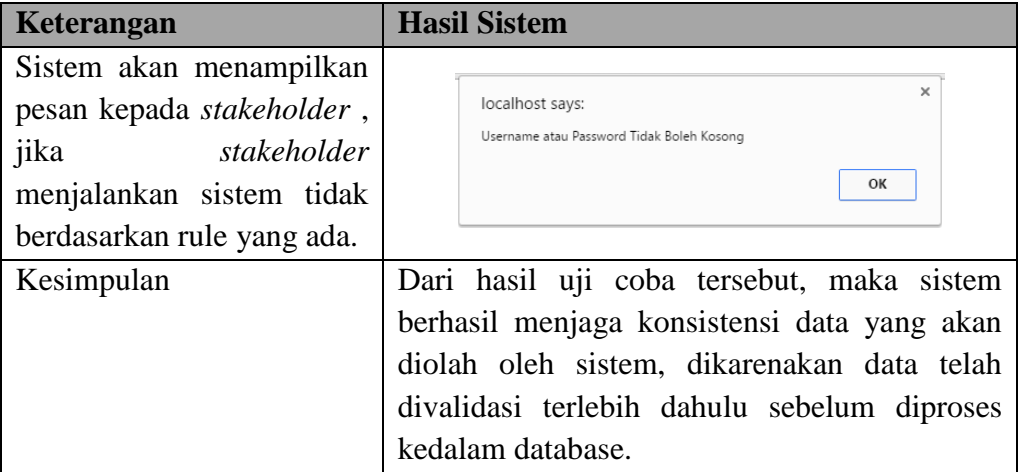

Tabel 4.47 Uji Coba Non-Fungsional (*Correctness*)

## **B. Uji Coba Non-Fungsional (***Security***)**

Mengenai detail uji coba non-fungsional (*Security*) akan dijelaskan pada Tabel 4.48 berikut ini.

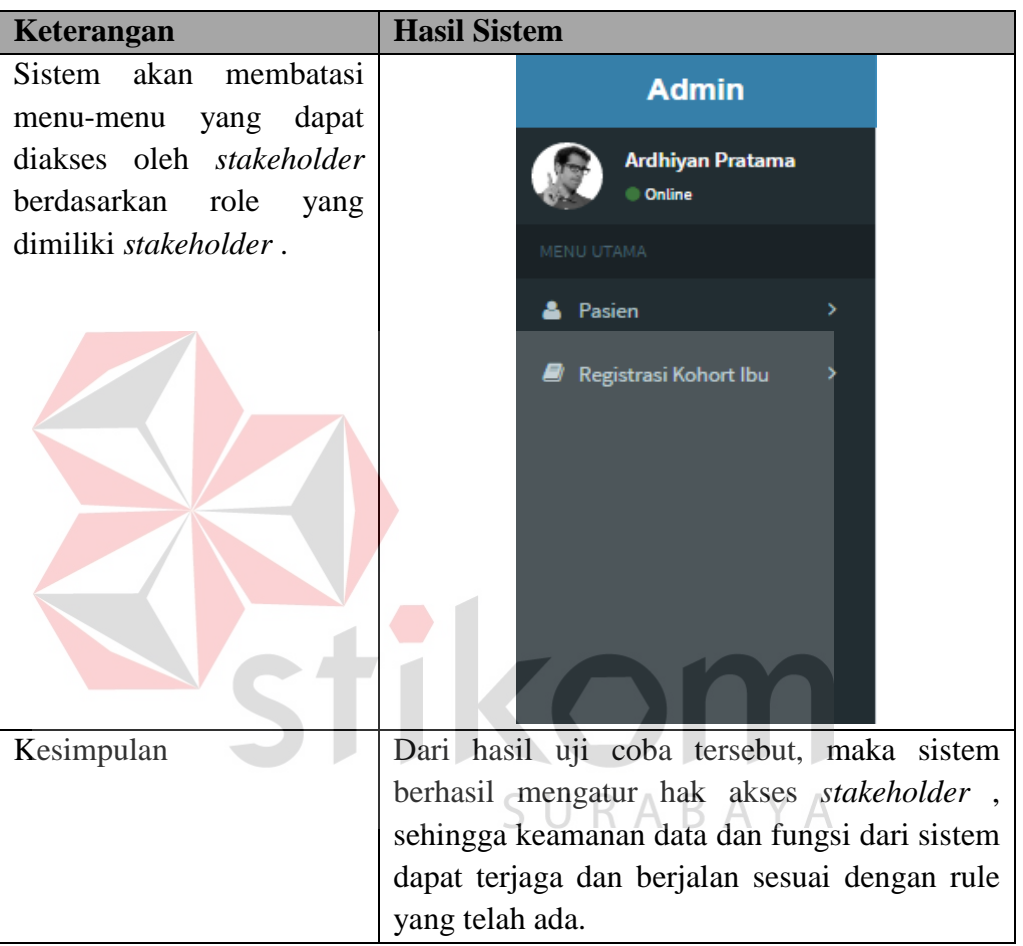

Tabel 4.48 Uji Coba Non-Fungsional (*Security*)

# **C. Uji Coba Non-Fungsional (***Interface***)**

Mengenai detail uji coba non-fungsional (*Interface*) akan dijelaskan pada

Tabel 4.49 berikut ini.

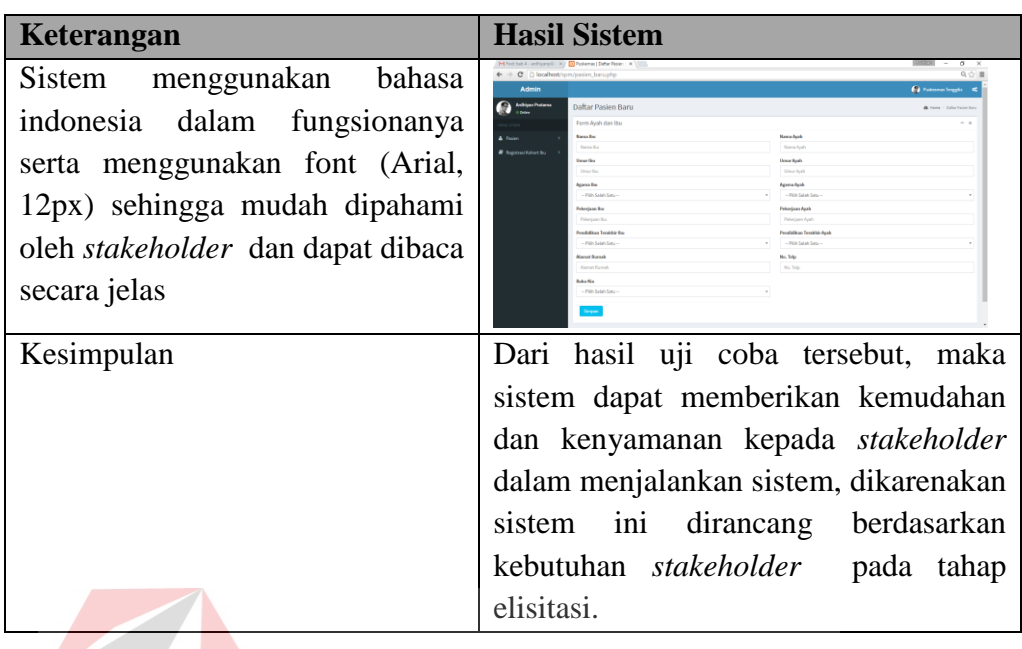

# Tabel 4.49 Uji Coba Non-Fungsional (*Interface*)

# **D. Uji Coba Non-Fungsional (***Operability***)**

Mengenai detail uji coba non-fungsional (*Operability*) akan dijelaskan

pada Tabel 4.49 berikut ini.

# Tabel 4.50 Uji Coba Non-Fungsional (*Operability*)

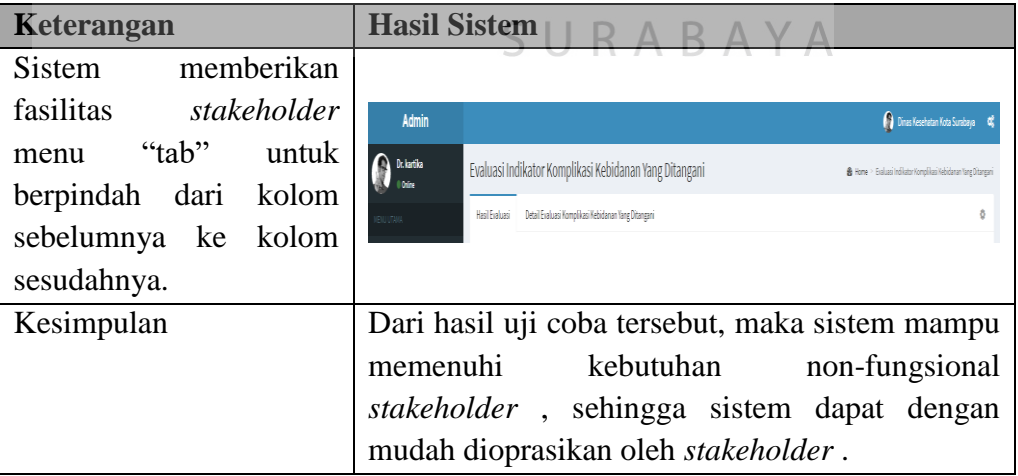

Mengenai detail uji coba non-fungsional (*Performance*) akan menjelaskan perbandingan uji coba kecepatan waktu sebelum menggunakan aplikasi dan sesudah menggunakan aplikasi, untuk lebih detilnya dapat dilihat pada Tabel 4.51 dan Tabel 4.52 berikut ini.

| <b>Bulan</b> | Kegiatan<br><b>Minggu</b> |                         |
|--------------|---------------------------|-------------------------|
| $1 - 3$      |                           | Registrasi Kohort Ibu   |
|              | 3                         | Verifikasi dan Validasi |
| 12           |                           | Monitoring              |
| 12           |                           | Evaluasi                |
| $1 - 3$      |                           | Laporan umpan balik     |
|              | 3-4                       | Laporan pws-kia         |

Tabel 4.51 Waktu Pengerjaan Tanpa Aplikasi

Tabel 4.52 Uji Coba Non-Fungsional (*Performance*) Dengan Aplikasi

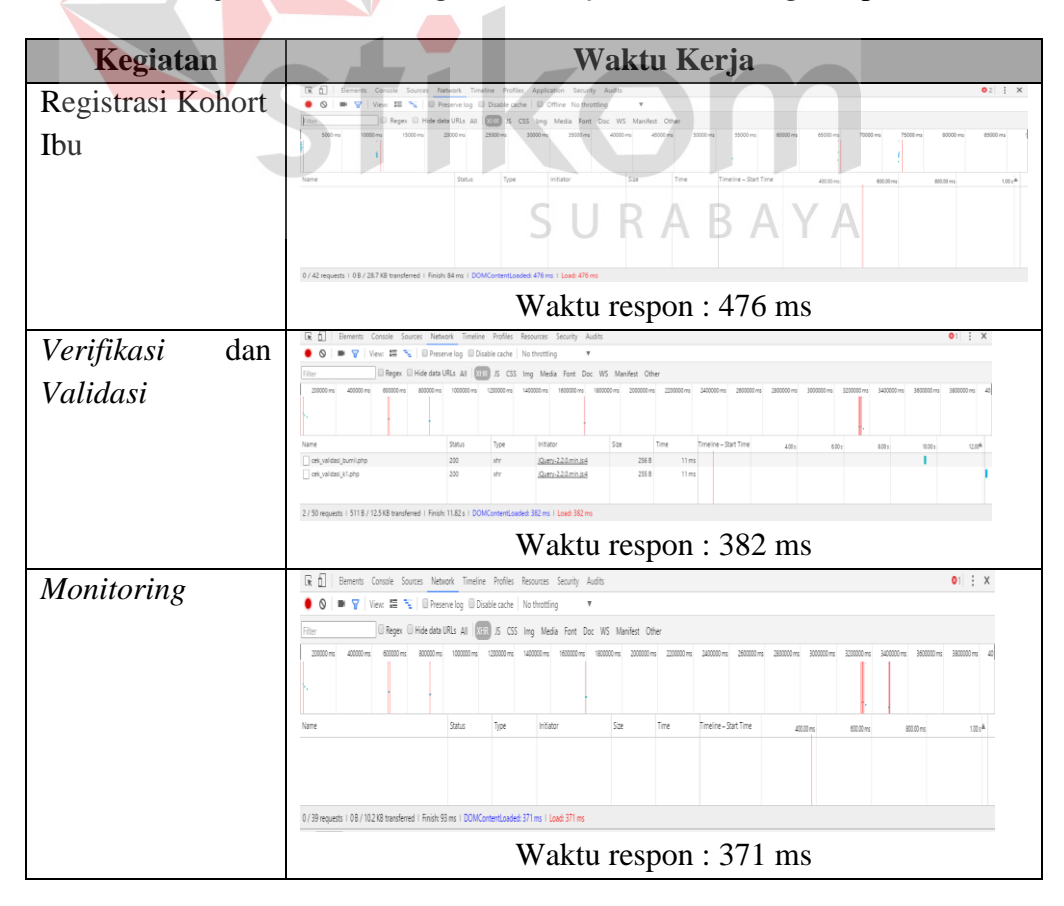

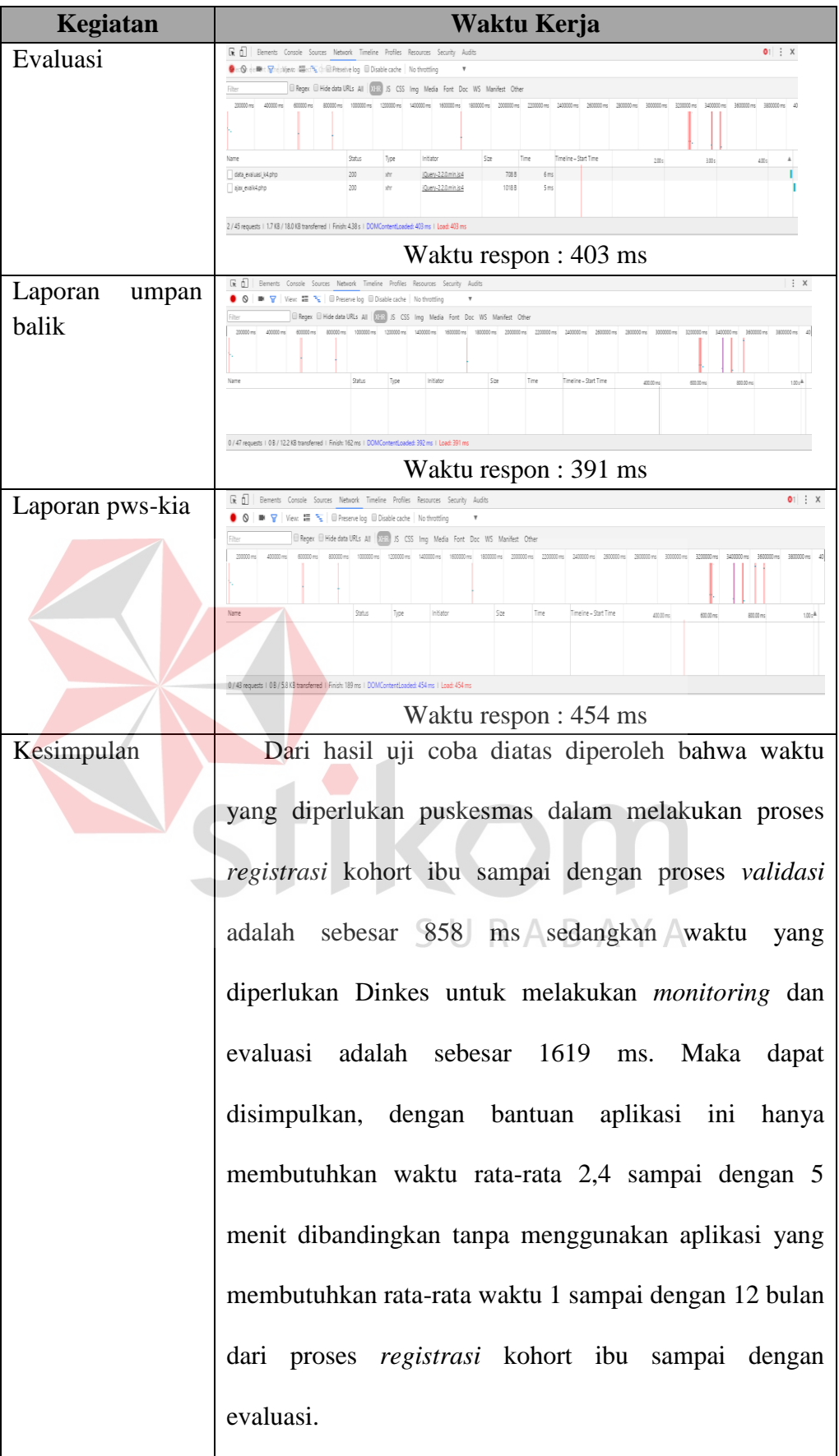

#### **4.4 Evaluasi**

Setelah tahapan implementasi, uji coba fungsional dan non-fungsional dilakukan, selanjutnya adalah melakukan evaluasi terhadap sistem tersebut secara keseluruhan, terutama pada hasil *output* program yang berupa informasi pemantauan dan evaluasi kesehatan dasar pada ibu.

#### **4.4.1 Proses** *monitoring* **dan evaluasi**

Dalam proses pemantauan dan evaluasi yang dilakukan oleh dinas kesehatan kota Surabaya seharusnya dilakukan secara *realtime*, namun pada saat ini yang terjadi adalah belum adanya suatu sistem yang mendukung dinas kesehatan kota Surabaya untuk melakukan pemantauan dan evaluasi secara *realtime*, sehingga dapat menghambat dan tidak dapat mengetahui hasil capaian dari puskesmas pada saat yang dibutuhkan, untuk lebih jelasnya dapat dilihat pada STIKOM Tabel 4.53.

SURABAYA

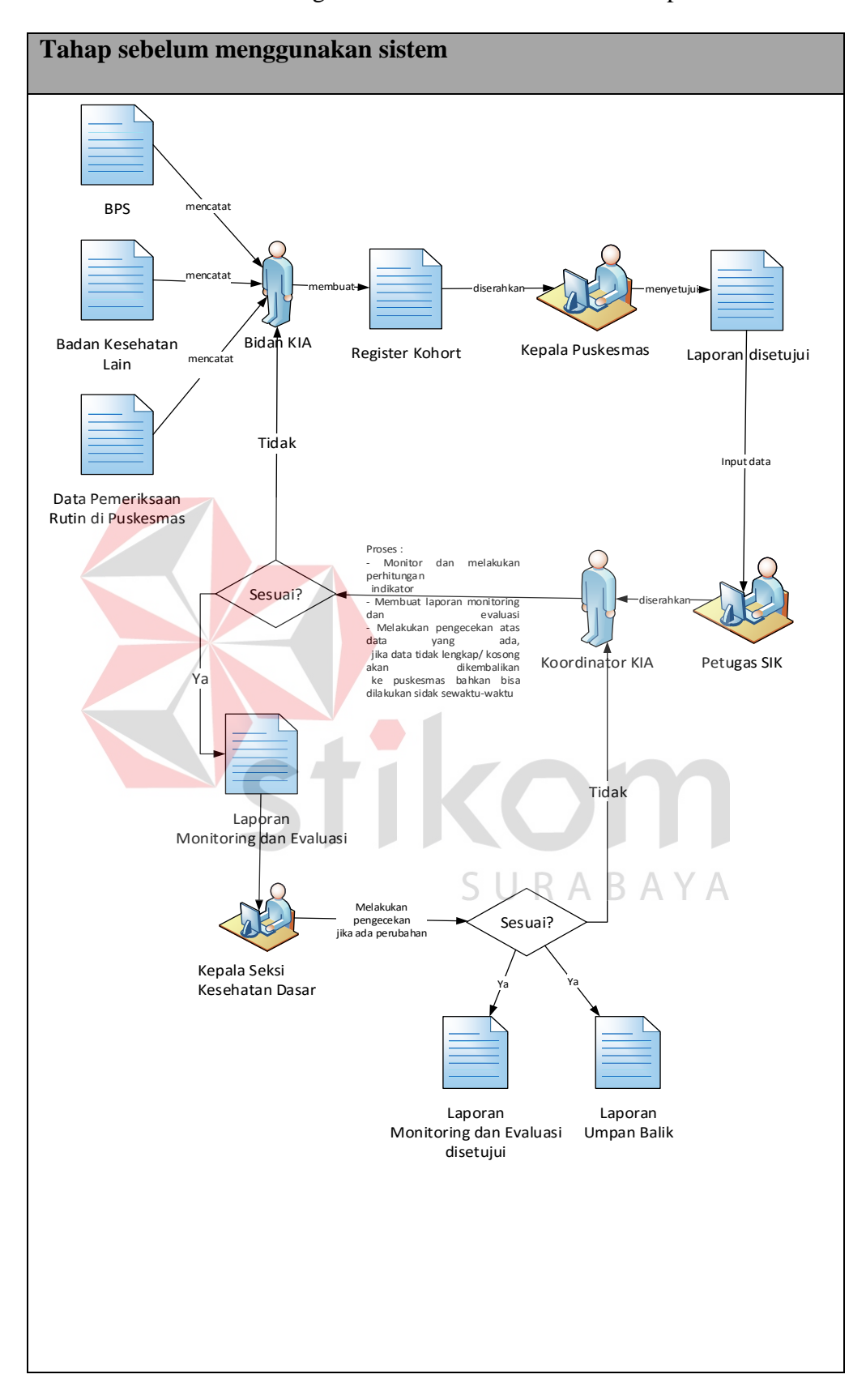

Tabel 4.53 Perbandingan Sebelum Dan Sesudah Penerapan Sistem

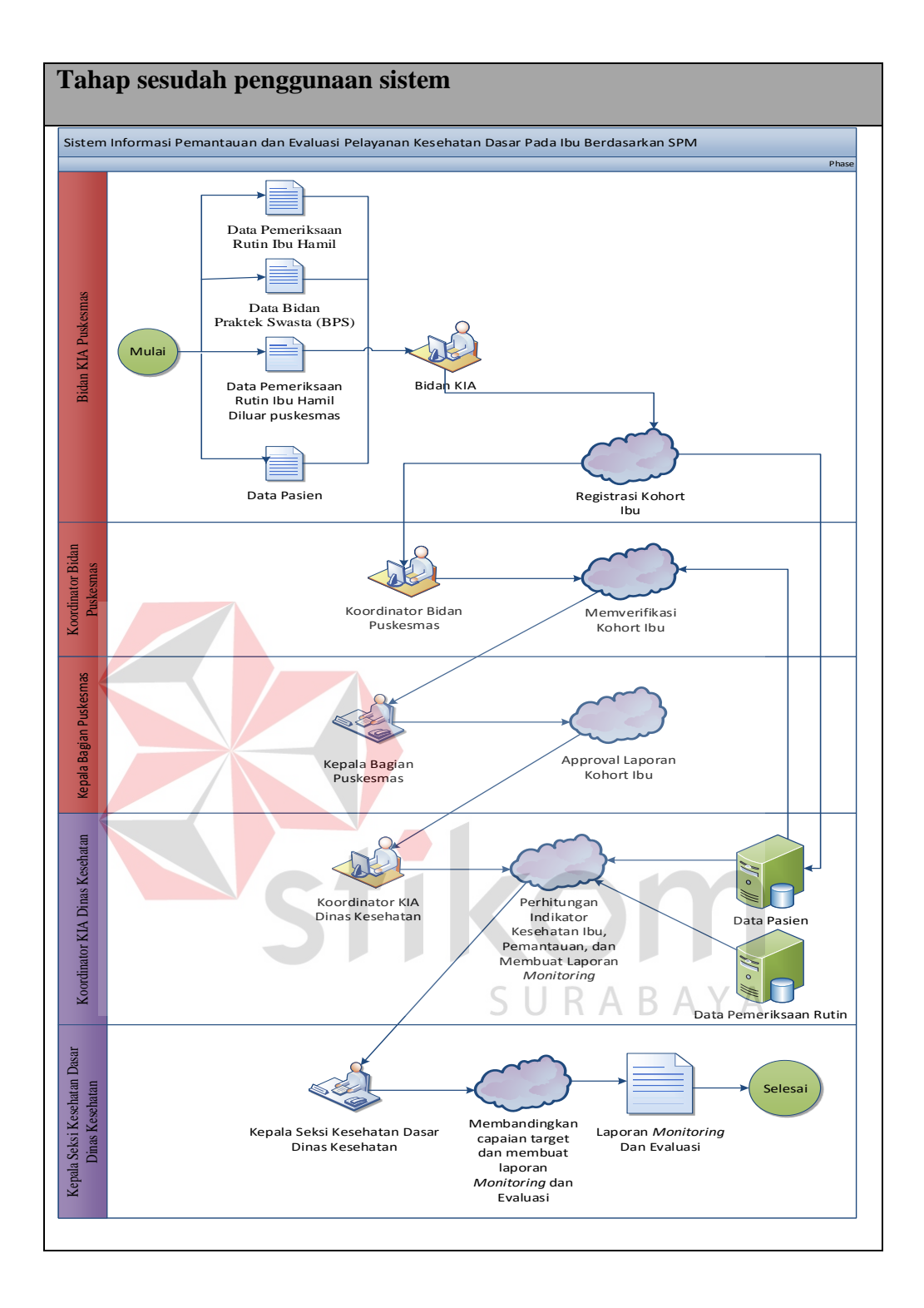

Setelah dibuatnya aplikasi, diharapkan dapat membantu proses *monitoring* dan evaluasi pada pihak dinas kesehatan kota Surabaya dengan dukungan web